# **OS/32 ASYNCHRONOUS COMMUNICATIONS Reference Manual**

48-047 FOO ROl

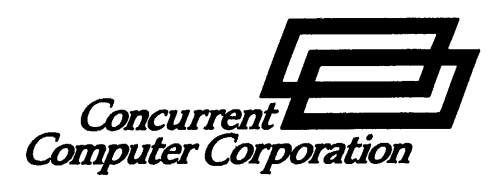

The information in this document is subject to change without notice and should not be construed as a commitment by Concurrent Computer Corporation. Concurrent Computer Corporation assumes no responsibility for any errors that may appear in this document.

The software described in this document is furnished under a license. and it can be used or copied only in a manner permitted by that license. Any copy of the described software must include any copyright notice, trademarks. or other legends or credits of Concurrent Computer Corporation and/or its suppliers. Title to and ownership of the described software and any copies thereof shall remain in Concurrent Computer Corporation and/or its suppliers.

The licensed program described herein may contain certain encryptions or other devices which may prevent or detect unauthorized use of the Licensed Software. Temporary use permitted by the terms of the License Agreement may require assistance from Concurrent Computer Corporation.

Concurrent Computer Corporation *assumes* no responsibility for the use or reliability of the software on equipment that is not supplied by Concurrent Computer Corporation.

 $\heartsuit$  1981, 1986 Concurrent Computer Corporation  $-$  All Rights Reserved Concurrent Computer Corporation, 2 Crescent Place Oceanport, New Jersey 07757

Printed in the United States of America

# TABLE OF CONTENTS

 $\ddot{\phantom{a}}$ 

 $\mathcal{L}_{\mathbf{a}}$ 

#### PREFACE

#### **CHAPTERS**

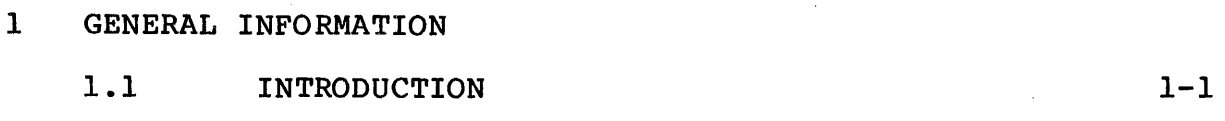

# 2 HARDWARE AND SOFTWARE CONFIGURATION PROCEDURES

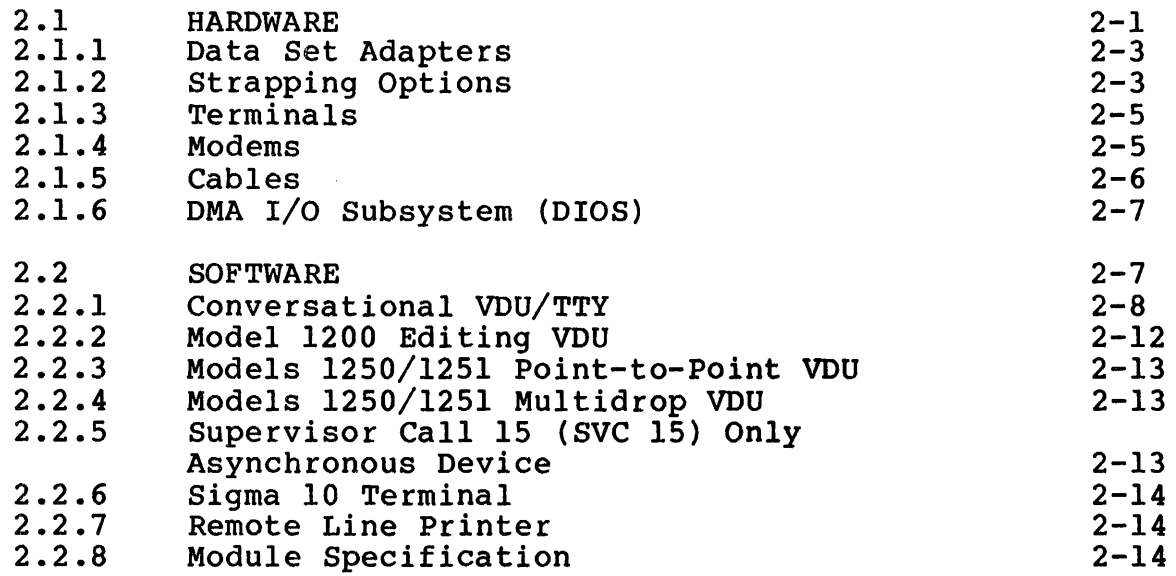

# 3 ASYNCHRONOUS LINE DRIVER

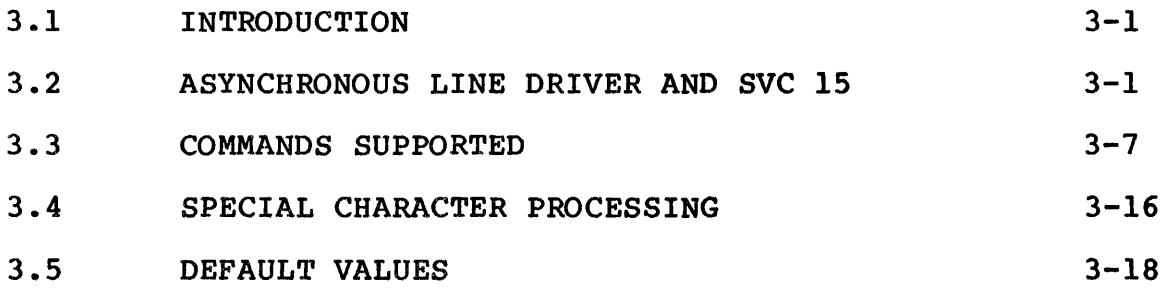

vii

 $\sim 10$ 

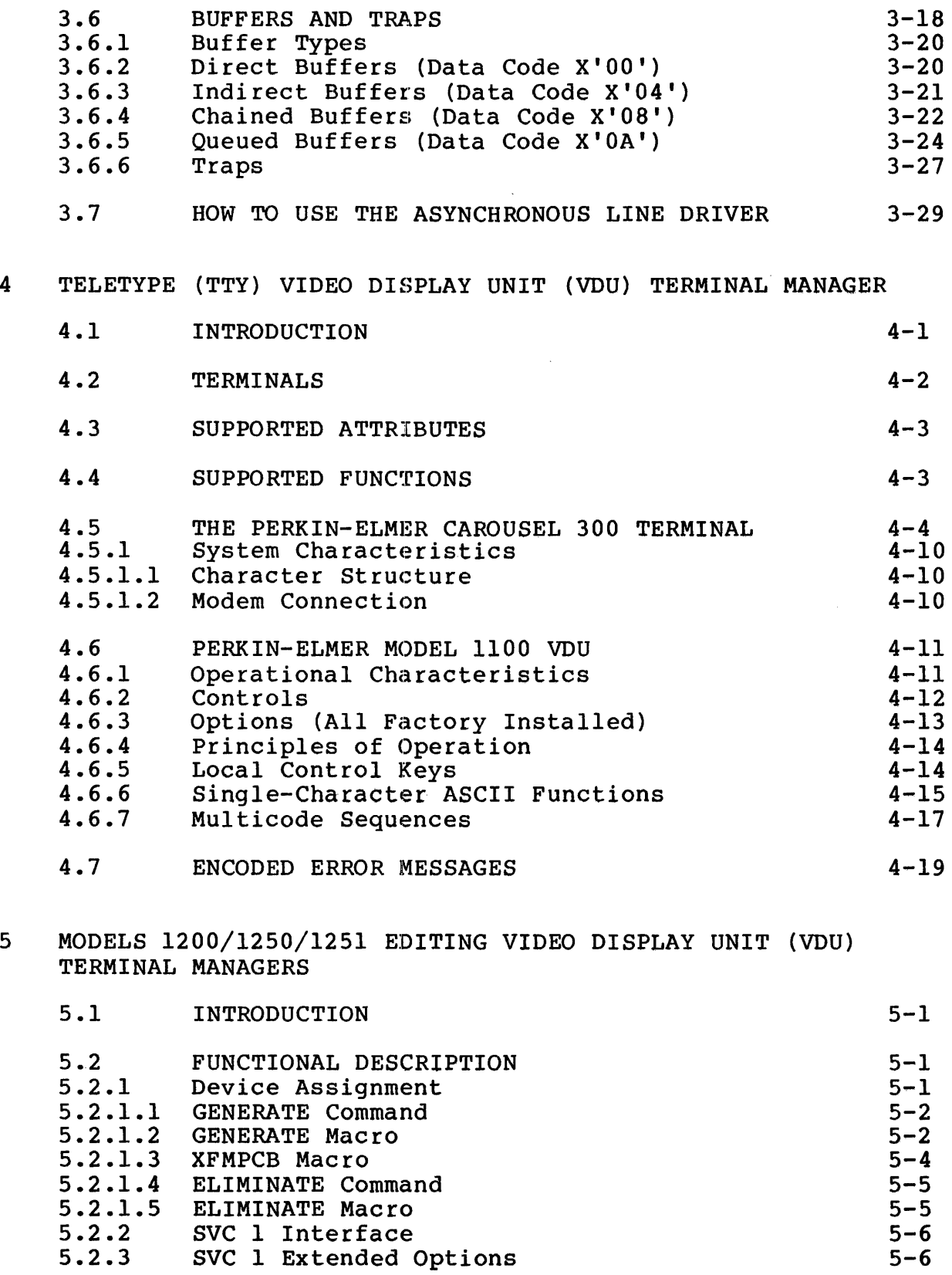

 $\mathcal{L}_{\mathcal{L}}$ 

 $\sim 10^6$ 

 $\hat{f}$  ,  $\hat{f}$  ,  $\hat{f}$ 

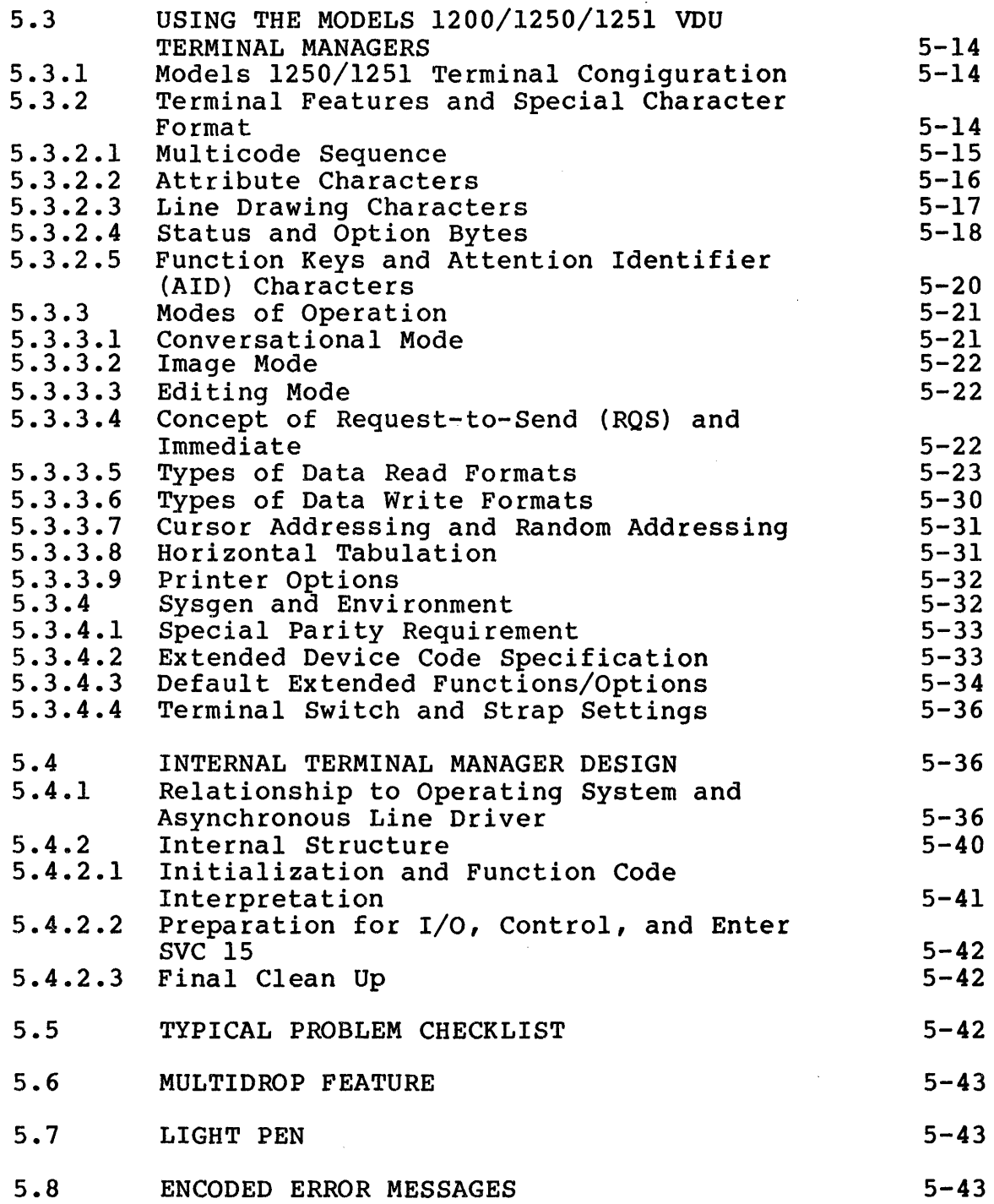

 $\mathcal{L}^{\text{max}}_{\text{max}}$ 

# APPENDIXES

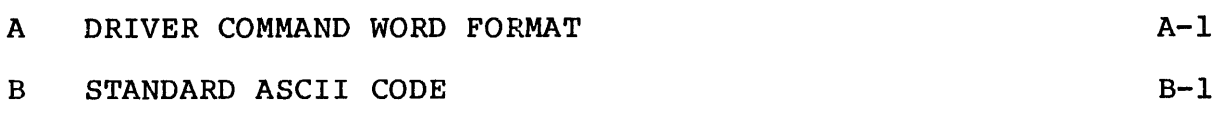

FIGURES

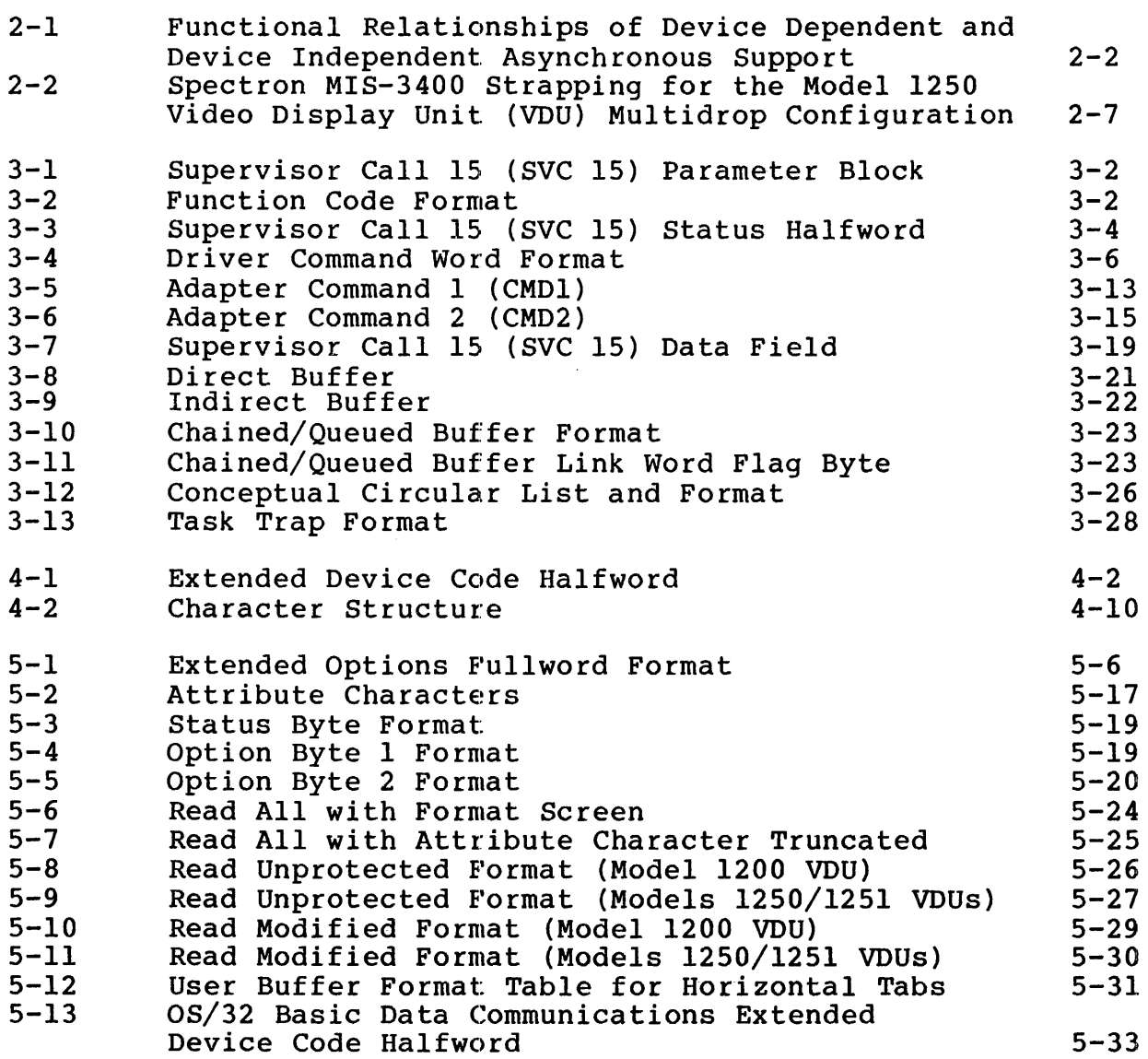

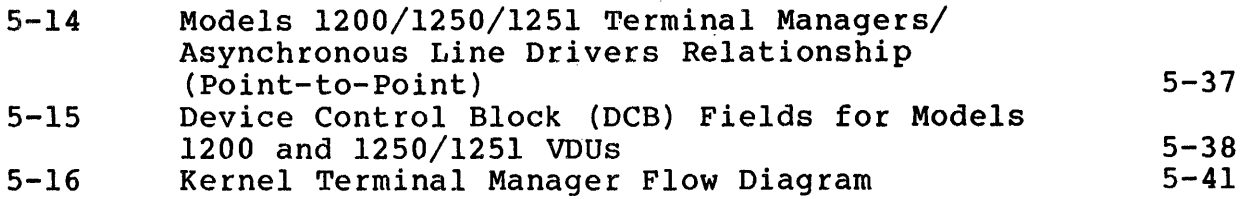

 $\sim 10^{-1}$ 

#### TABLES

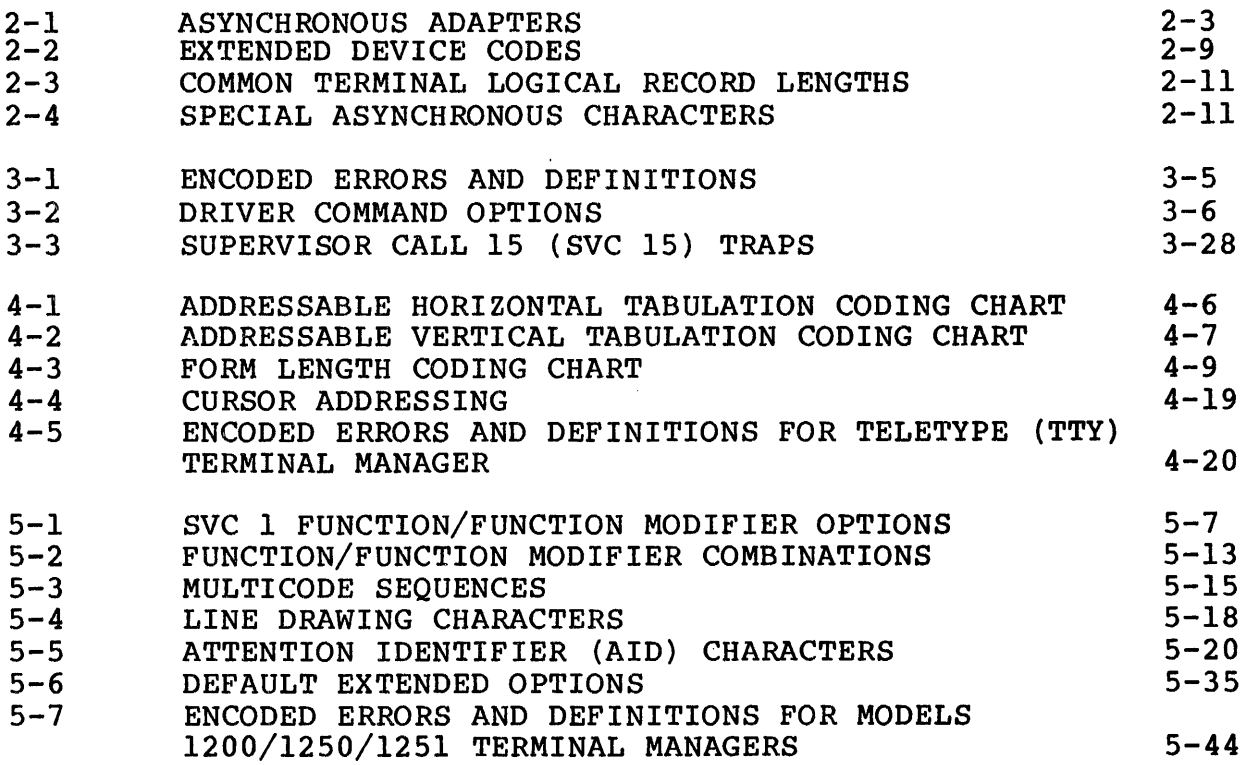

INDEX

Ind-1

 $\label{eq:2.1} \frac{1}{\sqrt{2}}\int_{\mathbb{R}^3}\frac{1}{\sqrt{2}}\left(\frac{1}{\sqrt{2}}\right)^2\frac{1}{\sqrt{2}}\left(\frac{1}{\sqrt{2}}\right)^2\frac{1}{\sqrt{2}}\left(\frac{1}{\sqrt{2}}\right)^2\frac{1}{\sqrt{2}}\left(\frac{1}{\sqrt{2}}\right)^2.$ 

 $\label{eq:2.1} \frac{1}{\sqrt{2}}\int_{0}^{\infty}\frac{1}{\sqrt{2\pi}}\left(\frac{1}{\sqrt{2\pi}}\right)^{2\alpha} \frac{1}{\sqrt{2\pi}}\int_{0}^{\infty}\frac{1}{\sqrt{2\pi}}\frac{1}{\sqrt{2\pi}}\frac{1}{\sqrt{2\pi}}\frac{1}{\sqrt{2\pi}}\frac{1}{\sqrt{2\pi}}\frac{1}{\sqrt{2\pi}}\frac{1}{\sqrt{2\pi}}\frac{1}{\sqrt{2\pi}}\frac{1}{\sqrt{2\pi}}\frac{1}{\sqrt{2\pi}}\frac{1}{\sqrt{2\pi}}\frac{1}{$  $\label{eq:2.1} \frac{1}{\sqrt{2}}\left(\frac{1}{\sqrt{2}}\right)^{2} \left(\frac{1}{\sqrt{2}}\right)^{2} \left(\frac{1}{\sqrt{2}}\right)^{2} \left(\frac{1}{\sqrt{2}}\right)^{2} \left(\frac{1}{\sqrt{2}}\right)^{2} \left(\frac{1}{\sqrt{2}}\right)^{2} \left(\frac{1}{\sqrt{2}}\right)^{2} \left(\frac{1}{\sqrt{2}}\right)^{2} \left(\frac{1}{\sqrt{2}}\right)^{2} \left(\frac{1}{\sqrt{2}}\right)^{2} \left(\frac{1}{\sqrt{2}}\right)^{2} \left(\$ 

#### PREFACE

This manual is intended for users whose installations are configured with the following asynchronous devices:

- Model 550 video display unit (VDU)
- Model 1100 VDU
- Carousel 300
- Model 1200 VDU
- Models 1250/1251 VDUs
- Sigma 10 terminal
- Remote line printer
- Graphic display terminals

The reader should be familiar with the OS/32 basic communications subsystem. data

Chapter 1 defines asynchronous device support on a device independent level and a device dependent level. discusses the hardware, software, and configuration procedures required for the terminal managers and the asynchronous line<br>driver. Chapter 3 describes the asynchronous line driver that driver. Chapter 3 describes the asynchronous line driver interfaces the communications adapter with the user program and<br>allows the use of protocols not supported by a terminal manager, special buffering techniques, and data or command chaining.<br>Chapter 4 describes the Teletype (TTY)/VDU terminal manager. Chapter 5 describes the features of the Models  $1200/1250/1251$ Editing VDU Terminal Managers, including multidrop, light pen, and downline load support.

This manual replaces S29-542 and provides device statements for the Sigma 10, Models 1250/1251 VDUs and the Perkin-Elmer remote line printer. It also adds information on the support of the current loop communications multiplexor (CLCM) and outlines the additional features supported by the terminal manager for use on the Models 1250/1251 VDUs. This manual pertains to the OS/32 6.0 software release and higher.

The following publications can be used in conjunction with this manual:  $\sim$ 

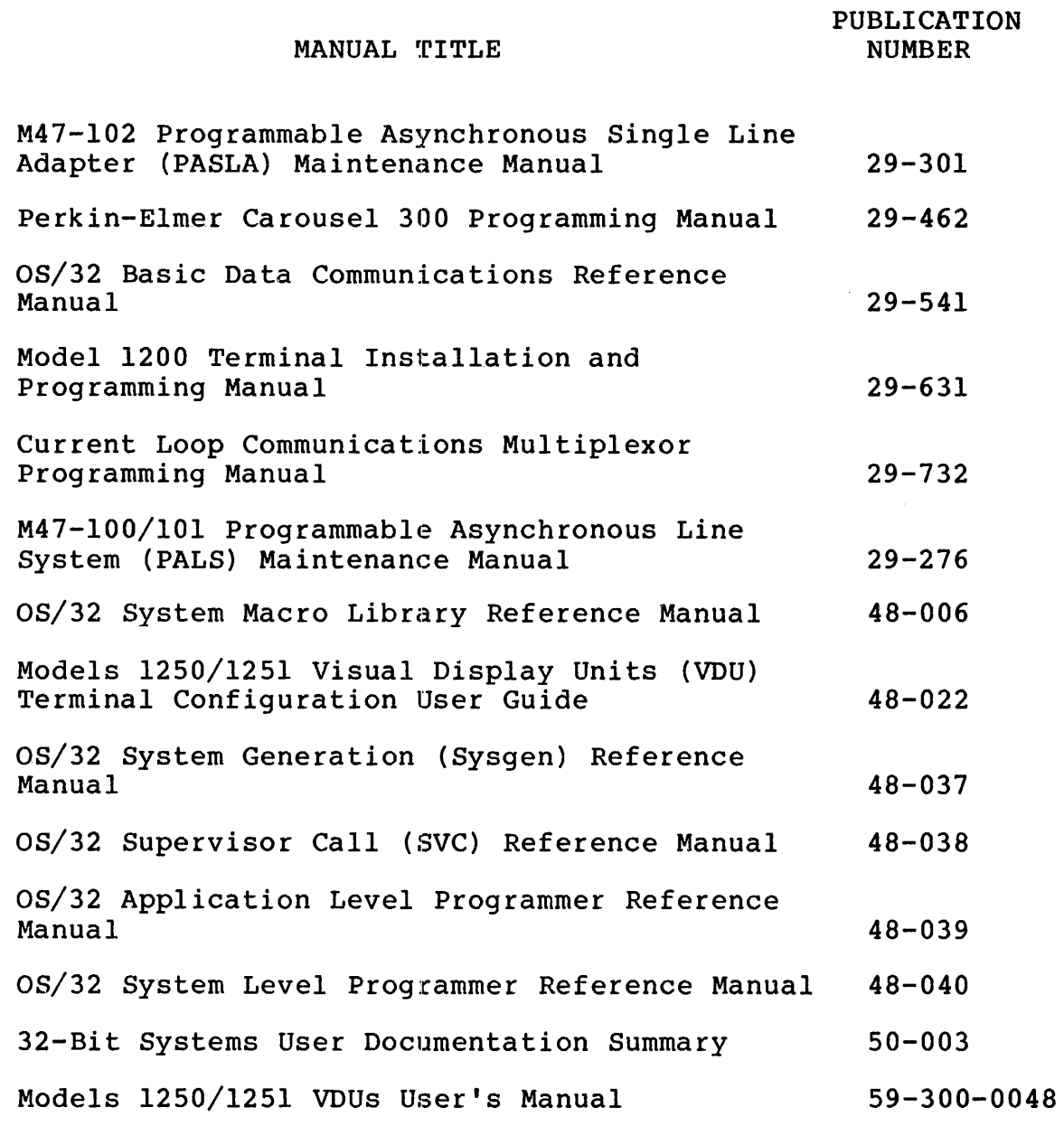

For further information 32-bit manuals, see Summary. on the the contents of all 32-Bit Systems User Perkin-Elmer Documentation

 $\sim$ 

#### CHAPTER 1 GENERAL INFORMATION

# 1.1 INTRODUCTION

This reference manual describes asynchronous support of remote data terminals or computers via the 08/32 communications subsystem. The communications subsystem supports asynchronous devices on two levels:

- Device independent (or device transparent) level
- Device dependent (or device sensitive) level

Device independent level of access is achieved by issuing supervisor call 1 (8VC 1) to a terminal manager. This can be done by a user READ or WRITE macro. A terminal manager contains the logic to initiate, maintain, and terminate transmissions to<br>a logical device called a terminal. The terminal manager calls a logical device called a terminal. The terminal manager calls<br>the asynchronous line driver, which controls the data adapter interface and transfers data over a communication line. Two terminal managers are described in this manual:

- Teletype {TTY)/Video Display Unit (VDU) Terminal Manager
- Perkin-Elmer Models 1200/1250/1251 Editing Managers Terminal

Device dependent level of access is achieved by a communication user task (u-task) directly accessing the same asynchronous line driver via SVC 15. This line driver is described in Chapter 3 of this manual.

 $\label{eq:2.1} \frac{1}{\sqrt{2}}\int_{\mathbb{R}^3}\frac{1}{\sqrt{2}}\left(\frac{1}{\sqrt{2}}\right)^2\left(\frac{1}{\sqrt{2}}\right)^2\left(\frac{1}{\sqrt{2}}\right)^2\left(\frac{1}{\sqrt{2}}\right)^2\left(\frac{1}{\sqrt{2}}\right)^2\left(\frac{1}{\sqrt{2}}\right)^2.$  $\label{eq:2.1} \frac{1}{\sqrt{2\pi}}\int_{\mathbb{R}^3}\frac{1}{\sqrt{2\pi}}\left(\frac{1}{\sqrt{2\pi}}\right)^2\frac{1}{\sqrt{2\pi}}\int_{\mathbb{R}^3}\frac{1}{\sqrt{2\pi}}\frac{1}{\sqrt{2\pi}}\frac{1}{\sqrt{2\pi}}\frac{1}{\sqrt{2\pi}}\frac{1}{\sqrt{2\pi}}\frac{1}{\sqrt{2\pi}}\frac{1}{\sqrt{2\pi}}\frac{1}{\sqrt{2\pi}}\frac{1}{\sqrt{2\pi}}\frac{1}{\sqrt{2\pi}}\frac{1}{\sqrt{2\pi}}\frac{$ 

# CHAPTER 2 HARDWARE AND SOFTWARE CONFIGURATION PROCEDURES

## 2.1 HARDWARE

This section presents the asynchronous devices supported by data communications subsystem. Figure 2-1 shows interrelationships of the software and hardware assbciated asynchronous communications. the the with

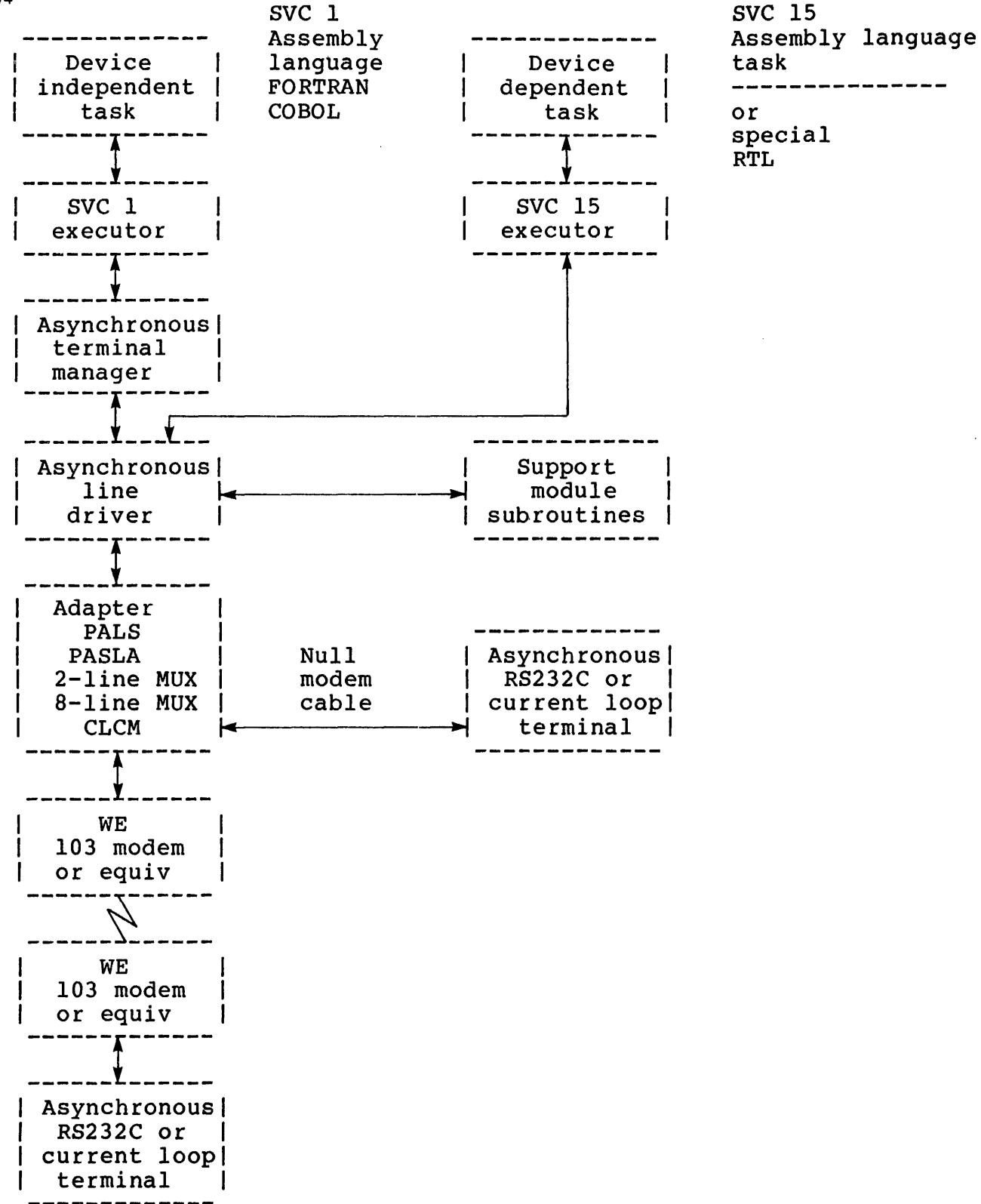

Figure 2-1 Functional Relationships of Device Dependent and Device Independent Asynchronous Support

# 2.1.1 Data Set Adapters

As shown in Figure 2-1', the first hardware device to respond to an SVC 1 or SVC 15 coming through the asynchronous line driver is one of the five data set adapters listed in Table 2-1.

# TABLE 2-1 ASYNCHRONOUS ADAPTERS

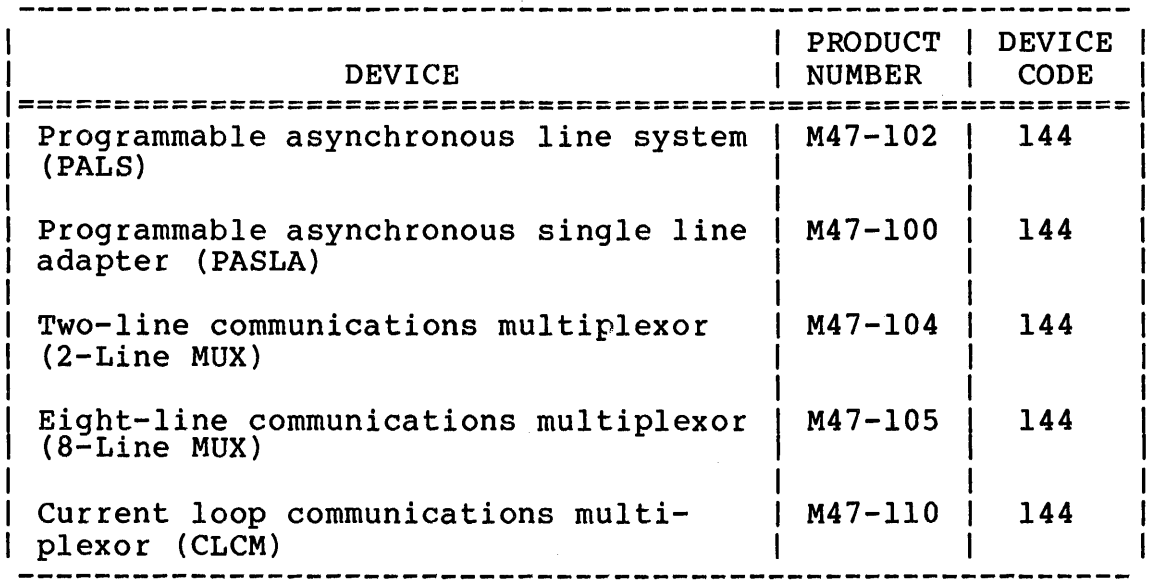

#### NOTE

PALS cannot be used with the Perkin-Elmer 3200 Series processors, only with the Model 7/32 or 8/32 processor.

## 2.1.2 Strapping Options

Strapping options must be taken into account when performing system generation (sysgen). The PASLA and the PALS provide the following strapping options:

- Baud Rates:
	- PASLA: 75 to 9600
	- PALS: 75, 110, 134.49, 150, 300, 600, 1200 and 1800 (others available on special request)

PASLA has two clocks, and PALS has four clocks. The user selects the rate at which data is transmitted to and from the terminal. For details on how to strap baud rates to the clocks, see the Programmable Asynchronous Line System (PALS) Maintenance Manual or the Programmable Asynchronous Single Line Adapter (PASLA) Maintenance Manual.

- Data set ready • Clear-to-send These can be strapped so that they appear in a constant ready state to the  $c_{\text{PU}}$ . When connecting a terminal to a modem via a null modem cable, these options are normally disabled. • Carrier
- Full duplex (4-Wire). This allows the user to transmit transmission also allows echoplex operation in dumb terminals. Most local applications (cable connected) and all Western Electric 103 modem applications should be strapped 4-wire, and the sysgen statement for that device must indicate 4-wire.
- Half duplex (2-Wire). This is used for alternate send and receive mode when echoplexing is not required.
- Hardware address. This provides the program with the number of the communications line leading to a given hardware device. When strapped 4-wire, the sysgen statement for that device must specify the even hardware address.

The 2-1ine and 8-1ine multiplexors provide the following strapping options:

• Baud rates: 50 to 19,200 baud with these strap/clock combinations:

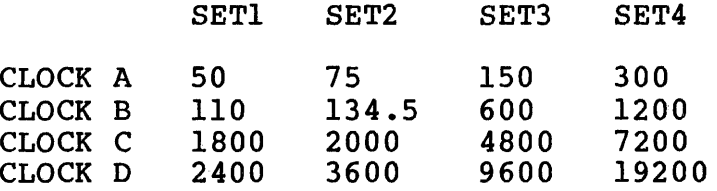

The strapping options for data-set-ready, clear-to-send, carrier, full duplex, half duplex, hardware address, and ring are similar to PALS/PASLA.

The CLCM board is normally strapped for 150/600/4,800/9,600 baud rate operation. By modifying the board from the standard factory design, five alternative baud groupings are possible.

Each of the eight lines of the CLCM can be operated at one of 16 possible baud rates as follows: 50, 75, 110, *134.5,* 150, 300, 600, 1,200, 1,800, 2,000, 2,400, 3,600, 4,800, 7,200, 9,600, or 19,200. A 4-bit code selects the baud rate for each line. Two bits of the code are programmable, allowing the selection of 1 of 4 baud rates. The remaining two bits are switch selectable, providing four subsets of 4 baud rates each.

#### 2.1.3 Terminals

RS232C or CLCM compatible devices supported are:

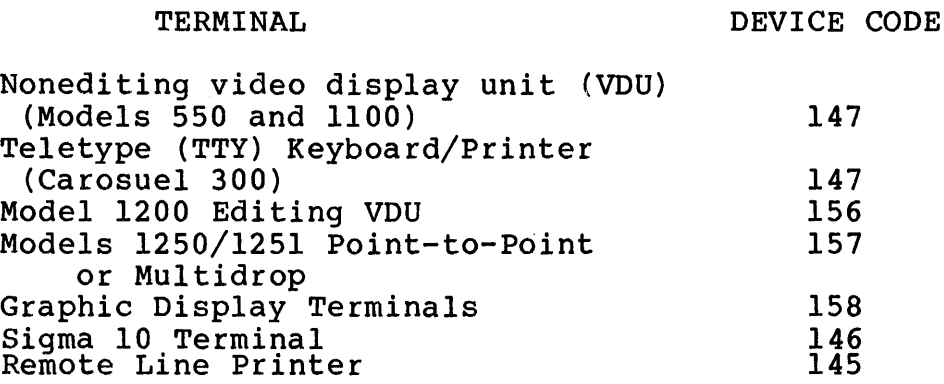

#### *2.1.4* Modems

The only modems that should be used to interface the asynchronous devices to the software described in this manual are:

Western Electric 103A, 103J, l13D, or equivalent modem (4-wire switched or leased)

Null Modem, M46-l06 (cable for direct connection)

The following options should be selected when a 103J or 113D is used:

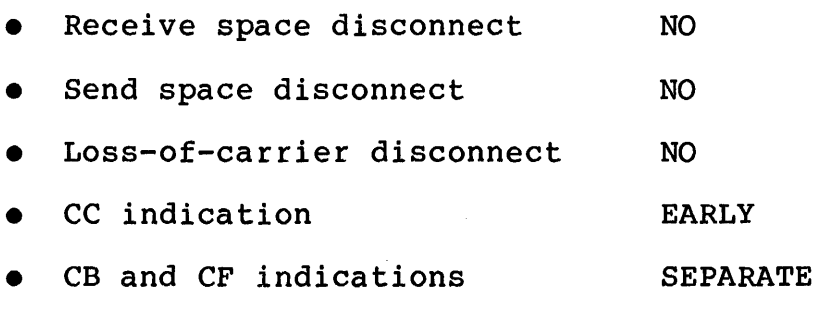

• CC indication on analog loop ON

48-047 FOO ROl 2-5

- Failsafe state of CN circuit OFF
- Automatic answer YES
- Common grounds YES

2.1.5 Cables

A cable is supplied with the PASLA to connect it to the convenience panel of a Perkin-Elmer system cabinet. This cable is Perkin-Elmer Part Number 17-197.

An optional null modem cable, Perkin-Elmer Part Number 17-197, is used to connect the convenience panel with the PASLA 7-inch interface and the following video display units:

- Low-end VDU (115V/60Hz)
- Low-end VDU (240V/50Hz)
- Alphanumeric VDU

The typical length of the null modem cable is 50 feet. It has some unusual characteristics; e.g., some wires loop back, which sometimes require that it be modified for terminals other than those cited previously.

A 2-line MUX has one 17-463 ribbon cable connected between the connector at the edge of the board and the cable entry panel. An 8-line MUX can have up to four 17-463 ribbon cables connected between the four connectors at the edge of the board and the cable entry panel.

An optional cable, Perkin-Elmer Part Number 17-050F02R02 (Product Number MIO-054), is used to connect one communications line from the I/O convenience panel to a modem.

Up to two 17-522 ribbon cables can be used to connect the CLCM to the processor entry panel. To connect the processor entry panel to the current loop adapter, select from the list below one cable that meets the required length.

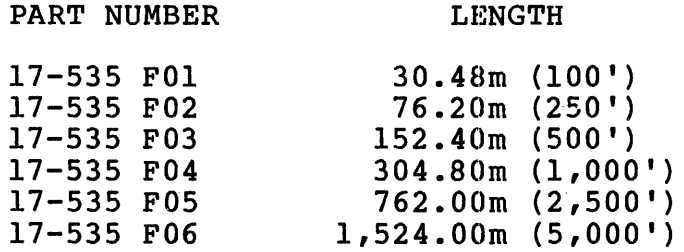

When using the Models 1250/1251 Terminal Managers to support the Models 1250/1251 -VDUs in a multidrop environment, Perkin-Elmer recommends that the Spectron MIS-3400 modem splitter be used to connect the 1250 terminals to the software. designates which segments of the MIS-3400 must be provide compatibility with the terminal manager. Figure 2-2 strapped to

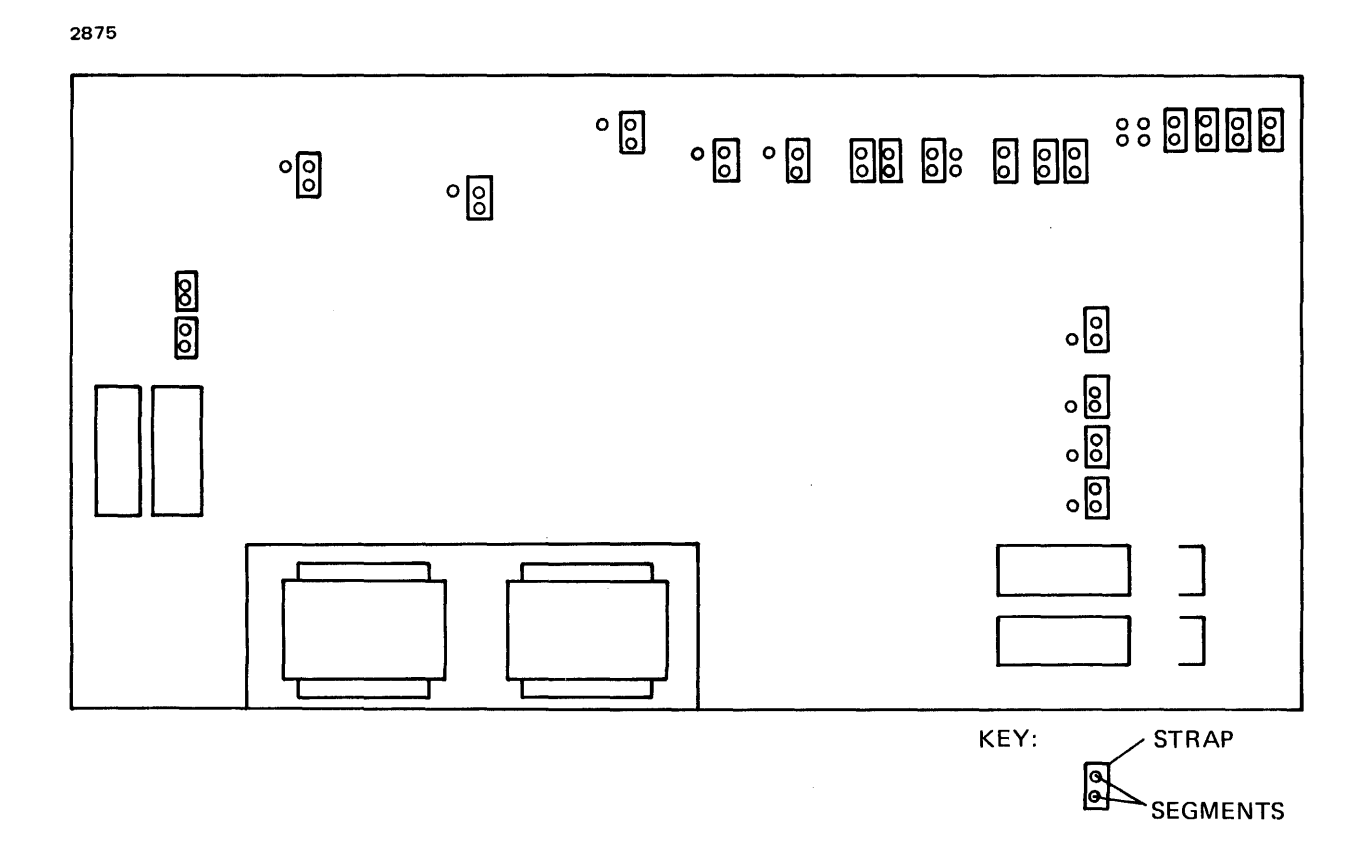

#### Figure 2-2 Spectron MIS-3400 Strapping for Models 1250/1251 Video Display Units (VDU) Multidrop Configuration

#### 2.1.6 DMA I/O Subsystem (DIOS)

I/O Subsystem can be used with an This provides a significant gain for processor bandwidth. For Models 1200 and 1250/1251 VDUs, DIOS microcode contains subroutines to process special read/write The Perkin-Elmer DMA asynchronous system. characters.

# 2 .2 SOFTWARE

The recommended sysgen procedure for an OS/32 configured with the communications subsystem is found in the OS/32 System Generation (SYSGEN) Reference Manual.

48-047 FOO R01 2-7

The device statements for asynchronous devices are given on the following pages. They must be specified as presented; no default is provided for the extended basic data communications options.

#### 2.2.1 Conversational VOU/TTY

The VDU/TTY sysgen device statement format is:

1 dnem: adr, 147, , Xxdcod, Irecl, Xrdcl, Xwtcl, pdseql

#### Where:

- dnem dnem is the device mnemonic.
- adr is the device address.
- dcod specifies the device code; 147 is the device code for conversational TTY/VOU.
- Xxdcod specifies the basic data communications extended device code. This value can be specified in either decimal or hexadecimal. If using hexadecimal, precede the numeric value with an X. See Table 2-2 for a description of options.
- lrecl specifies terminal logical record length.<br>Normally this length is the number of this length is the number of characters that can be printed on each line. See Table 2-3 for a list of common terminal logical record lengths.
- Xrdcl specifies activated read control characters. Changing this value permits the user to specify which special characters may be used to terminate a line, as a line delete, or as a backspace. This value may be specified in<br>either decimal or hexadecimal. If using decimal or hexadecimal. If using hexadecimal, precede the number with an X. See Table 2-4 for a description of options.
- Xwtcl specifies activated write-control characters. Changing this value permits the user to halt write on certain special characters, activate the carousel-buffer overload protocol, or use<br>an ESC character similar to a break. ESC character Normally, no halt characters are activated. Specify the carousel buffer overload protocol whenever a Carousel 300 series terminal is used. This value can be specified in either decimal or hexadecimal. *See* Table 2-4 for a description of options.

pdseql specifies the length of the pad sequence appended to all conversational reads and writes. This value can range from 0 to 15.<br>Normally, it should be set to 2 (LF, CR) for a VDU, or 3 (LF, CR, CR) for a TTY. For certain TTY devices, specify a larger pad count to allow adequate time for carriage return.

## TABLE 2-2 EXTENDED DEVICE CODES

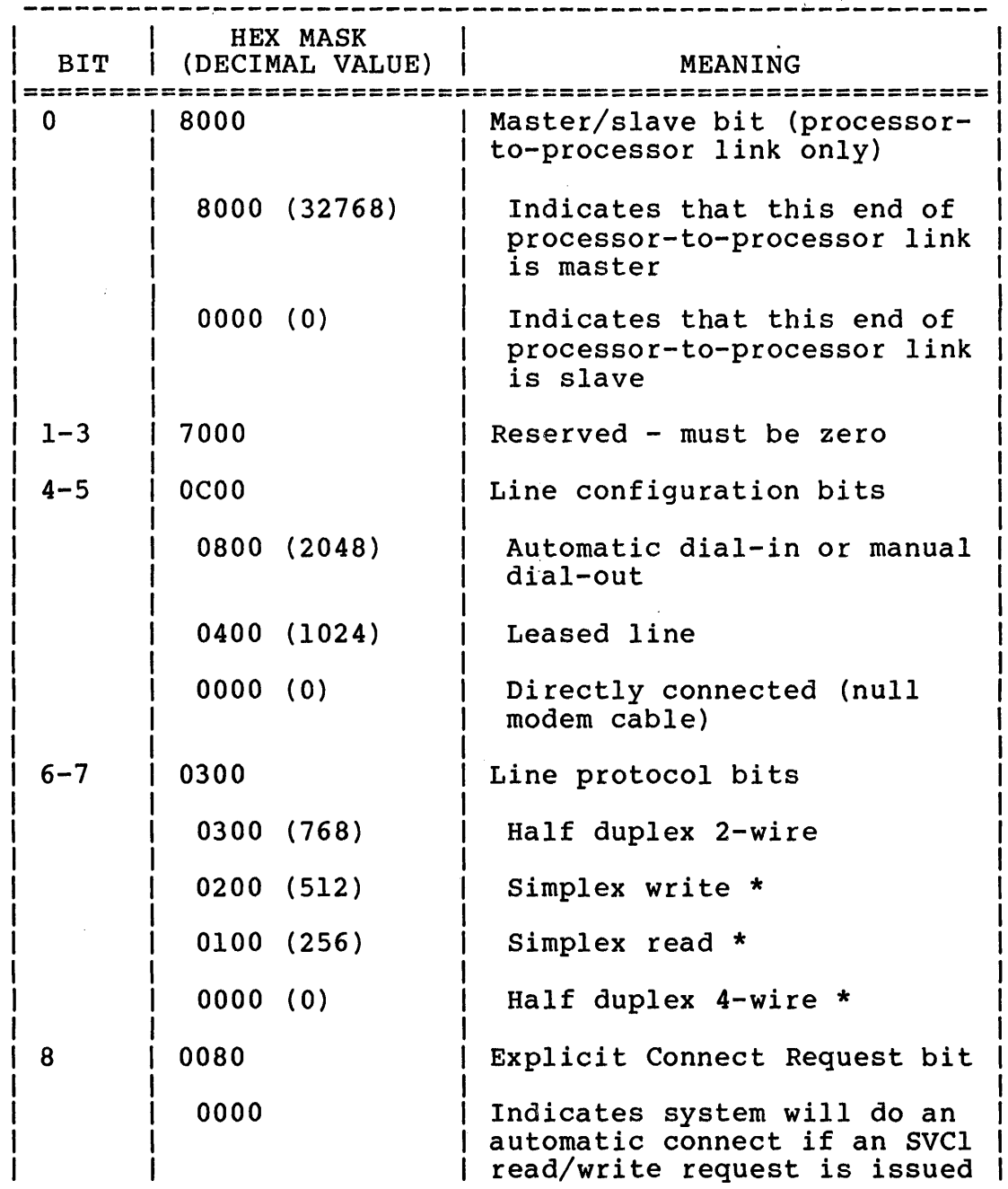

 $\hat{f}$ 

# TABLE 2-2 EXTENDED DEVICE CODES (Continued)

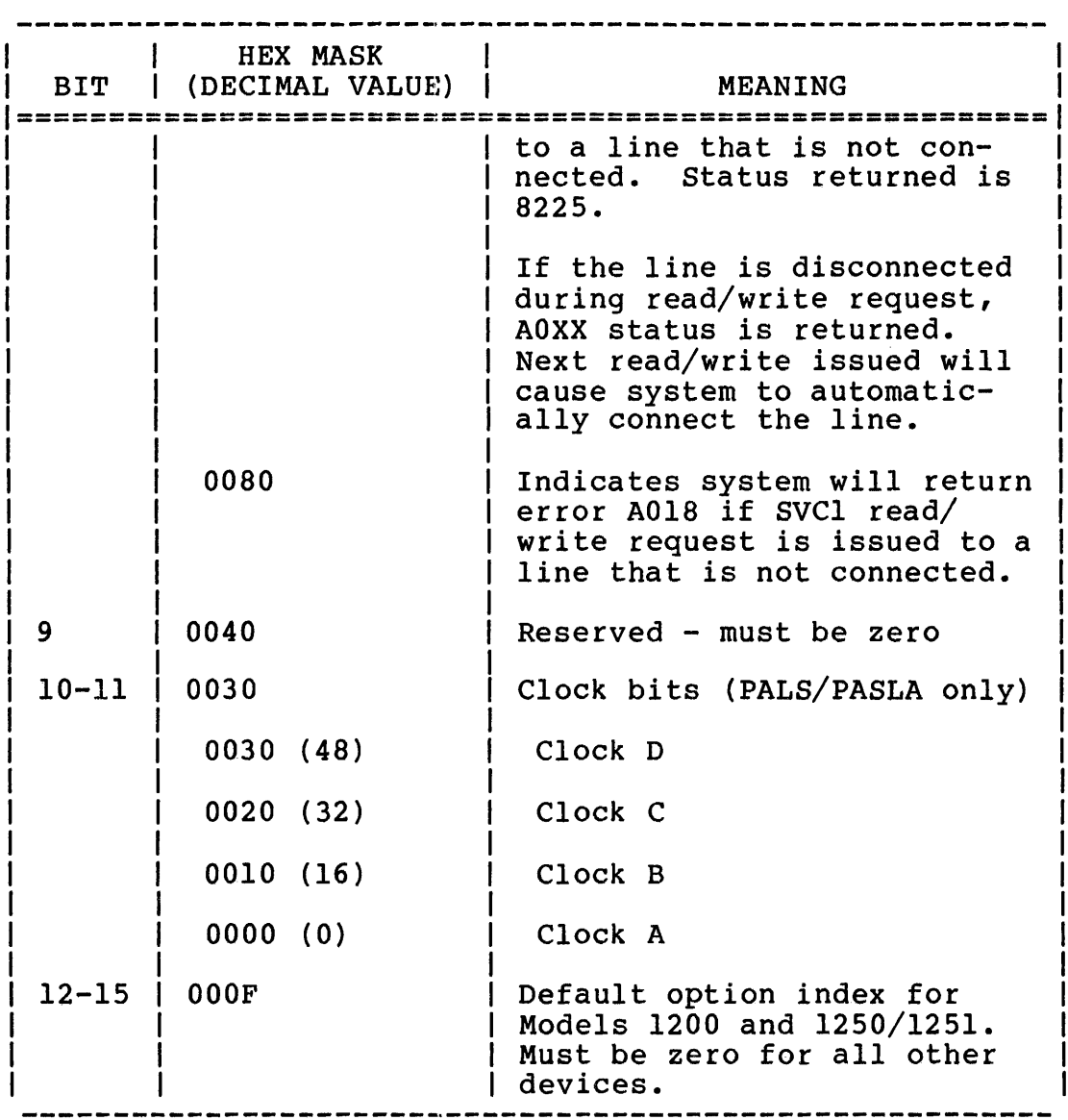

\* Requires adapter-strapped full duplex

 $\mathcal{L}(\mathcal{A})$  and  $\mathcal{L}(\mathcal{A})$ 

 $\mathcal{L}^{\text{max}}_{\text{max}}$ 

# TABLE 2-3 COMMON TERMINAL LOGICAL RECORD LENGTHS

 $\mathcal{L}_{\text{max}}$ 

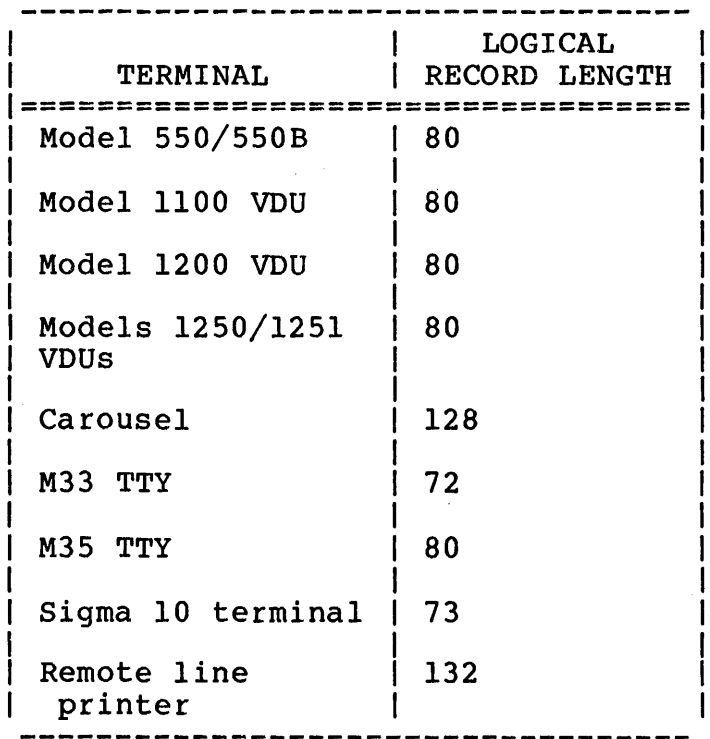

# TABLE 2-4 SPECIAL ASYNCHRONOUS CHARACTERS

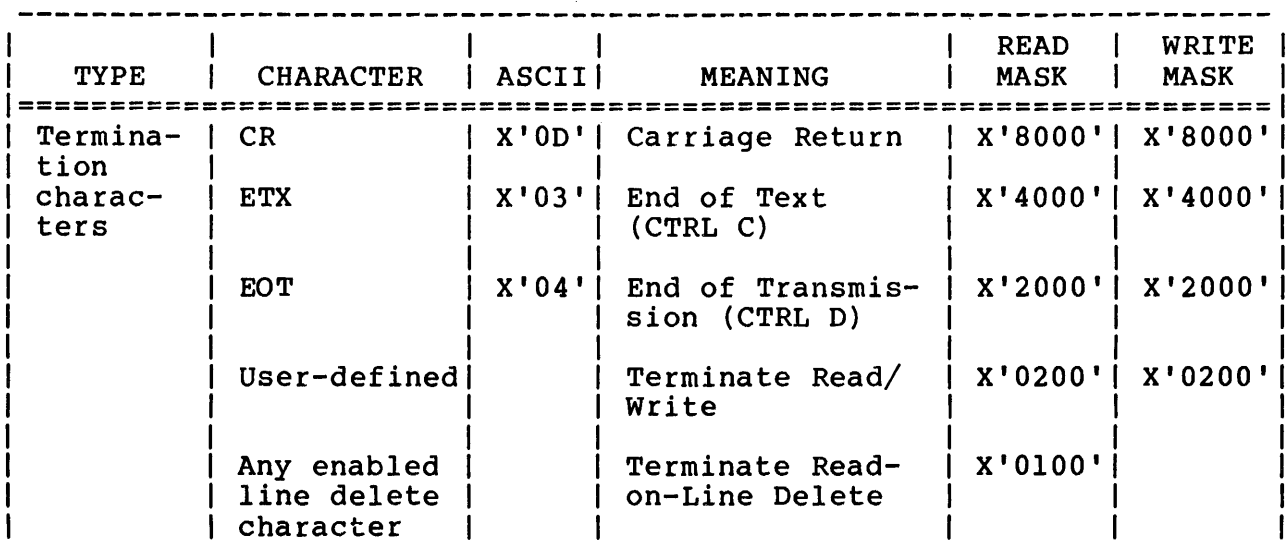

 $\mathcal{L}_{\mathcal{L}}$ 

#### TABLE 2-4 SPECIAL ASYNCHRONOUS CHARACTERS (Continued)

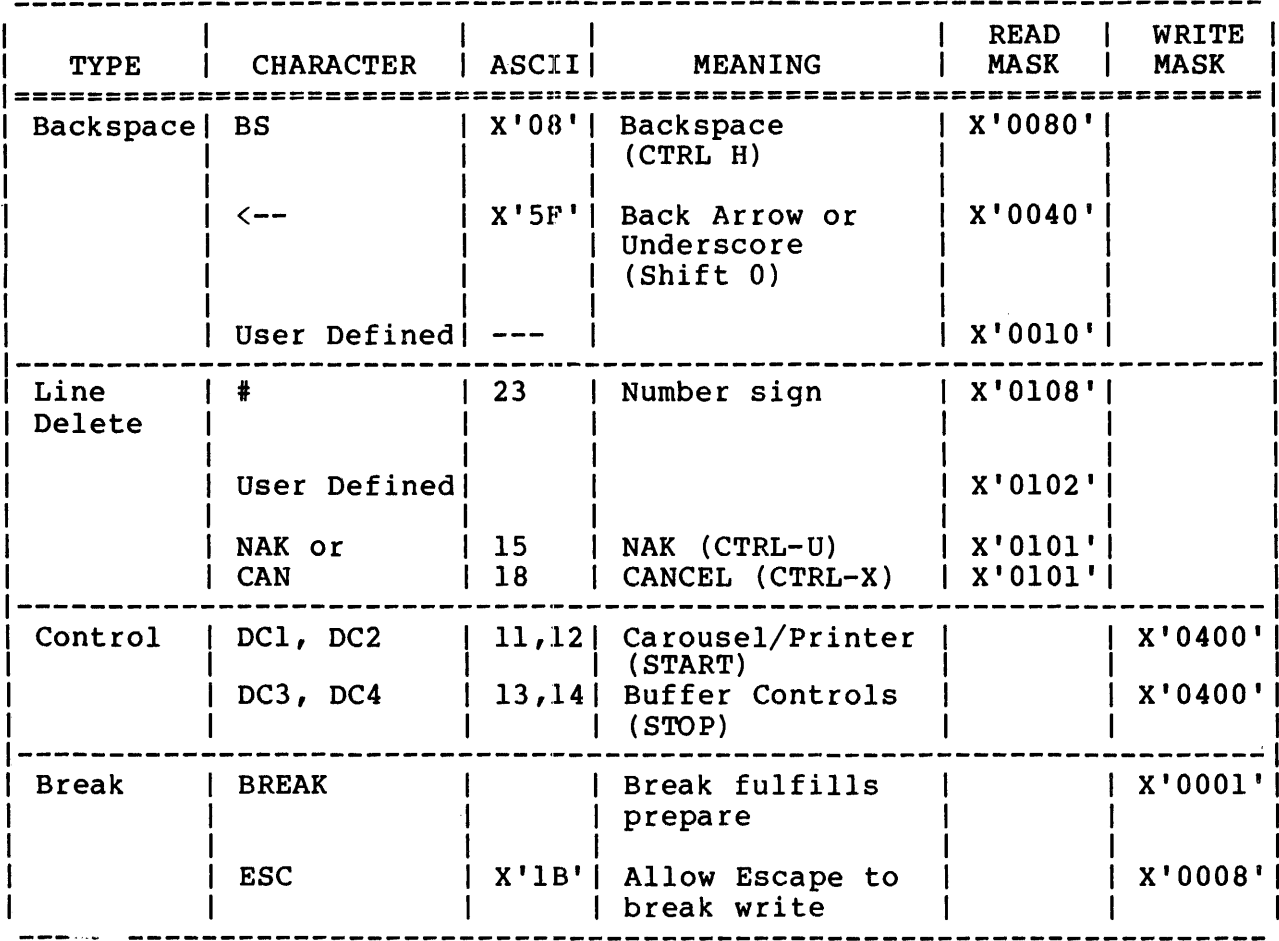

#### 2.2.2 Model 1200 Editing VDU

The Model 1200 Editing VDU sysgen device statement format is:

1 dnem: adr, 156, , Xxdcod, lrecl, , , pdseql

See Section 2.2.1 for descriptions of the variables in this device statement.

156 specifies device code 156, Model 1200 Editing VDU.

xdcod specifies the same communications extended device code as a conversational VDU. See Table 5--2 for addi tional Model 1200 VDU options.

#### 2.2.3 Models 1250/1251 Point-to-Point VDUs

The Models 1250/1251 Point-to-Point VDUs sysgen device statement format is:

1 dnem: adr, 157, Xxdcod, lrec1, , , dseql

See Section 2.2.1 for descriptions of the variables in this device statement.

157 specifies device code 157, Models 1250/1251 Point-to-Point VDUs.

Xxdcod specifies the same communications extended<br>device code as a conversational VDU. See device code as a conversational VDU. See<br>Table 5-2 for additional Models 1250/1251 VDU Table  $5-2$  for additional Models  $1250/1251$ options.

#### 2.2.4 Models 1250/1251 Multidrop VDU

The Models 1250/1251 Multidrop VDU sysgen device statement format is:

1 dnem: adr, 158, Xxdcod, lrecl, , , pdseql

See Section 2.2.1 for descriptions of the variables in this device statement.

158 specifies device code 158, Models 1250/1251 Editing VDUs.

Xxdcod specifies the same communications extended<br>device code as a conversational VDU, See device code as a conversational VDU. See<br>Table 5-2 for additional Models 1250/1251 VDU Table 5-2 for additional Models 1250/1251 options.

2.2.5 Supervisor Call 15 (SVC 15) Only Asynchronous Device

The SVC 15 only asynchronous device sysgen device statement format is:

1 dnem: adr, 144, , Xxdcod, , Xrdc1, Xwtc1

See Section 2.2.1 for descriptions of the variables in this device statement.

144 specifies device code 144, SVC 15 only asynchronous device.

48-047 FOO R01 2-13

#### 2.2.6 Sigma 10 Terminal

The Sigma 10 Terminal sysgen device statement format is:

1 dnem: adr, 146, , Xxdcod, lrecl, Xrdcl, Xwtcl, pdseql

See Section 2.2.1 for descriptions of the variables in this device statement. 146 specifies device code 146, Terminal. Sigma 10

NOTE

For local operation of the Sigma 10 Terminal use the following format:

1 dnem:  $adr, 146, 73$ 

2.2.7 Remote Line Printer - DCOD 145

Format:

1 dnem: adr, 145, Xxdcod, lrecl, Xrdcl, Xwtcl, pdseql

See Section 2.2.1 for descriptions of the variables in this device statement. 145 specifies device code 145, Remote Line Printer.

#### NOTE

For local operation of the Remote Line Printer, use the following format:

1 dnem: adr, 145, ,, 132

#### 2.2.8 Module Specification

An additional option is available for the module statements. This option can be used to request inclusion of a user-assembled communications subsystem module. Acceptable formats for the module statement now include:

#### ITAM.xxx

where xxx is a unique identifier. Currently supported options are ITAM.MOl, the standard communications module, and ITAM.UOO for a user-assembled module.

#### CHAPTER 3 ASYNCHRONOUS LINE DRIVER

#### 3.1 INTRODUCTION

This chapter discusses the asynchronous line driver that allows users to:

- access terminals using protocols or codes not supported by a terminal manager,
- use special buffering techniques, and
- use data or command chaining to achieve a higher throughput rate.

The reader should be familiar with the basic data communications concepts, particularly supervisor call 15 (SVC 15), described in the OS/32 Basic Communications Reference Manual.

The asynchronous line driver provides an interface between the user program and the programmable asynchronous line system (PALS), programmable asynchronous single line adapter (PASLA), 2-line communications multiplexor (2-line MUX) , 8-line communcations multiplexor (8-line MUX) , or current loop communications multiplexor (CLCM) communications adapter which, in turn, support the terminals listed in Chapter 2. This line driver allows the user to specify the control sequences and data necessary to complete a transmission over a communications line.

To transmit or receive data over a communications line with RS232C interface leads, the asynchronous line driver communicates with PALS, PASLA, 2-line MUX, or 8-line MUX. To transmit or receive data over a communications line with current loop receive data over a communications line with current loop<br>interface leads, the asynchronous line driver communicates with<br>CLCM. The driver does not have to be aware of what devices are The driver does not have to be aware of what devices are downstream from these adapters. The terminal manager written to support the driver, however, must be given the device attributes.

#### 3.2 ASYNCHRONOUS LINE DRIVER AND SVC 15

The asynchronous line driver is an SVC 15 line driver; i.e., it<br>can be accessed by a user SVC 15 or by the terminal manager. SVC can be accessed by a user SVC 15 or by the terminal manager. on se accessed sy a door sto is of sy the committed manager. Sto adapters, devices, and formats than terminal manager access. A user task (u-task) makes an I/O call with the SVC 15 instruction

and parameter block. See the OS/32 Basic Data Communications Reference Manual for a detailed description of this parameter block. Figure 3-1 'illustrates the SVC 15 parameter block structure.

2876 -------------------0(0)  $|1(1)|$ 12(2) Function  $\frac{1}{2}$  lu Status I code I 1 4(4) No. of 15(5) A(DCW chain) commands 1 executed I \_\_\_\_\_\_\_\_\_\_\_\_\_\_\_\_\_\_\_\_\_\_\_\_\_\_\_\_\_\_\_\_\_\_ 8(8) 110(A) Length of last read I Length of last write 1  $12(C)$  | 13(D) Data code 1 1 A(data area 1) 1  $16(10)$  117(11) Data code 2 I A(data area 2) 11-----------------------------:-----------------------------~ I I I i Data code n i la aldata area n) i la aldata area n | Data code n |<br>|

Figure 3-1 Supervisor Call 15 (SVC 15) Parameter Block

The first byte in the parameter block is a function code provided<br>by the u-task. This function code specifies certain options applicable to the entire SVC 15. Figure 3-2 illustrates these options.

2877

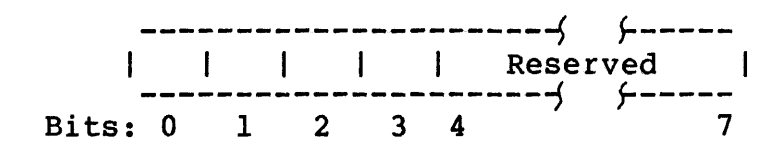

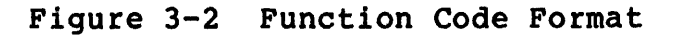

o

#### HALT I/O

An SVC 15 call with this bit set specifies that the u-task is requesting to halt an I/O<br>operation that is in progress. The program operation that is in progress. status word (PSW) condition code indicates the results of the halt I/O call as follows:

- cc=O The halt I/O has been accepted and the original call can be considered to end with status indicating halt<br>I/O. If an error occurred before If an error occurred before the HALT I/O call, an error status will be returned. If the original call specified termination traps, a trap is generated for the original parameter block when the halt goes to completion.
- cc=l The halt I/O was not accepted because the driver was not performing any sve 15 I/O to the logical unit (lu) specified for the task at the time of the call. The status field is not changed. I/O may have terminated normally just prior to the halt I/O call.

#### 1

COMMAND QUEUE ENTRY ENABLE

This bit must be set, along with the corresponding bit in the driver command word (DeW) and the enable sve 15 queue entry bit in the task status word (TSW) , to allow a trap at the start of each DCW execution.

- 2 BUFFER QUEUE ENTRY ENABLE This bit must be set, along with the corresponding bit in the DCW and the enable svC 15 queue entry bit in the TSW, to allow a<br>trap at the start of each buffer use start of each buffer use associated with the DCW.
- 3 TERMINATION QUEUE ENTRY ENABLE This bit must be set, along with the enable sve 15 queue entry bit of the TSW, to allow a trap on normal or abnormal completion of the A halt  $I/O$  call does not generate a trap; however, the call being halted does if originally specified termination queue entry enable.

 $4 - 7$ Reserved for future use. The second byte is the lu, also provided by the u-task. This byte specifies the device assigned for SVC 15 access.

The next halfword is for the communications subsystem status returned from the driver to the u-task. Figure 3-3 shows the SVC 15 status halfword.

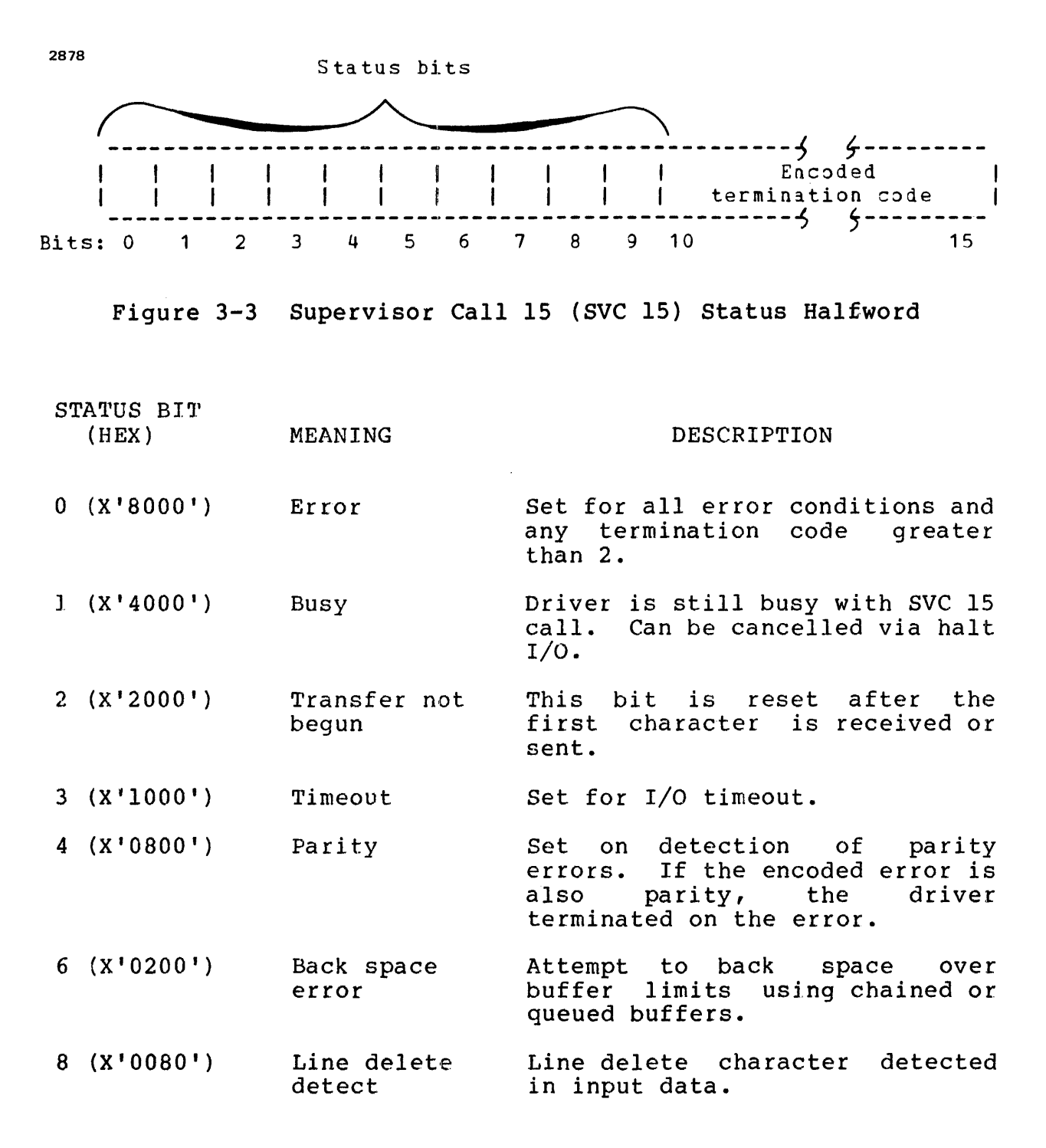

Table 3-1 lists the termination codes resulting from a terminated<br>SVC 15. These codes occur independently of the status bits These codes occur independently of the status defined for Figure 3-3.

# TABLE 3-1 ENCODED ERRORS AND DEFINITIONS

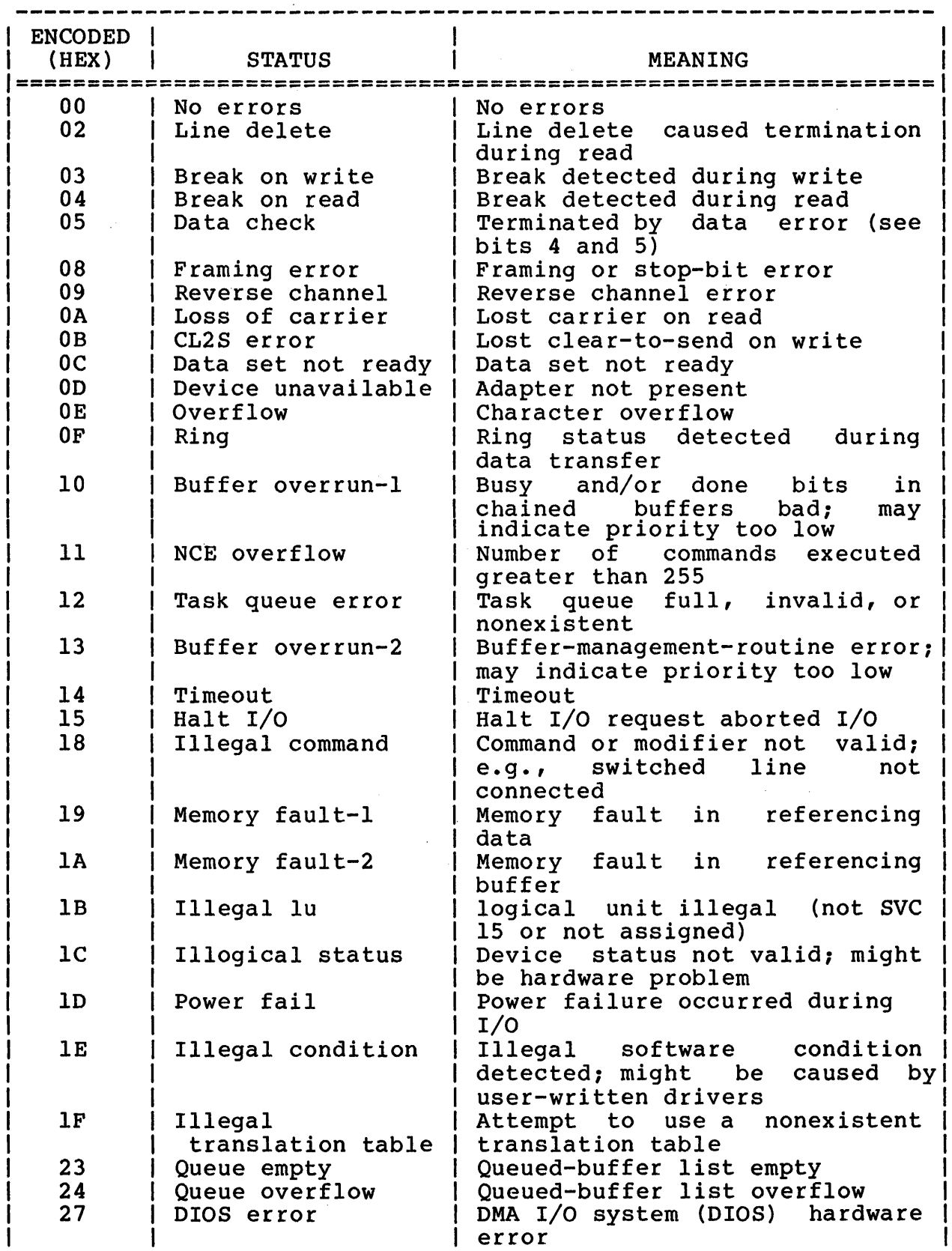

 $\pmb{\cdot}$ 

48-047 FOO ROI

 $\cdot$   $\cdot$ 

 $\sim$ 

Byte 4 indicates the number of commands executed. This information, returned by the driver to the u-task, consists of the number of DCWs fetched and executed (not necessarily error free).

The next three bytes, provided by the u-task, must contain the address of the first halfword of the user DCW chain. A DCW chain consists of consecutive driver command halfwords with their respective chain option bits set. DCWs are halfwords, each of which specify to the driver a particular functional operation to be performed, such as read or write. They also specify certain options applicable for the duration of the command. Figure 3-4 shows the format of the DCW.

2879

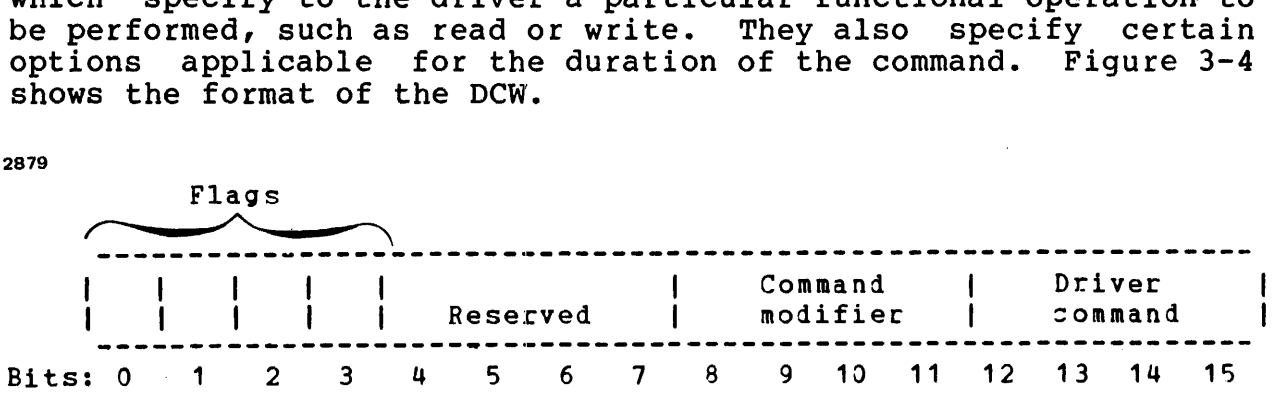

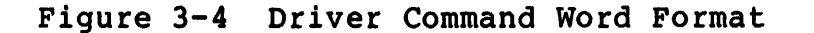

Table 3-2 shows the options enabled by setting the appropriate bits in the flags field of the DCW.

# TABLE 3-2 DRIVER COMMAND OPTIONS

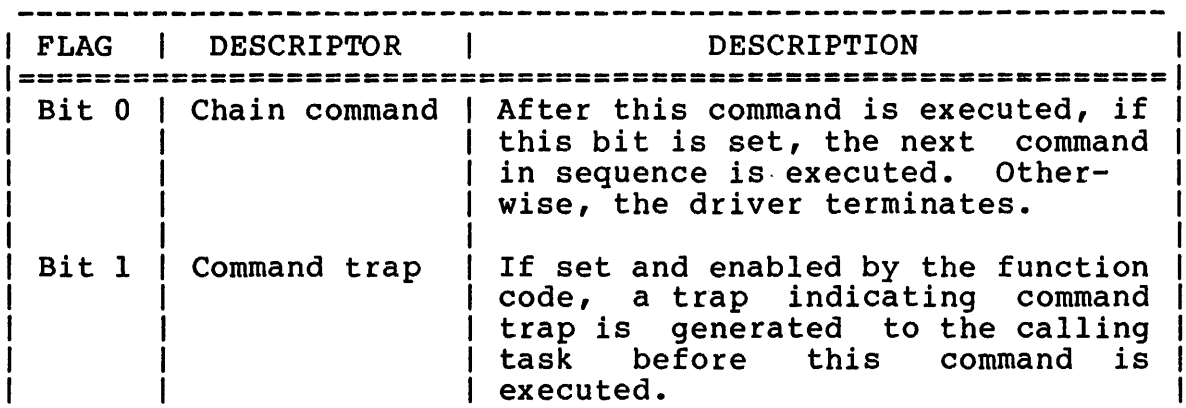

#### TABLE 3-2 DRIVER COMMAND OPTIONS (Continued)

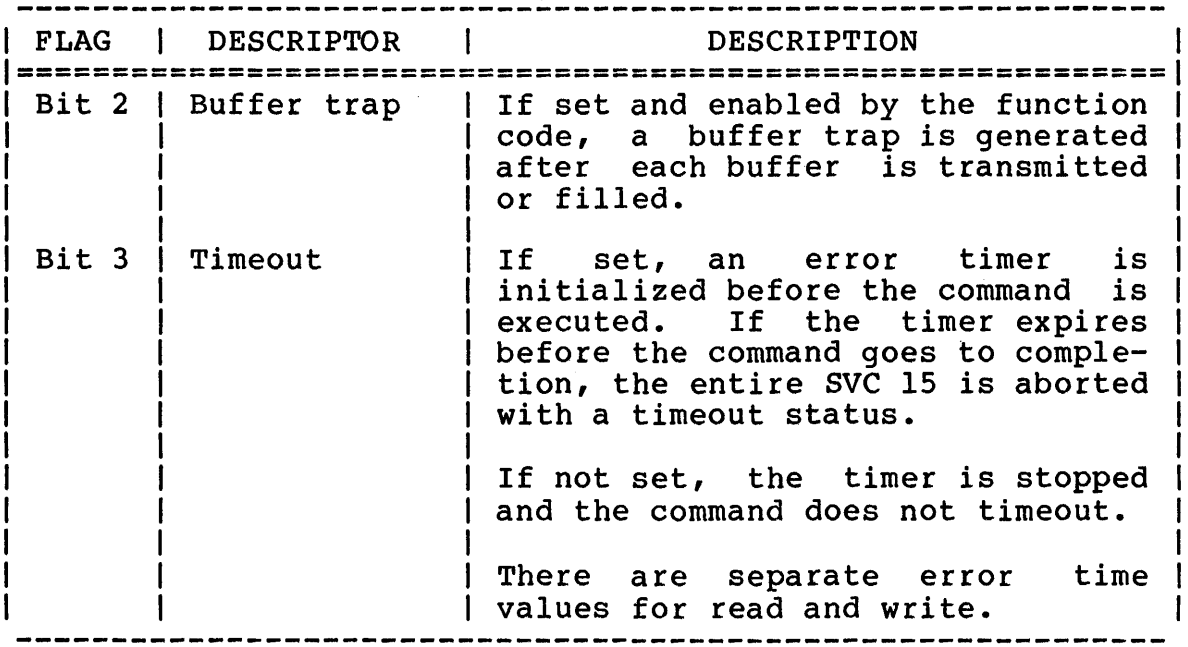

The next fullword in the parameter block returned by the driver to the u-task consists of two halfwords. They indicate, respectively, the length of the last read and the length of the last write performed by this I/O call.

The remainder of the parameter block consists of data fields required by the DCW chain. Each data field consists of a I-byte code and a 3-byte data address. Data codes indicate the type of The data address always points to the data required by the corresponding DCW. (This could be no data or one<br>or more data fields, depending on the particular command.) See or more data fields, depending on the particular command.) Appendix A for the DCW halfword binary format. See the OS/32<br>Basic Data Communications Reference Manual for a detailed Basic Data Communications Reference Manual for a description of data codes and buffering techniques. Buffers are described later in this chapter.

### 3.3 COMMANDS SUPPORTED

The asynchronous line driver supports the following commands:

- Null type:
	- XFER
	- **CXFER**
	- WAIT
	- NOP

• Control type:

- $\sim$ EXAMINE
- RING/WAIT
- ANSWER
- DISCONNECT
- Read type; using standard data communications subsystem buffer management:
	- READ  $\overline{\phantom{0}}$
	- READI
	- READ2
- Prepare type; for one single character:
	- PREPARE
- Write type; using standard data communications subsystem<br>buffer management:
	- WRITE
	- WRITEI
	- WRITE2
- Hold type:
	- HOLD space (transmit break)
- Mode type; used to modify certain programmable adapter options, allowing one asynchronous line driver to communicate with different types of asynchronous terminals:
	- $\blacksquare$ **TOUT**
	- $\overline{\phantom{0}}$ CMD2
	- RCMD
	- WCMD
	- RDISABLE
	- WDISABLE
	- DISC
	- TRANSL  $\sim$
	- SPCHAR

All mode commands receive an address from a data field. This address points to a byte, halfword, or fullword field containing an output instruction or an error timeout value. The contents of this field are stored in the DCB for use by the asynchronous line driver.

If the default values specified in the DCB are acceptable, no mode commands need be executed. Once a value is changed by a mode command, the only means of restoring the default condition is by a mode command specifying the correct value. It is necessary to coordinate such modification if access is being shared by more than one program.

The chain command and command trap bits of the DCW can be used in conjunction with the mode commands.

These commands are described in detail below:

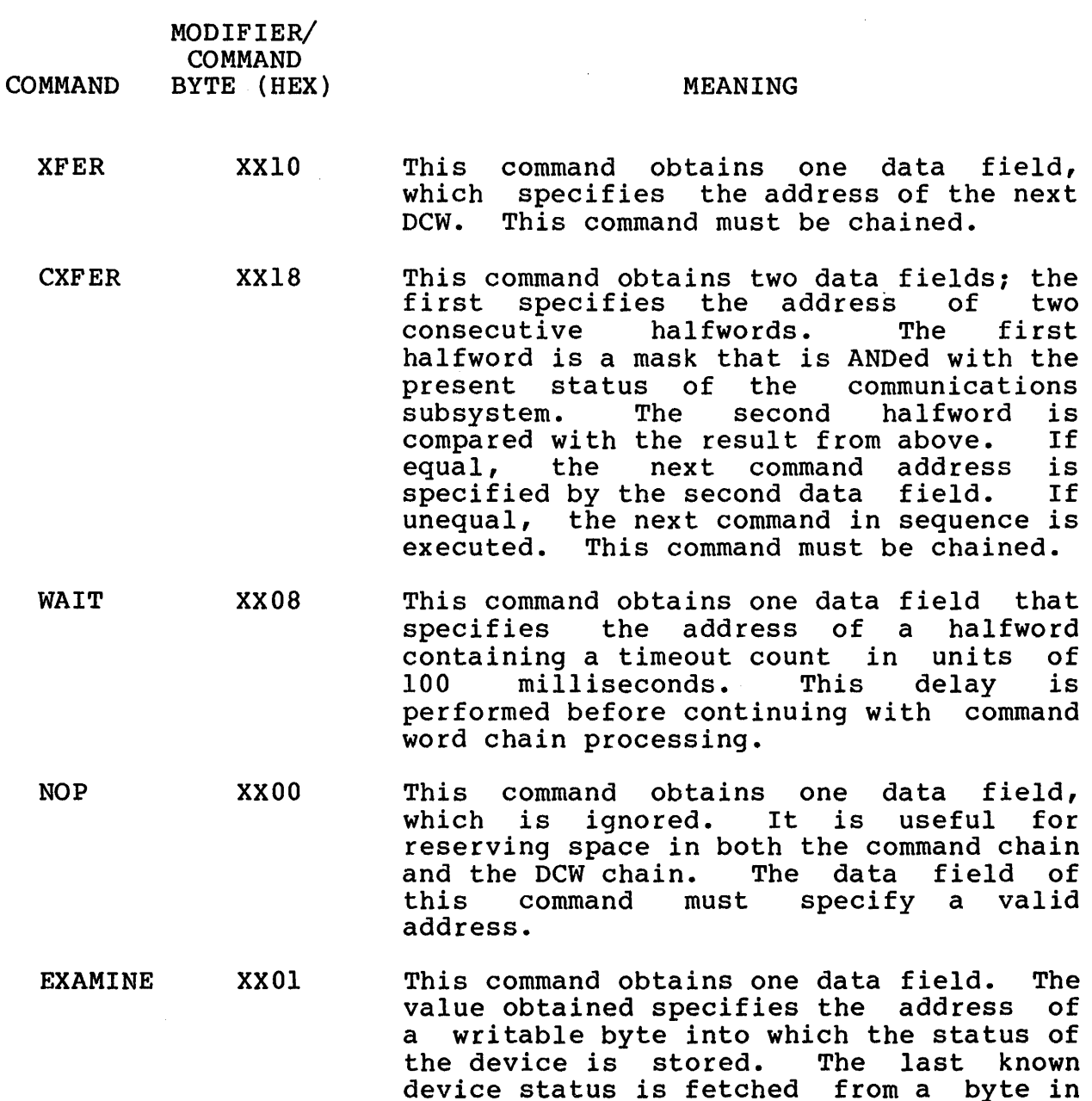

memory that is maintained by the driver<br>during I/O activity. If the byte is during  $I/O$  activity. nonzero, its contents are returned to the user and it is reset to O. If the byte is 0, a sense status is performed on the device and the device status is returned to the user.

- RING/WAIT XX09 This command fetches no data fields. Interrupts from the adapter are enabled; however, the data terminal ready lead to the modem is not. The command terminates when an interrupt is received with ring status set. If chain command is set, execution continues with the next<br>command: otherwise, the driver command; otherwise, the<br>terminates. If timeout is If timeout is set, the command only waits as long as the value specified in the write error time value. If this interval expires, timeout error<br>status is set. If timeout is not set, If timeout is not set, the command waits indefinitely.
- ANSWER XXII For nonswitched lines and switched lines<br>already connected, this command connected, this command<br>ly terminates. For dial-in immediately terminates. lines that are unconnected, the data terminal ready lead to the modem is enabled, causing the modem to answer when the data set indicates it is ready for<br>I/O. Timeout and chain commands are Timeout and chain commands are handled as described in the RING/WAIT command.
- DISCONNECT XXl9 This command disables the data terminal ready lead to the modem, causing a<br>disconnect on a switched line. The disconnect on a switched line. The<br>command waits for one second, then for one second, continues to the next command (if chain command is set) or terminates (if reset).
- READ XX02 This command obtains either one or two data fields, depending on which one of the three standard data communications buffer management techniques is specified in the data code of the first data field obtained. For indirect and chained obtained. For indirect and chained<br>buffers, one-data-field is obtained; for direct and queued buffers, two fields are obtained. All buffers must be in the same logical segment of the task as the address contained in the first data field<br>of the parameter block. The command of the parameter block. terminates normally when all buffers are
exhausted or a termination character is received. If timeout is requested and the I/O does not terminate normally before the timer expires, then I/O is aborted and timeout status is returned.<br>The special characters recognized during special characters recognized during read and their enable mask values are shown in Table 2-4.

- READl XXOA This command obtains one data field that specifies the address of a writable byte<br>into which a character is read. The into which a character is read. command terminates after reading one character. If timeout is requested in the command, the read error time value (changeable by a MODE command) is used.
- READ2 XX12 This command is similar to the above command except that two bytes are read and stored.
- PREPARE XX03 This command obtains one data field that specifies the address of a I-byte data area. Characters are read from the adapter, and the command terminates when a character is read equal to the contents<br>of the data area. The characters read The characters read are not stored and are lost.

Receipt of break can optionally fulfill the requirements of the PREPARE command (controlled by the special character write enable bit X'0001'). When the prepare criterion is fulfilled (correct character received, or break if enabled) the command is considered executed and the next command, if chained, is executed. If timeout is specified in the command, then the read time value is<br>used. The entire SVC 15 terminates with The entire SVC 15 terminates with timeout status if the PREPARE command is not satisfied within the allowed time.

#### NOTE

The special case of PREPARE chained to a READ results in a look-ahead to set up the read buffer. In this way, an input stream can be searched for a special key character and then the text that follows can be read.

WRITE XX04 This command obtains either one or two data fields based on the same criterion<br>as in READ. The command terminates The command terminates normally when all buffers are exhausted or a termination character is detected in the data being transmitted.

> The asynchronous line driver performs special character recognition during write operations in an analogous fashion to the read. Each character is enabled via a halfword bit mask changed via the mode SPCHR command.

> Backspace and line delete characters are<br>of no practical value in a write of no practical value in a write situation, and none are defined. The situation, and none are defined. The<br>ending characters for write and their enable masks are shown in Table 2-4.

- WRITEl xxoc This command obtains one data field that specifies the address of a byte of data transmitted to the adapter. The command<br>terminates after the character is after the character transmitted.
- WRITE2 XX14 Same as WRITEl, except two characters are transmitted. If detected in a data<br>stream being transmitted, the ending character is transmitted and the write is terminated.

#### NOTE

If echoplex is specified for READ, an extra pad character (X'FF') is sent after the last character is written for all WRITEs. (The pad is not sent if the image translation table is specified.)

HOLD XX05 Chain command and command trap are the<br>valid flag bits. This command obtains This command obtains one data field that specifies the address of a halfword containing a timeout count in units of 100 milliseconds. The driver transmits a continuous space (line break or a character equal to zero) for the specified interval, after which the command terminates. Clock resolution is +0, -1 clock unit of 100.

TOUT XX06

2880

This command obtains the address of two<br>halfwords that specify error timeout halfwords that specify error timeout<br>values in seconds. If any command  $seconds.$  If specifies timeout, this time value is placed into the DCB.TOUT field of the DCB and is decremented every second by the system clock. If the particular command<br>is not completed within the allotted is not completed within the allotted<br>time, the entire SVC 15 is aborted and the entire SVC 15 is aborted and<br>eout status bit is set. If no the timeout status bit is set. other encoded errors are indicated in the status field, the timeout code is also<br>placed in the encoded portion of the placed in the encoded portion of status.

If the timeout status bit is set and the encoded error is not timeout, the encoded error occurred first and might, in fact, be the reason for the timeout.

There are separate time values for read<br>and write. The data field of the MODE The data field of the MODE<br>pecifies a fullword. The TOUT command specifies a fullword. first halfword obtained by mode TOUT is the time value for all READ commands and the second halfword is the time value for all WRITE commands. Zero is not a valid time value. Precision range is +0, -1 second.

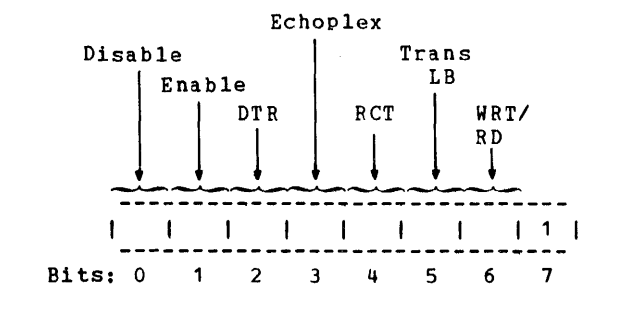

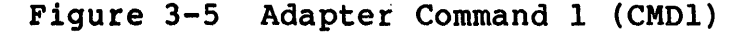

RCMD XX16

This command obtains the address of the byte specifying the asynchronous driver adapter command used for read operations. This command is then stored in the DCB.MOCR field. The asynchronous driver communicates with the adapter through this command. For example, whenever an<br>adapter is to perform a read operation, the driver issues the read command stored in the DCB.MOCR field by RCMD. See Figure 3-5.

For read operations the adapter command should normally specify:

ENABLE+ DATA TERMINAL READY + (DTR) The proper combination for<br>(optionally) echoplex. See  $($ optionally $)$  equally Basic Data Communications Reference Manual. read and See the OS/32

This must be consistent with the adapter type, its particular strapping, and the modem. If the echoplex is used (normally only on 4-wire) it should be specified only in the READ command. See Figure  $3 - 5$ .

RDISABLE XX26 This command obtains the address of the byte containing the adapter command that is stored in the DCB.DOCR field for use<br>by the driver. This adapter command This adapter command disables interrupts from the read side of the adapter after each completed DCW READ and WRITE command and after any error conditions. It should normally leave the adapter and modem in the read mode and specify:

> DISABLE + DATA TERMINAL READY+ Proper combination for READ. *See* Figure See the OS/32 Communications Reference Manual.

WCMD or WDIS XXIE This command obtains the address of the write adapter commands that are stored in<br>the DCB.MOCW and DCB.DOCW fields for use the DCB.MOCW and DCB.DOCW fields for by the asynchronous driver.

> The write commands WCMD and WDIS are used similarly to the READ commands and should normally specify:

WCMD: ENABLE+ DATA TERMINAL READY+ Proper combination for WRITE

See the OS/32 Basic Data Communications Reference Manual.

#### WOIS: DISABLE+ DATA TERMINAL READY+ Proper combination for WRITE

See Figure 3-5 and the OS/32 Basic Data Communications Reference Manual.

The write commands leave (or disable) the line in the write state, with data terminal ready; while the read commands<br>disable the line in the read state, with disable the line in the read state, with<br>data terminal ready. This allows the data terminal ready. user to string several write or read commands together so the disable at the end of each command does not result in dropping and/or subsequent raising of<br>request to send (RO2S), unless the request to send  $(RQ2S)$ , unless command does indicate a change of state.

XXOE The format of the I/O command byte 2 obtained by the mode CMD2 command is **Figure** programmable adapter options can be set via the mode CMD2 command, the bit pattern for the CMD2 is determined by the user's particular installation. Setting bit 7 to 0 allows the user to select the following clock adapter options: number of bits, number of stops, and parity (odd, even, or none).

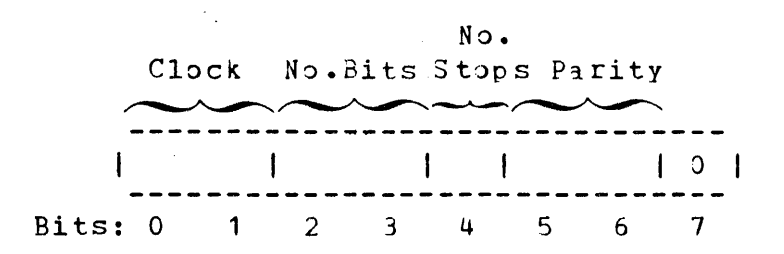

Figure 3-6 Adapter Command 2 (CMD2)

TRNSL

XXOO This command allows the user to modify the default translation table. It obtains the address of a one-byte field specifying the type of translation table to be used by the driver. This byte can contain the following values:

> X'OO' Normal translation (7-bit ASCII, strip off and ignore parity)

X'Ol' 8-bit image translation

CMD2

2881

The address of the translation table to be used is stored in the DCB.XLT field.

The only ending characters recognized by the image translation table are CR (X'OD<sup>T</sup> or X'AD') and ETX (X'OI' or X'A3'). The or  $X'8D'$ ) and ETX  $(X'03'$  or  $X'83')$ . characters must be enabled to become effective.

SPCHR XX4E This command obtains the address of a fullword field specifying the special character enable mask halfwords for read and write operations. SPCHR stores the halfwords in the DCB.SPCR and DCB.SPCW fields for use by the asynchronous line<br>driver. The first halfword is the driver. The first halfword is the read-enable mask, and the second halfword is the write-enable mask. The format of each mask is shown in Table 2-4.

### 3.4 SPECIAL CHARACTER PROCESSING

The special characters that can be used during read or write operations are divided into four major categories:

- Ending or Terminating Characters  $-$  These characters, when encountered in the data stream, are stored in the buffer or sent down the communications line and result in termination of<br>that particular READ or WRITE command. If the command is that particular READ or WRITE command. chained, the next command is executed. See Table 2-4.
- Line Delete Characters When these characters are detected in the input data stream, the line delete special character bit is set in the status halfword. If the line delete is also enabled as a terminating character, the entire SVC 15 is aborted with the encoded status indicating line delete. See Table 2-4.
- Backspace Characters These characters, when encountered in the input stream, result in the equivalent of a backspace; i.e., the previous character is backspaced over. See Table  $2 - 4$ .
- Miscellaneous Other Characters Miscellaneous characters have variable meanings, depending on the type of terminal involved. These characters can be used to turn off or on a specific operating character for a predefined terminal. See Table 2-4.

Since several terminal or line procedures use different characters for the previous purposes, the asynchronous line driver recognizes several characters in each category. Special character recognition for each character can be separately enabled or disabled by a bit mask. The mask consists of two halfwords that indicate the characters this particular device allows for a given purpose on read and write. These two halfwords are modified by the mode SPCHR command explained in the description of the mode commands.

When using chained or queued buffers, it is not possible to backspace over buffer limits. (The data communications subsystem allows the user to manipulate buffers other than those currently in use by the driver.) If a backspace that would back over a buffer limit (except the first buffer) is attempted, the backspace function is disabled and the backspace over buffer limit status is set. The result is that this and all future backspace characters are stored in the buffer. Reissue the read or attempt to perform user backspace handling if this status occurs.

ESC

Setting the escape bit allows receipt of ESC during a write to be treated as if a break were received. Escape is ignored if this bit is reset.

BUFFER CONTROL

The Carousel control codes (DC2 and DC4 in Table 2-4) are sent by the Carousel to pause (DC4) and continue (DC2) the computer output as the Carousel's input buffer fills or empties past predetermined limits.<br>The write enable bit for the write enable bit for the Carousel must be set to allow the asynchronous line driver to react to these control characters during<br>output. If the Carousel control If the Carousel control code bit is reset, receipt of these characters during write is ignored.

#### NOTE

The control characters DC1 and DC3 used by the<br>remote printer are printer are<br>in the same handled in the manner as DC2 and DC3, respectively.

### 3.5 DEFAULT VALUES

The default values, assembled in DCB144, DCB145, DCB146, DCB147, DCB148, DCB149 and DCB150 for the previous mode commands are shown below:

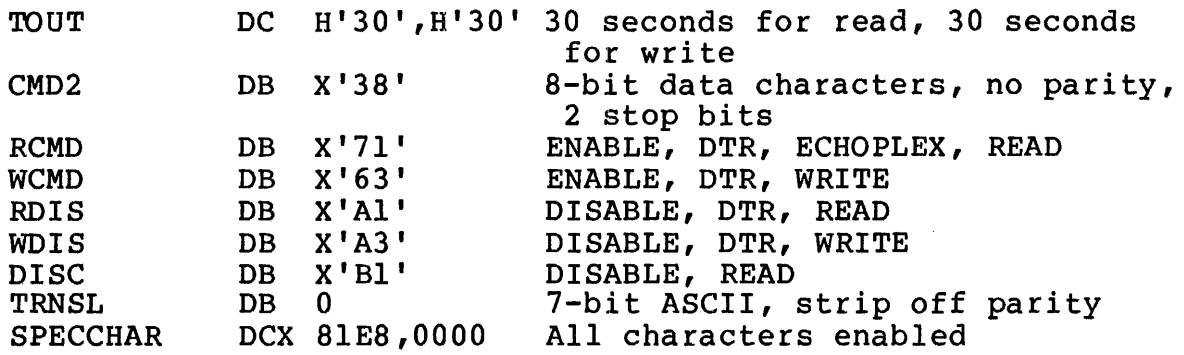

The special character format for DCB144 is:

SPECCHAR DCX F9ED,6004

Ending sequence count for DCB149 and 150 is:

SYCT DB X'2' LF, CR as ending sequence

### 3.6 BUFFERS AND TRAPS

The following information on buffers appears in Chapter 3 of the OS/32 Basic Data Communications Reference Manual.

SVC 15 specifies the first entry in each of the following two related chains used to define the request:

- 1. The DCW chain, which specifies the sequence of operations to be performed by the driver; i.e., READ, WRITE, etc
- 2. The data field chain, which specifies the arguments required by each driver command in the DCW chain

SVC 15 activates the line driver which fetches and executes the SVC 15 accivates the line dirver which recones and executes the<br>first DCW in the DCW chain. Once autonomous driver execution is started, control is returned to the user task with the condition code indicating the result of the call. If no error is encountered in initiating the operation specified by the first DCW, the status field of the SVC 15 parameter block is set to indicate that the line driver is active with the request. For the remainder of the I/O request, as each command operation is completed, the next operation specified in the DCW chain is fetched and executed by the line driver at the priority of the calling task. This sequence of fetch and execute is repeated until the entire DCW chain is interpreted or an error condition is encountered.

To monitor the progress of sve 15 and provide facilities for buffer management, the task can specify that a trap is to be generated at the start of the driver command execution, at the<br>time the line driver starts to use a buffer, and/or at time the line driver starts to use a buffer, and/or at termination of SVC 15. These traps allow the task to synchronize execution with the concurrent processing of the SVC 15 request. When traps are enabled, and a trap-causing event occurs, the task trap handling routine is given control before any subsequent task<br>level instruction can be executed. Remember that the Remember that the trap-handling routines are operating at a lower priority than the line driver; thus, several entries can be made to the task queue before the trap handling routine completes processing a single entry.

Both the DCW and data field chains are usually interpreted by fetching the next required entry from the memory location immediately following the last entry processed. Special entries allow each chain to be contained in nonadjacent areas in memory. There is a DCW chain entry specifying that the data field points to the next DCW chain entry. Similarly, there is a data field chain entry pointing to the next entry in the data field chain instead of containing the address of a data area. The only restriction is that all buffers specified in one SVC 15 request must be contained in the same logical program segment. See the<br>OS/32 Application Level Programmer Reference Manual for a OS/32 Application Level Programmer Reference Manual for discussion of program segments.

The user uses the SVC 15 parameter block to specify a control sequence to be performed by pointing to a DCW chain. Through the SVC 15 parameter block, the user also specifies the data areas associated with each driver command by pointing to a chain of data fields. A data field, illustrated in Figure 3-7, consists of a I-byte code indicating the data field type and a 3-byte pointer to the data described by the data field.

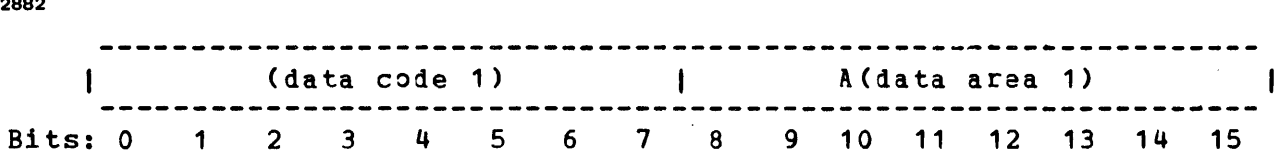

Figure 3-7 Supervisor Call 15 (SVe 15) Data Field

2882

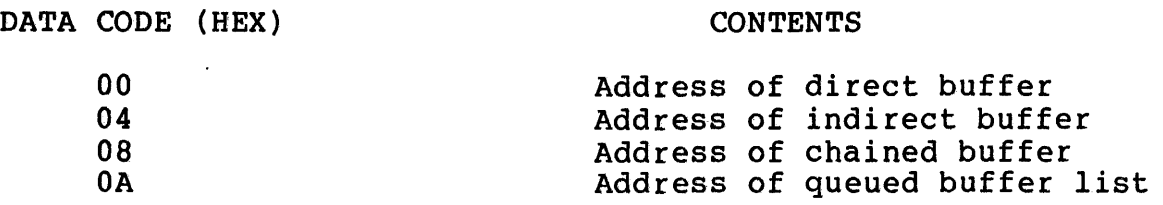

 $\sim 10^{-1}$ 

### 3.6.1 Buffer Types

There are three buffer types used by the asynchronous line driver:

- Direct
- Indirect
- Chained or Queued

These buffer types and their respective data codes are described in the following sections.

### 3.6.2 Direct Buffers (Data Code X'OO')

A direct buffer requires two data fields in the data field chain. These data fields contain the start and end addresses of the buffer. A direct buffer is similar to an SVC 1 data buffer. The start address points to the first data character; the end address points to the last data character. A 1-character buffer has a start address equal to the end address. Direct buffers can begin on any byte boundary. See Figure 3-8.

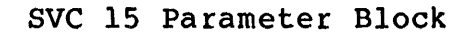

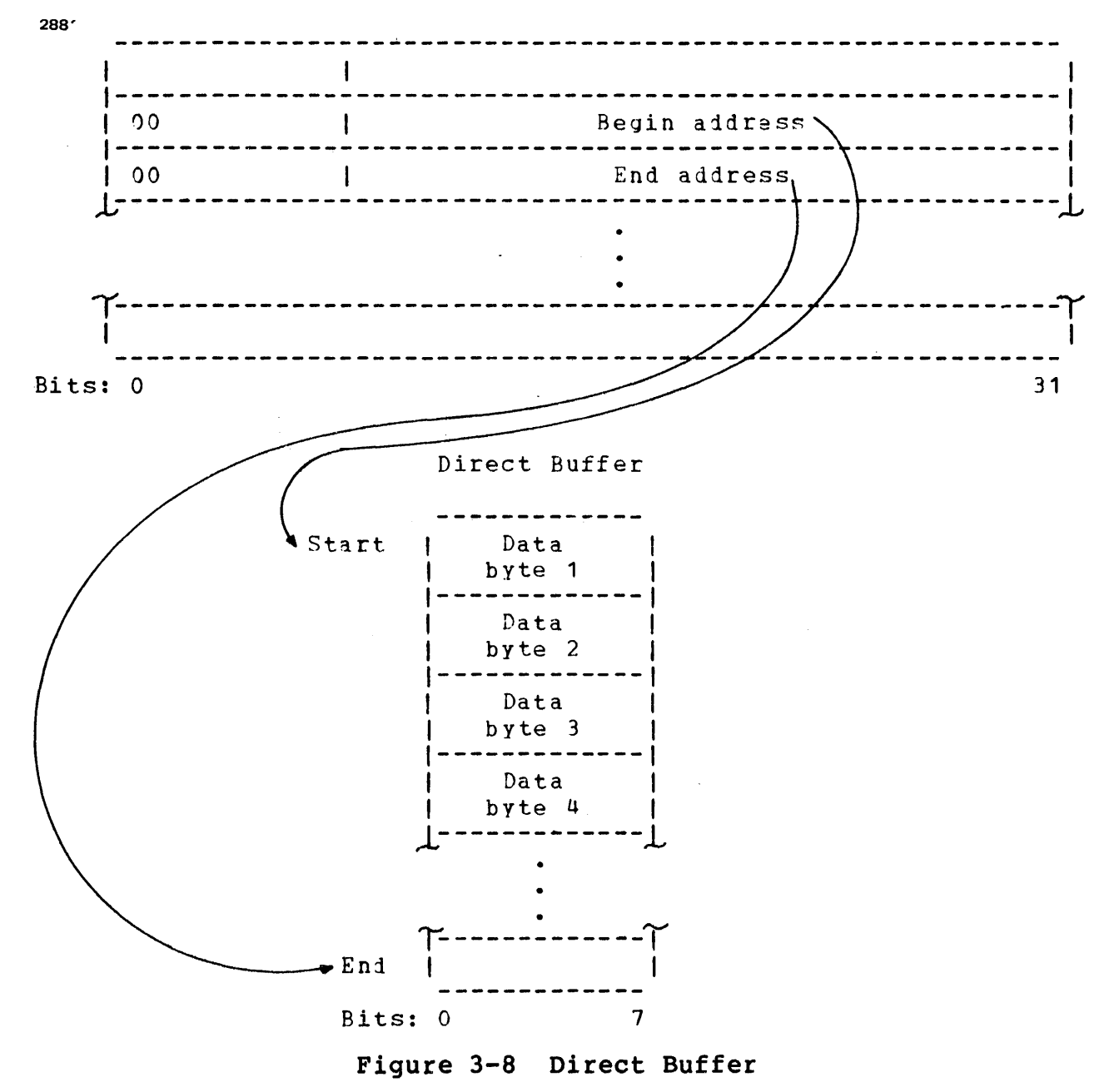

## 3.6.3 Indirect Buffers (Data Code X'04')

An indirect buffer is specified by one data field containing its start address. The buffer itself contains all required size start address. The builer risert contains all required size<br>information. The first halfword indicates the number of bytes available in the buffer. The second halfword of the buffer is updated by the driver; it indicates how many bytes of data were actually transferred by the I/O operation. An indirect buffer can be aligned on a halfword boundary. See Figure 3-9.

48-047 FOO ROI 3-21

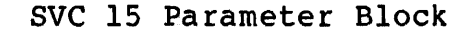

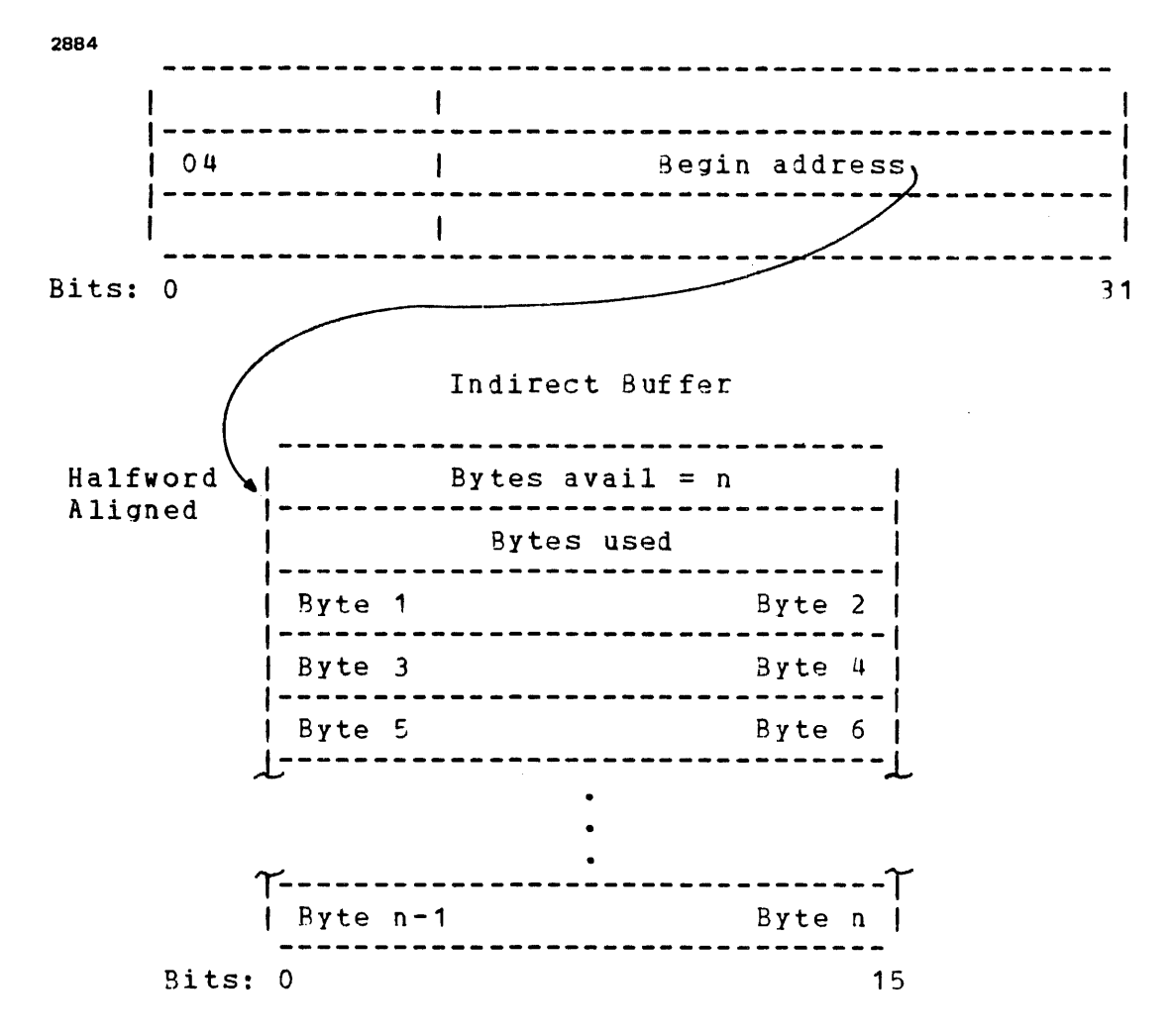

Figure 3-9 Indirect Buffer

# 3.6.4 Chained Buffers (Data Code X'08')

Chained buffers are specified by one data field containing the address of the first buffer in the chain. Chained buffers are like indirect text buffers but have an additional fu11word at the beginning. This fu11word is called the link word and can contain the address of another chained buffer. Thus, two or more buffers can be linked together into a chain. The last buffer in a chain of linked buffers contains a zero link word indicating the end of the chain. Chained buffers can also be configured into a closed chain (a ring) if the last buffer links back to the first buffer. See Figure 3-10.

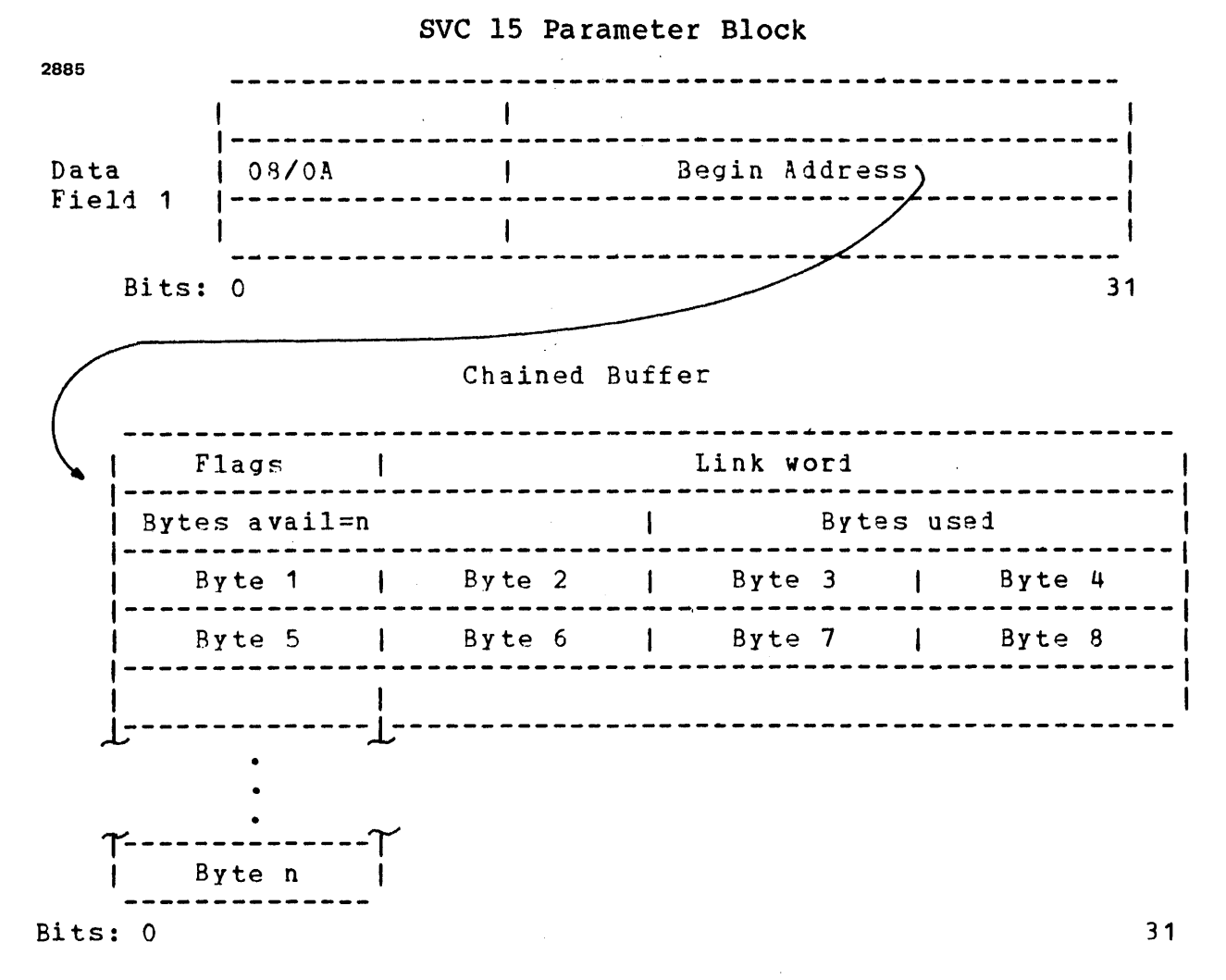

# Figure 3-10 Chained/Queued Buffer Format

The first byte of the link word is used for certain flags indicating conditions or options within the buffer. Chained buffers must be aligned on a fullword boundary. See Figure 3-11.

A task can manipulate the links and data of chained buffers while I/O activity is in progress. Bits 0-7 of the link word (the flag byte) are used to coordinate driver and u-tasks as shown in Figure 3-11.

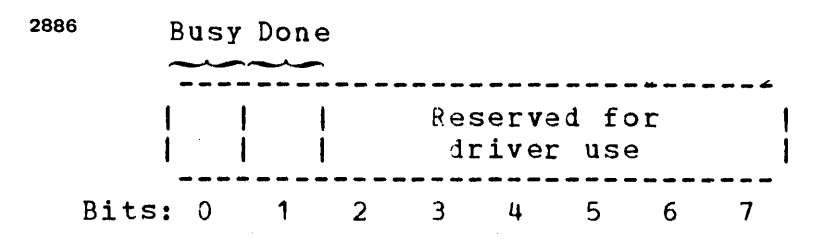

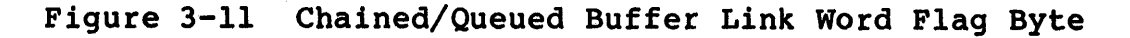

- o o
- A buffer is available for use by the driver. The link word contains a valid address or zero.
- 1 o The driver is currently using this buffer for  $I/O.$

The user task must not change:

- Data<br>- Size values<br>- Link word<br>- Flags
- 1 1 The driver has finished using the buffer. The driver will not begin to use this buffer again should it reoccur in the chain. A u-task can change any value, and the bytes used field reflects actual transfer.
- o <sup>1</sup> Invalid setting. The driver treats it as if both busy and done bits were set to one.

### 3.6.5 Queued Buffers (Data Code X'OA')

Queued buffers are specified by two data fields. Each data field contains the address of a standard Perkin-Elmer circular list. The first list (list 1) specifies a queue of buffers from which the basic communications subsystem removes buffers for input/output operations. The second list (list 2) specifies a queue of buffers that the basic communications subsystem returns to the applications program following I/O activity. List 1 may<br>coincide with list 2. Figure 3-14 illustrates the standard coincide with list 2. Figure 3-14 illustrates the standard<br>Perkin-Elmer circular list. The basic communications subsystem list. The basic communications subsystem removes buffers from the top of list 1 by executing a remove from top of list (RTL) instruction and returns buffers to the bottom list 2 by executing an add to bottom of list (ABL) instruction.

The format of each individual queued buffer, whose address is contained in the list, is identical to the format of a chained<br>buffer. As with other buffer types, the circular list As with other buffer types, definition, and all buffers included within the list, must be in the same logical segment. Restrictions on modification of the buffer control fields during I/O apply equally to queued buffers and chained buffers.

When an I/O buffer is removed from list I by the basic communications subsystem, the link address field is cleared to prevent error verification ambiguity, and the address of the buffer is maintained solely within driver control storage. The buffer is, in effect, not available to the applications program during I/O.

The busy and done bits within the flag byte are used analogous to chained buffers. When I/O is complete, the buffer is returned to the bottom of list 2. Simultaneously with I/O operation, the applications task can add new I/O buffers to the bottom of list 1 or remove completed buffers from the top of list 2. Only list<br>processing instructions (RTL, RBL, ATL and ABL) can be used by the applicatons task to modify a circular list. Any other attempt to modify circular list control fields could result in a loss of control.

Should the communications subsystem attempt to return a buffer to list 2 and not be able to complete the action because the list is<br>full, a queue overflow (X'24') error termination results. The full, a queue overflow  $(X'24')$  error termination results. addresses of any buffers currently being used for I/O are then chained to the bottom buffer in list 2 to return them to the applications task. As the list address field is initialized to zero at the start of I/O, a nonzero link field should be checked by the applications task to detect buffers returned due to a queue overflow error condition.

The buffer trap mechanism is available for queued buffers. To conserve processor time, this mechanism is generated only when a buffer is added to a previously empty list 2, indicated by the status returned by the last RTL or RBL. This technique requires an application program to process all buffers in list 2 whenever a trap interrupt occurs. See Figure 3-12.

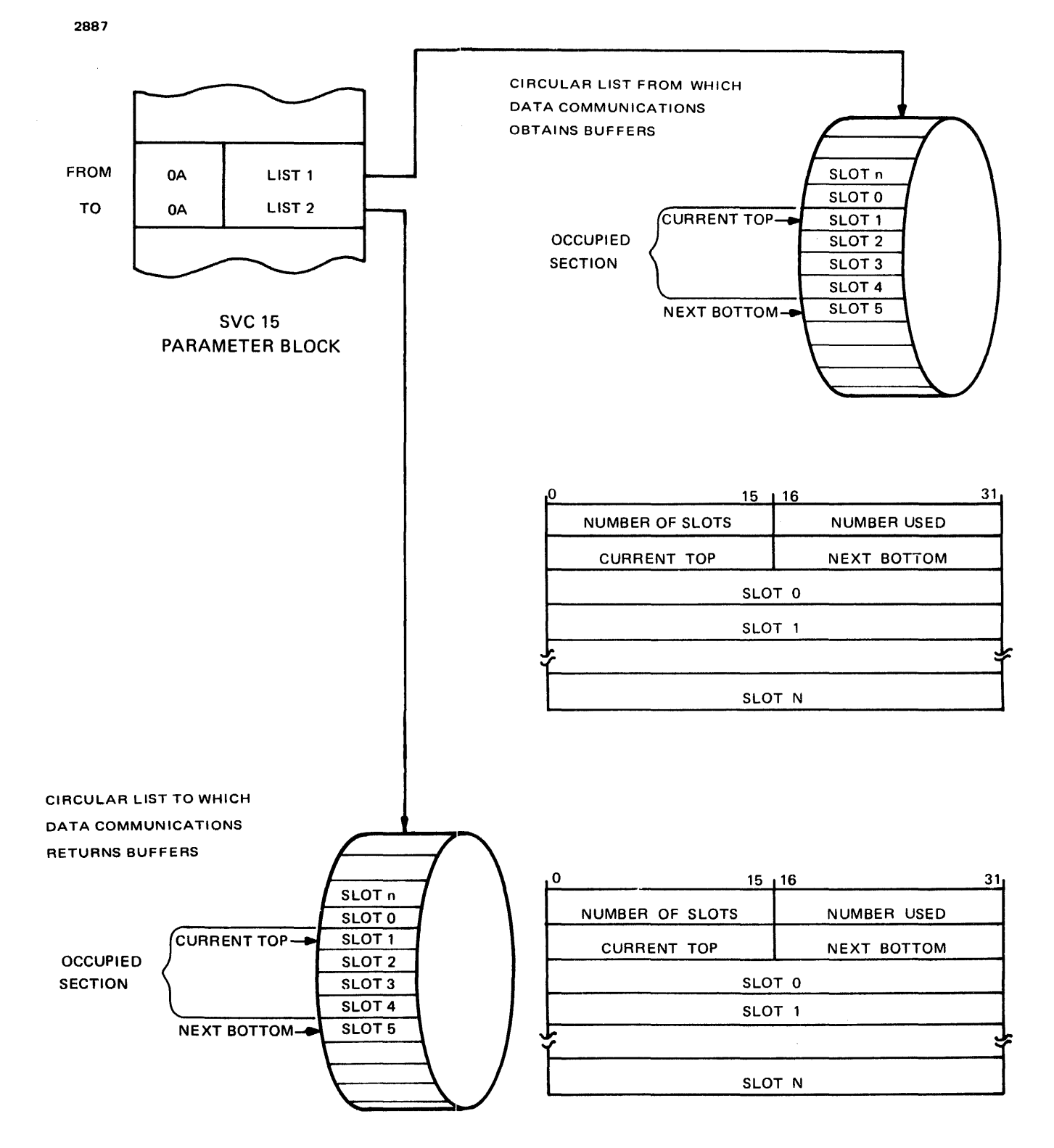

Figure 3-12 Conceptual Circular List and Format

The first two fullwords contain the list parameters. Immediately<br>following the parameter block is the list itself. The first following the parameter block is the list itself. fullword in the list is designated slot 0. The remaining slots are designated  $1, 2, 3$ , etc., up to a maximum slot number equal are designated I, 2, 3, etc., up to a maximum siot number equal<br>to the number in the list minus one. An absolute maximum of 65,535 fullword slots can be specified. (Maximum slot designation is equal to  $X'$ FFFE'.)

The first parameter halfword indicates the number of slots (fullwords) in the entire list. The second parameter halfword indicates the current number of slots being used. When this indicates the current number of slots being used. When this<br>halfword equals zero, the list is empty. When this halfword halfword equals zero, the list is empty. When this halfword equals the number of slots in the list, the list is full. Once equals the number of slots in the list, the list is full. Once incremented when elements are added to the list and' decremented when elements are removed.

The third and fourth halfwords of the list parameter block<br>specify the current top-of-the-list and the next specify the current top-of-the-list and the next<br>bottom-of-the-list, respectively, These pointers are also bottom-of-the-list, respectively. These pointers automatically updated.

## 3.6.6 Traps

Two things are required to perform a trap when using the task queue service method:

- 1. In the TSW of the user-dedicated locations (UDL), the SVC queue entry enable bit must be set.
- 2. In the SVC 15 function code and in the DCW, the appropriate<br>bits must be enabled for the particular trap desired. See bits must be enabled for the particular trap desired. Figure 3-2 and Figure 3-4.

When a condition causes a trap, the current TSW (status and location) is saved in the appropriate area of the UDL. A new TSW (status location counter) is loaded from the appropriate area in the UDL. The new TSW controls the traps or task queue entries to<br>be allowed during the execution of the trap service routine. The be allowed during the execution of the trap service routine. trap routine must save general and floating point registers as necessary prior to servicing the trap. An SVC 9 (load TSW) is used to load the saved (old) TSW, returning control to the normal execution sequence.

The SVC 15 parameter block with the trap bits enabled can be added to the user task queue, causing a trap. All traps are transmitted to the calling task before execution of the command. The format of the items added to the task queue is shown in Figure 3-13.

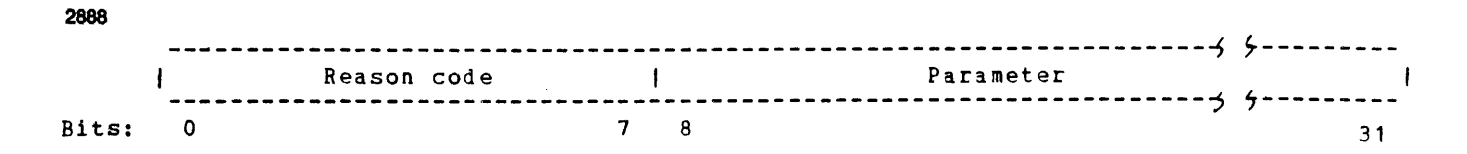

Figure 3--13 Task Trap Format

The code indicates the reason the entry was placed on the queue. The SVC 15 reason code for each of the four kinds of traps is shown in Table 3-3. The parameter entered on the task queue is the address of the SVC 15 parameter block in all cases.

TABLE 3-3 SUPERVISOR CALL 15 (SVC 15) TRAPS

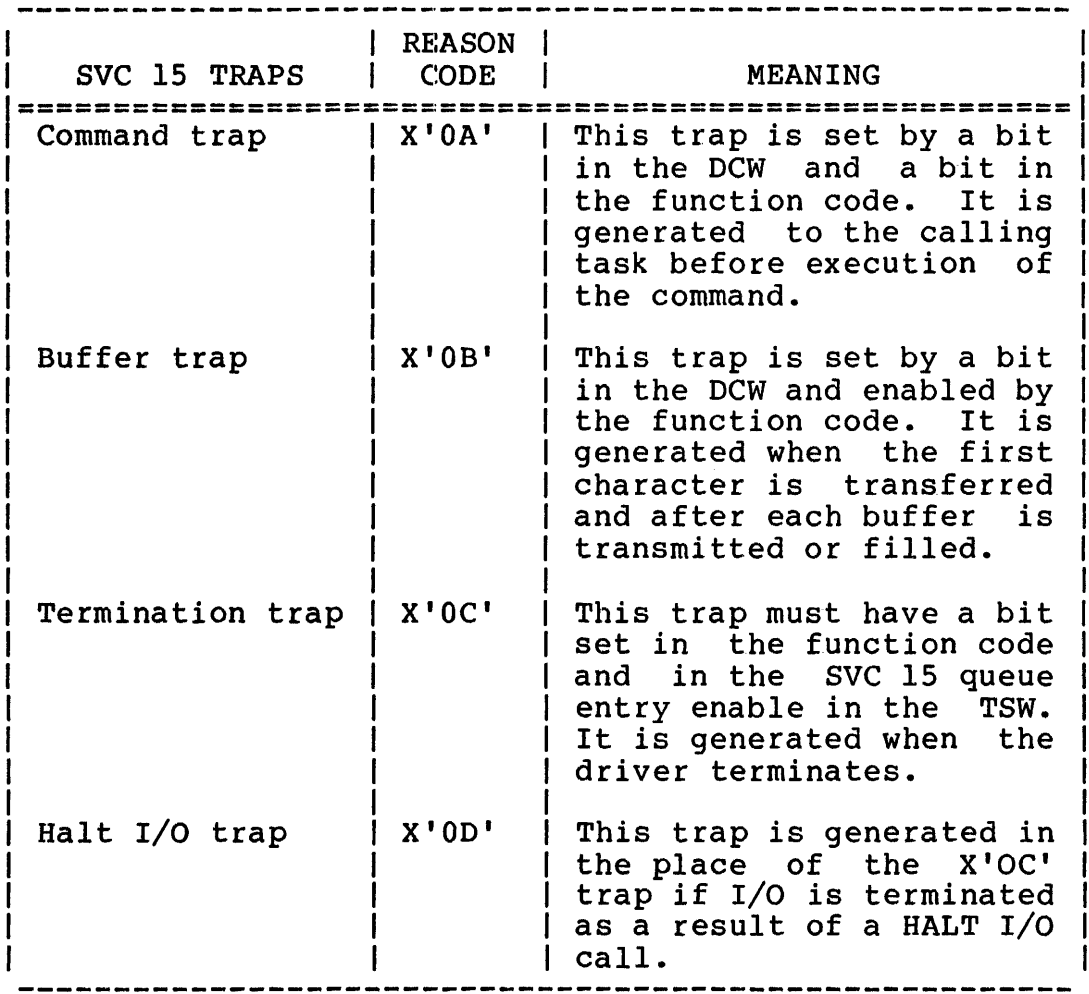

## 3.7 HOW TO USE THE ASYNCHRONOUS LINE DRIVER

The asychronous line driver can be used to build a data file by working interactively with an editing VDU. The user begins by providing the information specified by the format appearing on the screen. When the user enters the data required (refer to Appendix C for a sample printout), the interactive process begins. The system continues presenting formats on the screen for user response. This interactive process continues until it is terminated by the user.

 $\label{eq:2} \frac{1}{\sqrt{2}}\sum_{i=1}^n\frac{1}{\sqrt{2}}\sum_{i=1}^n\frac{1}{\sqrt{2}}\sum_{i=1}^n\frac{1}{\sqrt{2}}\sum_{i=1}^n\frac{1}{\sqrt{2}}\sum_{i=1}^n\frac{1}{\sqrt{2}}\sum_{i=1}^n\frac{1}{\sqrt{2}}\sum_{i=1}^n\frac{1}{\sqrt{2}}\sum_{i=1}^n\frac{1}{\sqrt{2}}\sum_{i=1}^n\frac{1}{\sqrt{2}}\sum_{i=1}^n\frac{1}{\sqrt{2}}\sum_{i=1}^n\frac{1$  $\label{eq:2.1} \frac{1}{\sqrt{2}}\left(\frac{1}{\sqrt{2}}\right)^{2} \left(\frac{1}{\sqrt{2}}\right)^{2} \left(\frac{1}{\sqrt{2}}\right)^{2} \left(\frac{1}{\sqrt{2}}\right)^{2} \left(\frac{1}{\sqrt{2}}\right)^{2} \left(\frac{1}{\sqrt{2}}\right)^{2} \left(\frac{1}{\sqrt{2}}\right)^{2} \left(\frac{1}{\sqrt{2}}\right)^{2} \left(\frac{1}{\sqrt{2}}\right)^{2} \left(\frac{1}{\sqrt{2}}\right)^{2} \left(\frac{1}{\sqrt{2}}\right)^{2} \left(\$ 

### CHAPTER 4

### TELETYPE (TTY)/VIDEO DISPLAY UNIT (VDU) TERMINAL MANAGER

#### 4.1 INTRODUCTION

This chapter describes the OS/32 Basic TTY/VOU terminal manager asynchronous line driver. (INITMASY), Basic Data Communications<br>SY), which requires the requires the

The TTY/VDU terminal manager is a nonbuffered terminal manager<br>that supports remote asynchronous teletypes, non-editing VDUs, supports remote asynchronous teletypes, non-editing VDUs, graphic displays, or Carousel 300 terminals in a user program with the local TTY/VDU driver. It provides a device-independent supervisor call 1 (SVC 1) access capability<br>featuring data optimization on output and automatic featuring data optimization on output and automatic special-character processing on input. It processes the extended special-character processing on input. It processes the extended<br>options format, connects and disconnects, and is supported by high-level languages.

The TTY/VDU terminal manager occupies approximately 950 bytes; and the DCB/CCB, 400 bytes.

In addition, the terminal manager requires support from the asynchronous SVC 15 line driver and the system support module.<br>As no data buffering is performed, a line control block (LCB) is As no data buffering is performed, a line control block (LCB) not required.

A terminal manager has the logic to initiate, maintain, and<br>terminate transmission to a logical device called a terminal. a logical device called a terminal. This level of support allows:

- A user program to access local or remote peripherals without recompilation
- User access to remote facilities without regard to the line protocols,codes, and functions of those facilities.
- A user application to be supported by a standard terminal manager without implementing special purpose software

### 4.2 TERMINALS

The TTY/VDU terminal manager and hardware interfaces support the following remote terminals and any other terminal that meets EIA RS232C interface specifications:

- ASR-33 TTY keyboard/printer
- ASR-35 TTY keyboard/printer
- Nonediting VDU
- Graphic display terminal
- Carousel 300 terminal
- Carousel 300 terminal with electronic format control
- Models 550 and 550/B nonediting terminals
- Model 1100 nonediting terminal

This is a nonbuffered terminal manager that supports the ASCII character set only.

The extended device code (DCB.XDCD) must be initialized at system generation (sysgen) time. A description of the communications subsystem extended device code is shown in Figure 4-1.

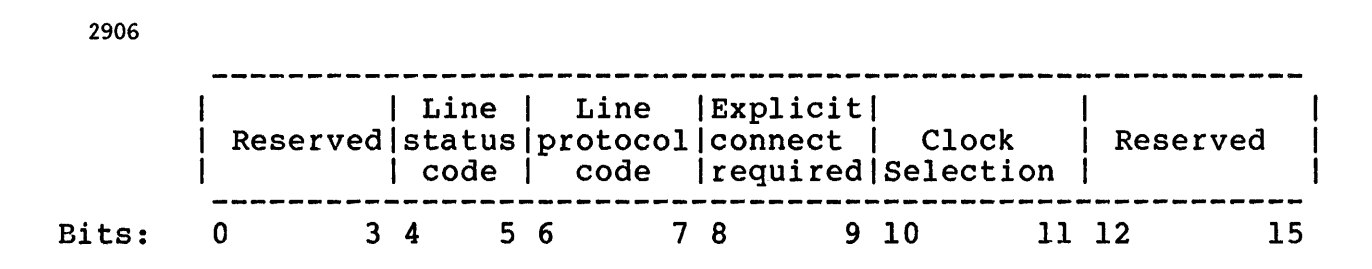

Figure 4-1 Extended Device Code Halfword

LINE CODE

DECIMAL VALUE

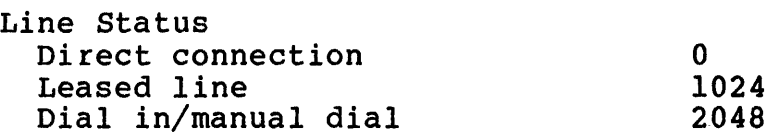

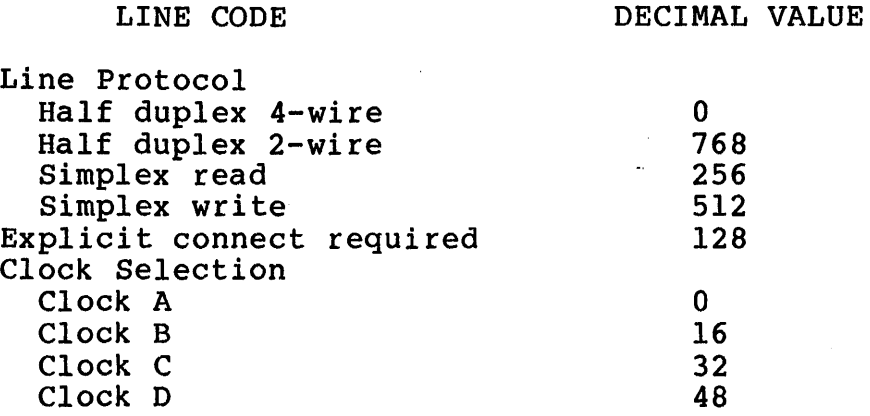

#### 4.3 SUPPORTED ATTRIBUTES

This terminal manager supports read, write, halt I/O, wait, unconditional proceed, image, variable record lengths up to 72 characters (M33), 74 characters (graphic display terminal), 80 characters (M35 or nonediting VDU), and 132 characters (Carousel 300). All other I/O transfer requests are returned as errors. All command requests are ignored.

# 4.4 SUPPORTED FUNCTIONS

The OS/32 Basic Data Communications TTY/VDU Terminal Manager supports the functions of read ASCII, write ASCII, and read or<br>write image. For more information of device independent For more information of device functions (SVC 1), see the OS/32 Supervisor Call (SVC) Programmer Reference Manual.

- Read ASCII Data read is masked to 7-bit ASCII. Data is read until the buffer is full or a carriage return is found, whichever occurs first. Upon termination, a carriage return/line feed<br>sequence is sent to the printer. Typing the sequence is sent to the printer. character # causes the line input to be ignored, an LF/CR/CR sequence to be output, and the read operation to be restarted. Typing the character (shift-O), BS (ASCII<br>backspace), or cursor left causes the backspace), or cursor previous character entered to be ignored.
- Write ASCII The buffer is scanned to eliminate trailing<br>blanks. Data is output until the buffer is Data is output until the buffer is exhausted or until a carriage return is found in the data stream. A line feed is<br>automatically\_appended\_to\_the\_deleted\_CR. If automatically appended to the deleted CR. no CR is detected, an LF/CR/CR sequence is output.
- Read or write Image None of the previous formatting actions occur. The amount of data requested is typed out or read in, without masking, to 7-bit

ASCII, eliminating trailing blanks, checking for # characters, or detecting or appending carriage returns or line feeds. On image read, however, an ASCII CR is detected as an end of line terminating control character.

### 4.5 THE PERKIN-ELMER CAROUSEL 300 TERMINAL

The TTY/VDU terminal manager supports the Perkin-Elmer Carousel<br>300 terminal with or without electronic format control. The  $300$  terminal with or without electronic format control. Carousel 300 is a versatile, high quality, 30-character per<br>second computer terminal designed for timesharing, data<br>communications, and special applications requiring the communications, and special applications requiring the availability of a local or remote terminal. The terminal availability of a local or remote terminal. The terminal<br>consists of the carousel serial impact printing mechanism, a 76-key alphanumeric keyboard with a 10-key numeric pad, a control panel, a power supply, and a molded cover case. Interfacing to the communications line or local processor is accomplished via the standard RS232C interface. Refer to the Perkin-Elmer Carousel 300 Programming Manual. Other features include:

- l32-character print line at 10 characters per inch
- IS-inch forms width capability
- 128-character line buffer
- 32-character keyboard buffer to increase system throughput
- Independently addressable horizontal and<br>positions in increments of 1/10 incl positions in increments of 1/10 inch and 1/48 respectively vertical print inch,
- A peak speed of 40 cps

The TTY/VOU terminal manager passes through to the terminal any of the following escape character sequences requested by SVC 1:

- ESC 0 Set left margin - Causes the current print position to become the new left margin. Valid for print positions 0 to 127. A margin can be redefined by backspacing, spacing, or performing an addressable horizontal tab to the desired new margin position, and then performing an ESC O. Addressable horizontal- tabulation codes to the left of the margin are valid and do not affect margin definition.
- ESC 1 Horizontal tab set  $-$  Electronically sets the current print position as a tab stop
- ESC 2 Horizontal tab clear - Electronically clears the current print position as a tab stop
- ESC 3 Clear all tabs - Clears all previously set tabs
- ESC 4 Ribbon up - Raises ribbon to printing position with a single-color ribbon or restores ribbon to black printing position from red when using a two-color ribbon
- ESC 5 Ribbon down - Lowers ribbon to stencil position with a single-color ribbon or to red ribbon position when using a two-color ribbon
- ESC 7 Reverse line feed - Moves paper  $1/6$  inch to the previous line
- ESC P Inhibit escapement  $-$  Causes print carriage to remain at last printed column position
- ESC P Restore escapement - Restores printing pitch to 10 characters per inch
- CONTROL L Top of form - The control logic monitors the passage of a standard 11-inch, 66-line form<br>through the printer. The form can be skipped in through the printer. The form can be skipped whole or in part when the code is received. Movement stops at the end of the II-inch form and corresponds to the top of the next form.

The initial setting of the top-of-form position is automatic and only requires the first manual positioning of the form with the platen knob. If power is turned off, the top of the form must be redefined when power is restored.

Addressable horizontal The control logic allows direct forward and reverse tabulation of the print carriage to any of the 132 printing positions. Each tabulation position is reached by inputting a 3-code sequence from the data source. See Table 4-1 for coding.

#### NOTE

The firmware presets every eighth column as a tab stop when power is first turned on.

Addressable vertical tabulation The control logic allows the direct addressing of 127 vertical tabulation positions. Forward, up and/or reverse, down, movement of the paper or form can be achieved by entering the appropriate codes as shown in Table 4-2.

2907

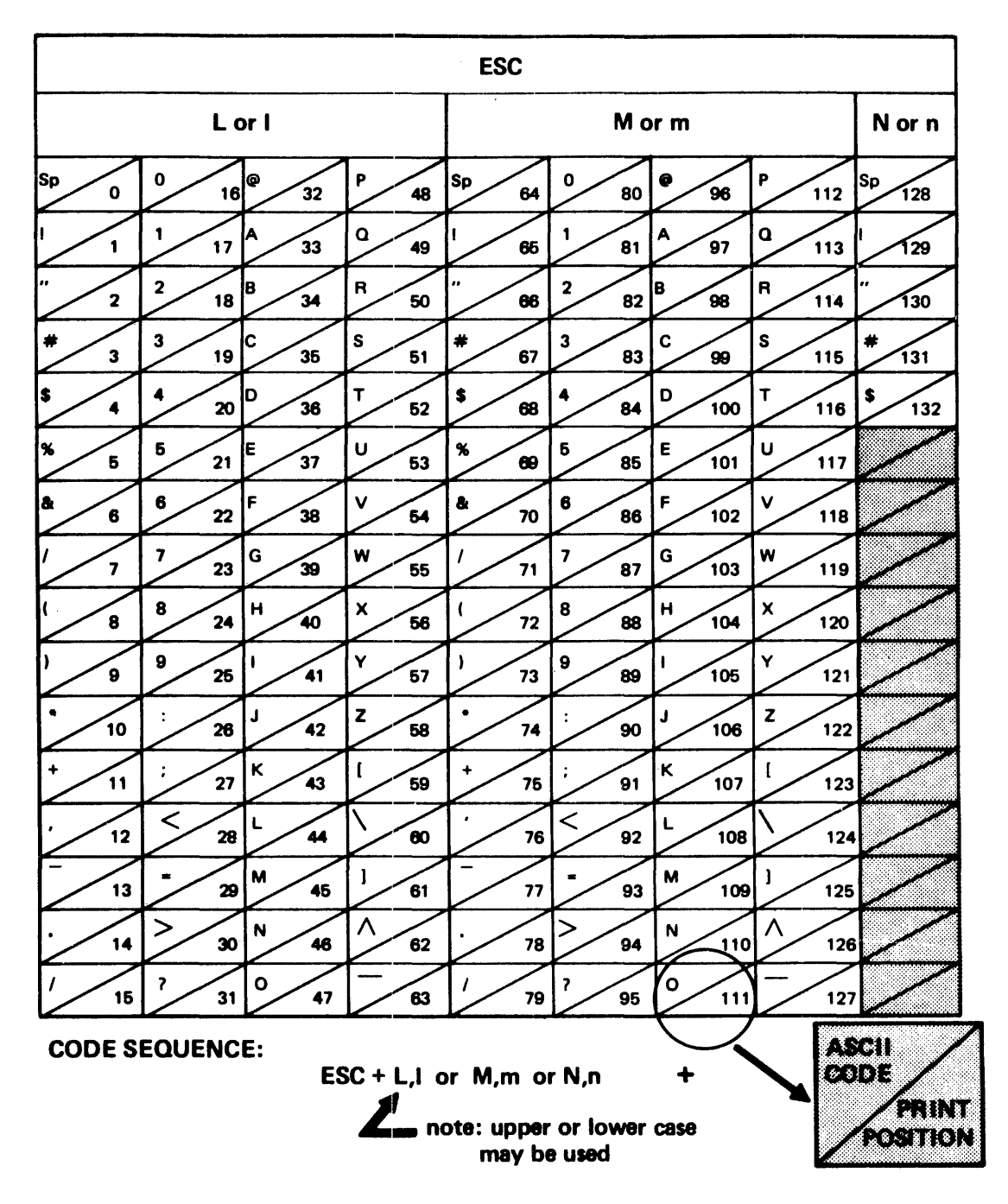

TABLE 4-2 ADDRESSABLE VERTICAL TABULATION CODING CHART

 $\bar{z}$ 

2908

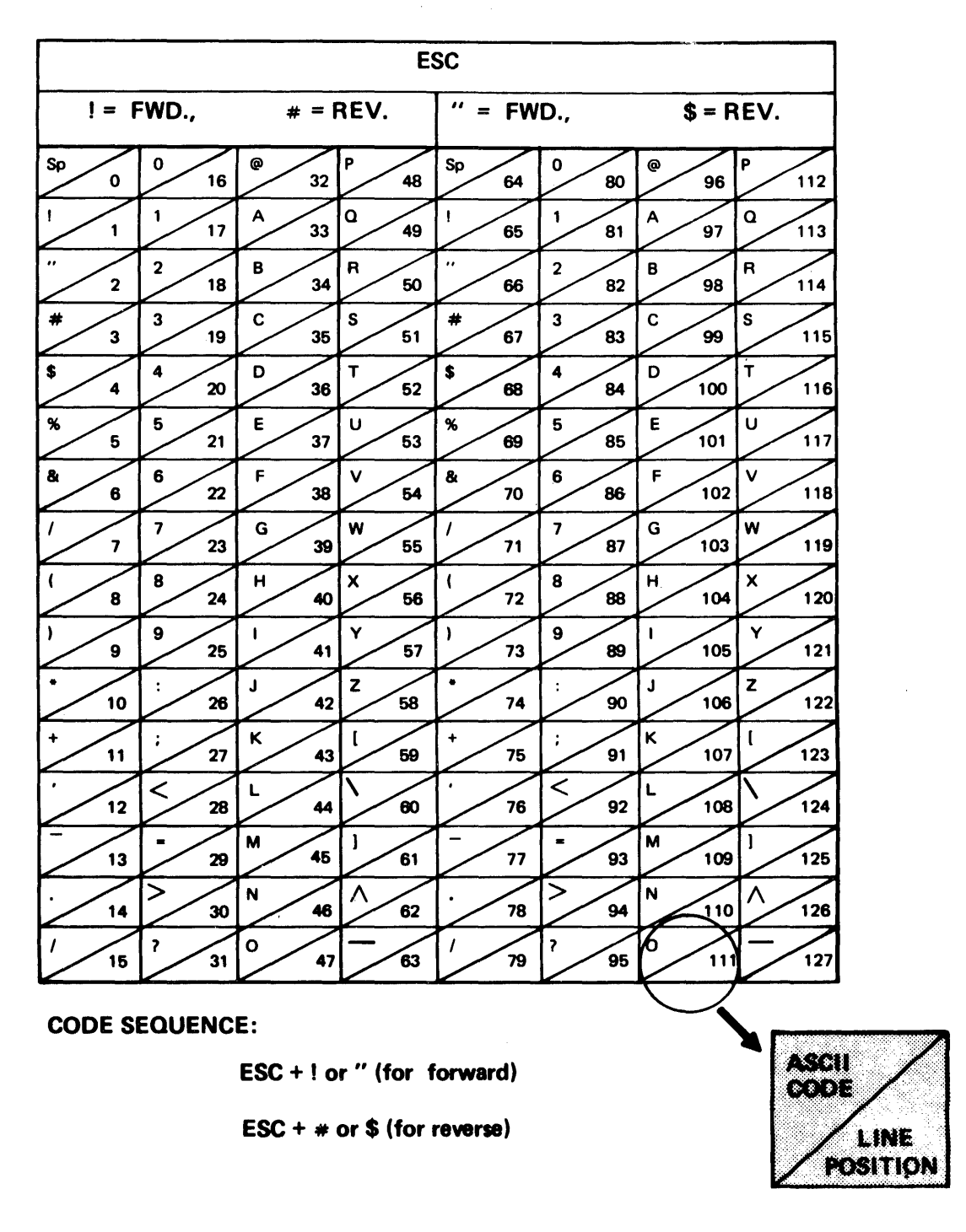

Vertical line The following codes are used to move the platen increments in increments of 1/48 inch:

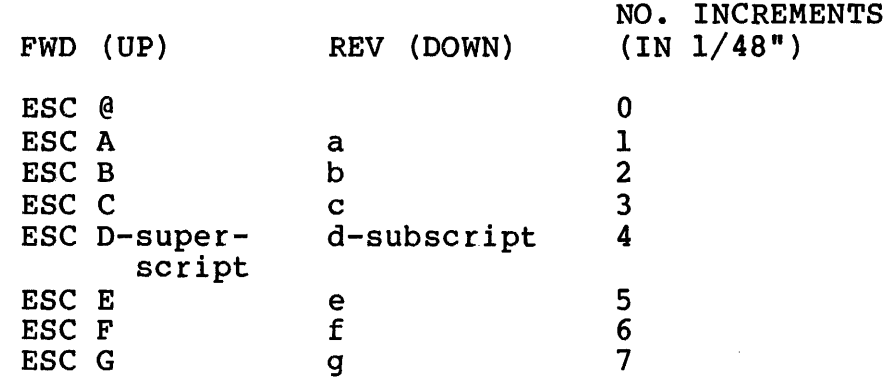

Form length codes

Control logic is set, on application of power, to a value equivalent to 11 inches on application of power, to a value equivalent to 11 inches for top of form. This value can be altered for any form length up to 127 lines by keyboard or u-task input of the codes shown in Table 4-3.

#### NOTE

The II-inch top-of-form value is restored only on power down/power up or by entering the proper codes.

2909

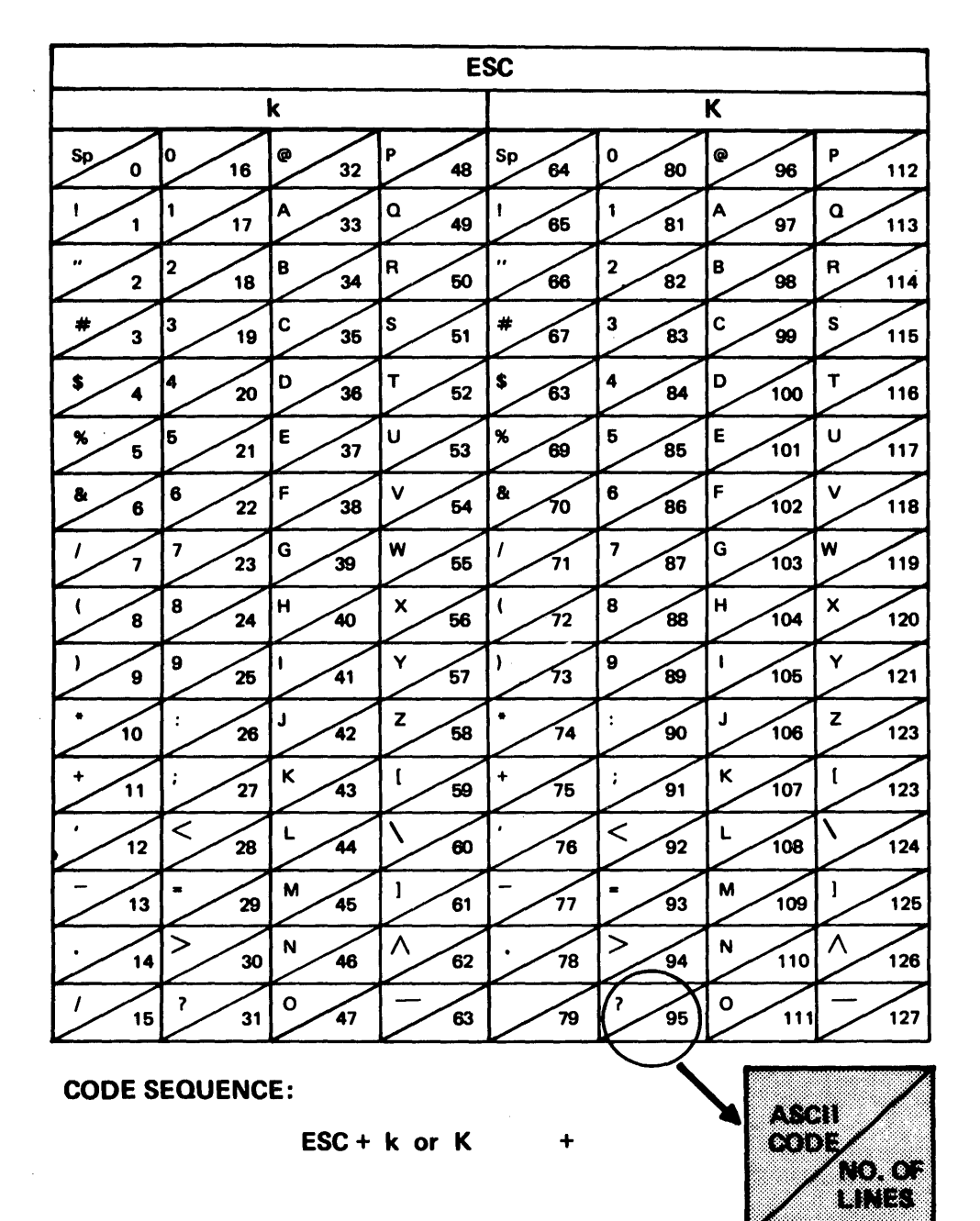

 $\ddot{\phantom{0}}$ 

## 4.5.1 System Characteristics

The Carousel 300 terminal responds to the input of serial ASCII data. When operating at 150 or 300 baud, each character is composed of a I-unit start bit, which is always space, followed by seven units of information bits; a 1-unit parity bit, and a I-unit stop bit, is always mark.

## 4.5.1.1 Character Structure

The total character structure consists of 10 units (see Figure 4-2). At 110 baud, the character structure consists of 11 units, the extra unit being assigned to a second stop bit. Characters are transmitted with the low order bit first and the eighth bit (parity bit) last; i.e., serial, bit-by-bit.

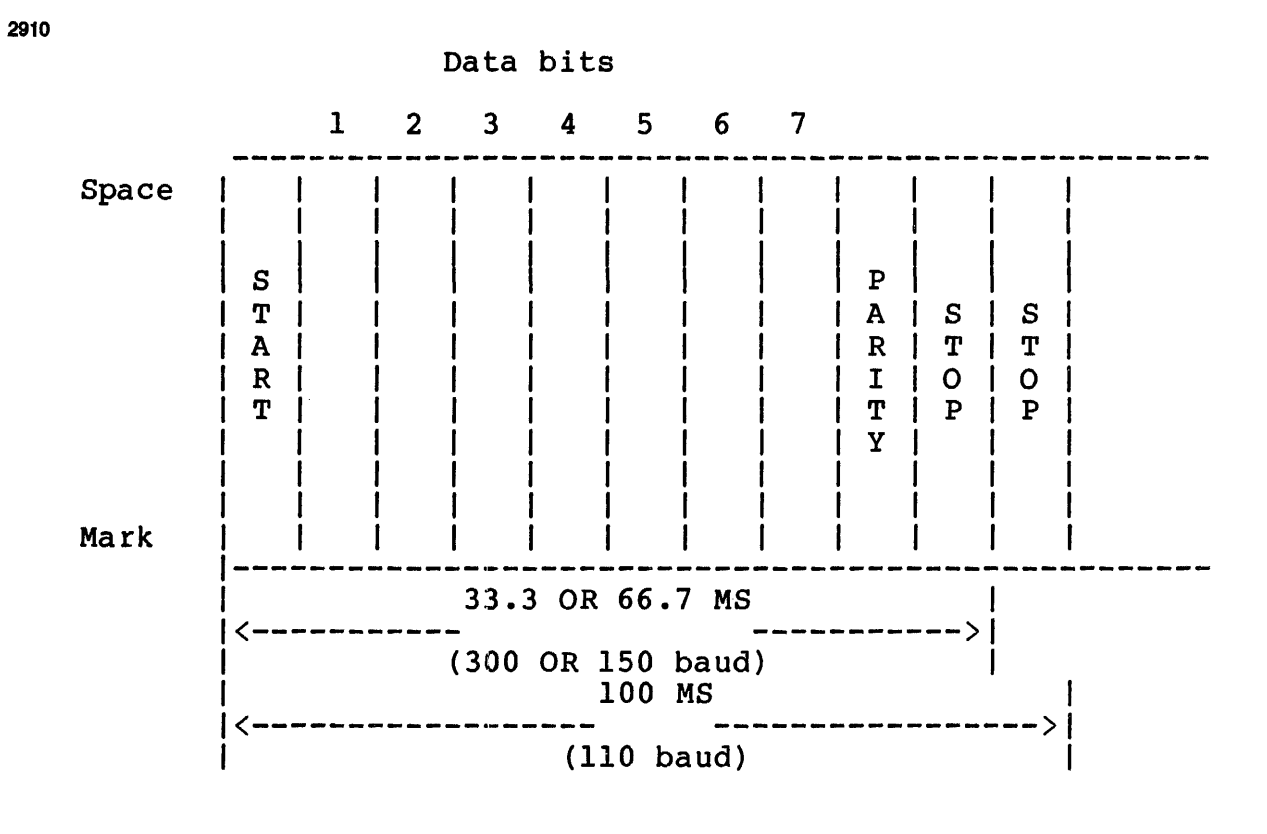

Figure 4-2 Character Structure

### 4.5.1.2 Modem Connection

External modems, supplied by either the common carrier or the terminal user, are connected to the Carousel 300 internal RS232C interface via an extender cable. This 8-foot cable attaches to the rear of the cover case and terminates in a standard 25-pin male EIA connector.

#### 4.6 PERKIN-ELMER MODEL 1100 VDU

Another device supported by the terminal manager is the Perkin-Elmer Model 1100 VOU. It is upward compatible with the ASR-33 TTY and the Carousel 50, 30, and 35.

The basic unit operates on 115 V, 60 Hz. Available options are 230 V, 50 Hz.

The hardware for the VDU product family is assembled from basic building blocks designed around the Motorola 6800 Micro-Processor and the various peripheral and communication interface chips.

## 4.6.1 Operational Characteristics

General specifications for the Model 1100 VOU are:

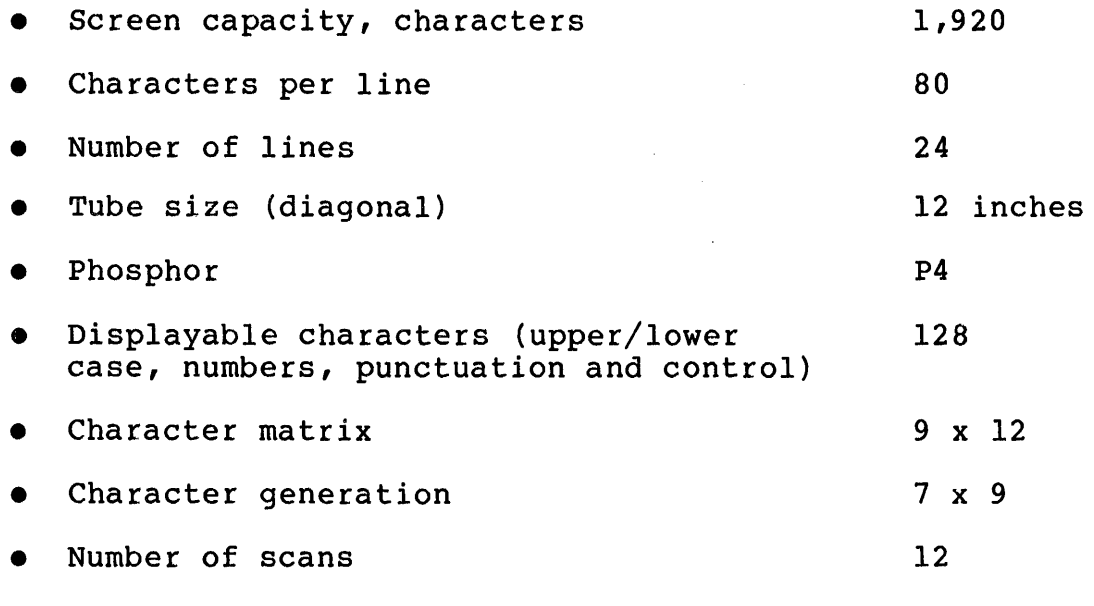

- Refresh rate (noninterlaced) 60 hz (50)
- Character code: ASCII (Expanded through multicode sequences)
- Keyboard layout: ASCII (Bit pairing)
- Repeat key rate: 15 CPS (60 Hz) or 12.5 CPS (50 Hz)
- Cursor and blinking-reverse video block cursor with blinking disable strap.
- Single key cursor controls: space, backspace, return, line feed, tab and back-tab.
- Multicode cursor control sequences: up, down, left, right, home and direct cursor addressing.
- Scroll mode (switch selectable): See section 4.6.3.2
- Tab: Tab stops are set every eighth position on initial power-on. Tab stops can be set for positions 1 to 80 on all Tab stops can be set for positions 1 to 80 on all lines.
- Transparent mode: All data received is stored in display memory and displayed without an initiating control function.
- Audible signal: 2 KHz, 166.7 ms. duration (60 Hz) or 200 ms. duration (50 Hz)

The Model 1100 VDU communications interface features:

- Communication options that are read only during the power-up<br>sequence, Changing, switch settings while the unit is sequence. Changing switch settings while the unit is powered-on is not recognized by the terminal until the next power-up cycle, or the clear-all key is depressed.
- Asynchronous serial interface conforming to RS232C and CCITT <sup>V</sup>.24.
- stop bits switch selectable: one-to-two stop bits.
- Baud rates switch selectable:  $75 110 200 300 600 1$  $1200 - 1800 - 2400 - 4800 - 9600$  baud.
- Transmit/receive mode: selectable. half or full duplex, switch
- Switch-selectable parity: odd, even, always marking or always spacing. Characters received with parity errors are displayed as an alternate dotted rectangle.

4.6.2 Controls

The Model 1100 VDU supports the following operator control functions:

- Clear all
- Power on/off
- Intensity
- stop bit select (one/two)
- Baud rate selection
- Mode selection (full/half duplex)
- Parity selection: odd-even-zero-one
- Local (A)
- Auto/LF (A)
- $U/C(A)$   $A =$  Alternate action switch
- Break  $(M)$  M = Momentary switch
- Scroll enable (A)
- New line enable (A)
- Here is (M)

The Model 1100 VDU supports the following internal straps and switches (on the VDU controller board):

- Disable blinking block cursor
- Selection of display mode through switch on PC board: or reverse video normal
- Multicode character selection by means of 7 straps: condition is ESC default
- Permanent or switched DTR: if strap is installed, the data terminal ready lead to the modem is disabled when terminal is in local mode

### 4.6.3 Options (All Factory Installed)

The following options are available with the Model 1100 VDU:

- Current loop interface (20 ma), selectable (for use with CLCM when using 0S/32 Basic Data Communications). active or passive, strap
- Here-is ROM with a maximum 32-character here-is message.
- Auxiliary serial interface
- Additional RS232C compatible serial interface with baud rate and stop-bit strapping selection.
- Current loop option (20 rna), active or passive, for additional RS232C interface.
- $\bullet$  Optional 230 V + 10% 50 Hz.

48-047 FOO ROI 4-13

- Optional numeric pad with keys  $0: 9, .$  (period), and , (comma).
- Anti-glare screen
- VDU-to-modem cable: connects visual display unit to RS232C compatible modern
- Optional underline cursor (block standard).

### 4.6.4 Principles of Operation

The Model 1100 VDU is controlled by data received over the communications line and from the keyboard.

In FOX or HOX mode, data characters received over the line are stored in display memory and displayed on the screen. Control characters  $(X'00' - X'IF')$  and DEL  $(X'TF')$  are not stored unless the display is in transparent mode or the character is preceded by a multicode character. ASCII control characters and data initiated at the keyboard are transmitted over the line in HDX or FOX mode. In HDX or local mode, the same actions take place when the key is depressed as occur when the character is received over<br>the line. In FDX mode, the other end device must retransmit the line. In FDX mode, the other end device must retransmit characters received from the terminal (echoplex) if they are to affect the display.

In transparent mode, all control characters stored in memory are displayed.

In normal mode, control characters are· not displayed. Singleand multi-character control sequences cause appropriate action to and marti endracter controx bequences cause appropriace action to Local control keys do not transmit data, but cause the appropriate actions to take place when depressed. They also enable a condition for alternate action type keys.

4.6.5 Local Control Keys

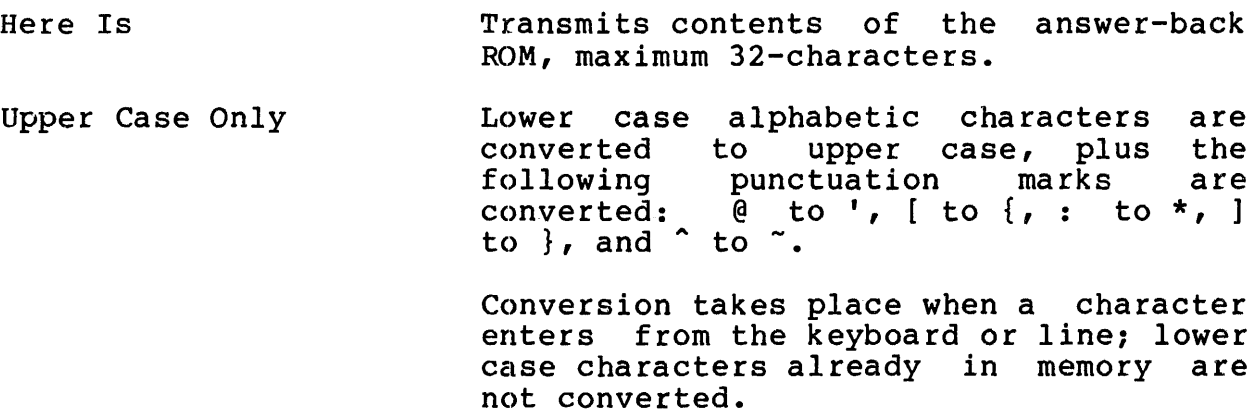

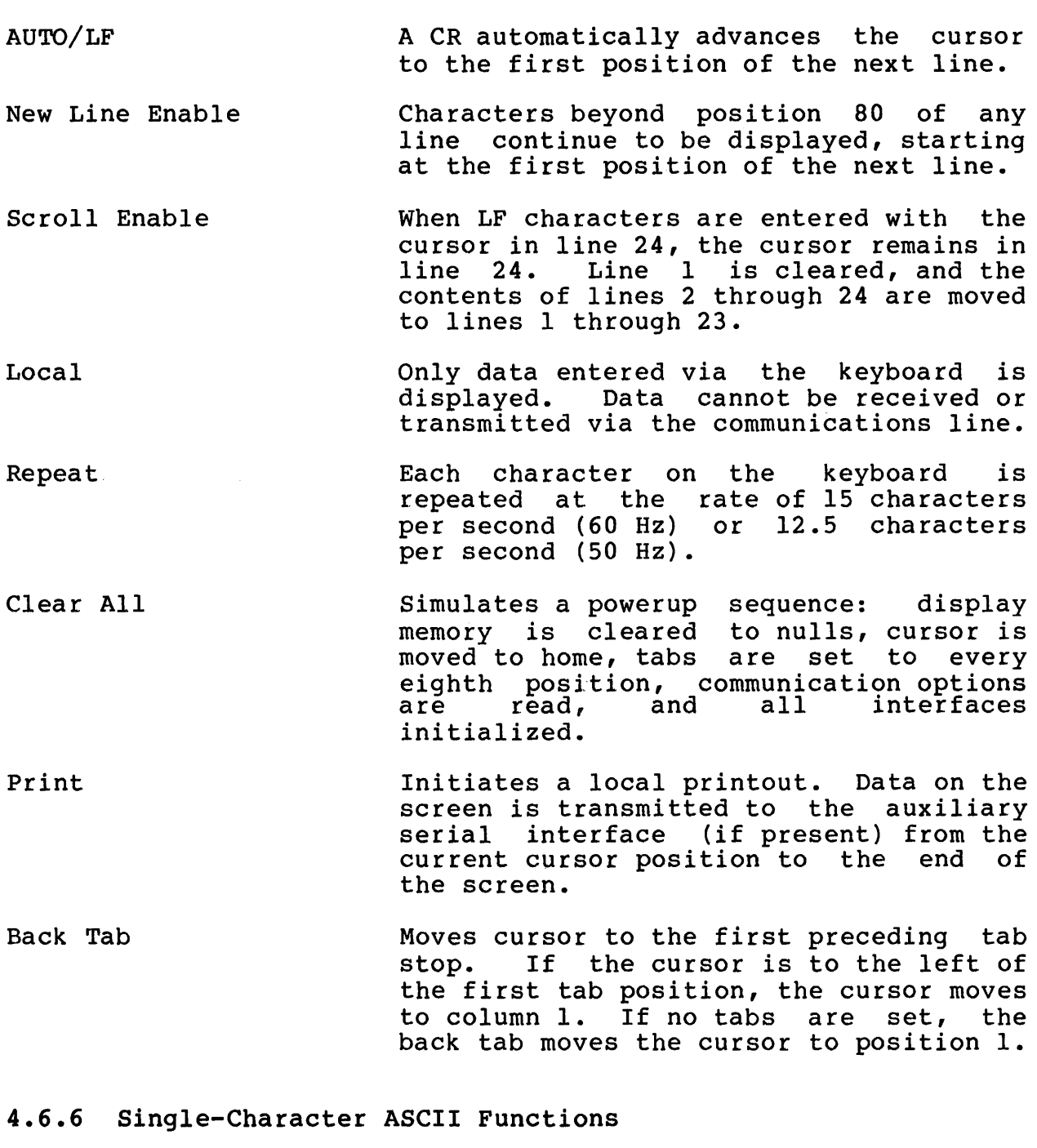

Line Feed Moves the cursor down one line, except when the VDU is in the scroll enable mode and the cursor is in line 24. The display rolls up one line. If the terminal is not in scroll enable mode, ecommunity from the server change mode, and the cursor is in line 24,<br>the cursor wraps around to line 1.

Return Moves the cursor to position 1 of the current line. If auto/LF is enabled, a<br>line feed function is performed in line feed function is performed addition to the return function.

Space and All Other Displayable Characters Writes a character at the current position and moves the cursor one position to the right. The cursor remains at position 80 unless new-line enable is selected.

- Backspace (BS) Moves the cursor to the left one position. The cursor remains at position 1 for any additional BS unless new line enable is selected. Then BS wraps around to position 80 of the previous line. The cursor does not move beyond Home (first character, first line).
- Tab (HT) Moves the cursor to the next tab position. If new line enable is not set and the cursor is past the last tab position, tab moves the cursor to position, cas moves the carbor to<br>position 80. If new line enable is selected and the cursor is past the last tab position, tab moves the cursor to the first tab position on the next line. If there are no tabs set, tab moves the cursor to position 80; if new line enable is also set, the cursor moves to line 24.
- Break Causes the communications line to go to a space (break) for as long as the key is depressed.
- Multicode Initiates a special function sequence (multicode character defined by straps). Default is ESC.
- Bell Causes the audible alarm to sound for 166.7 ms (60 Hz) or 200 ms (50 Hz).
- Form Feed If scroll is enabled, form feed has the same effect as line feed. If scroll is not enabled, form feed erases the screen  $\sim 10^{11}$  m  $^{-1}$ and moves the cursor to home.

Enquiry (ENQ) Causes the contents of the answer-back ROM to be transmitted.

Data Link Escape (DLE) Ignored unless followed by STX, in which case it causes the display to enter transparent mode. In transparent mode, all characters including control are stored in memory and displayed. New line is enabled; scroll is disabled. If DLE is received in transparent mode, the
next character is examined. If ETX is received, the display is returned to normal mode: otherwise a received character is stored and displayed.

# 4.6.7 Multicode Sequences

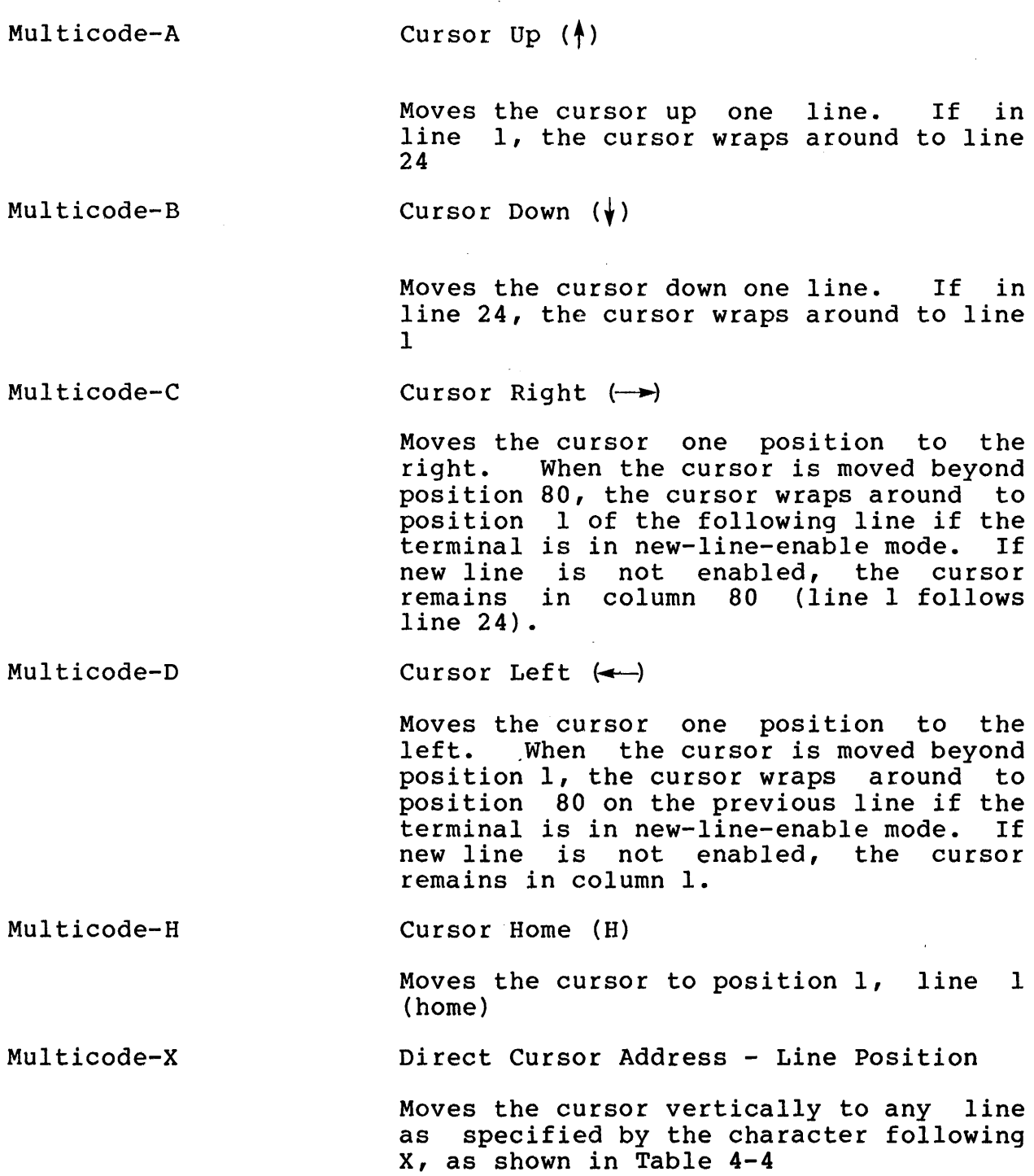

Multicode-Y Multicode-Z Multicode-l Multicode-2 Multicode-3 Multicode-K Multicode-I Multicode-J Direct Cursor Address - Character Position Moves the cursor horizontally to any position following character position, as specified in Table  $4-4$ . on a line. The character Y specifies the horizontal Read Cursor Address Causes the terminal to transmit the line and character position of the cursor, as specified in Table 4-4 Set Tab A tab stop is set at the cursor position. Tab stops can be set in any of the 24 lines of the display and are effective for all lines. Clear Tab The tab stop at the cursor location is cleared. Clear All Tabs All tab stops are cleared. Clear All Clears the display memory to nulls. All tab stops are cleared. Clear Line Clears line (reset to nulls) starting with the present cursor position to the end of line Clear Display Clears the display (reset to nulls). Except for tab stops, the entire display is cleared from the present cursor location to the end of the page.

## TABLE 4-4 CURSOR ADDRESSING

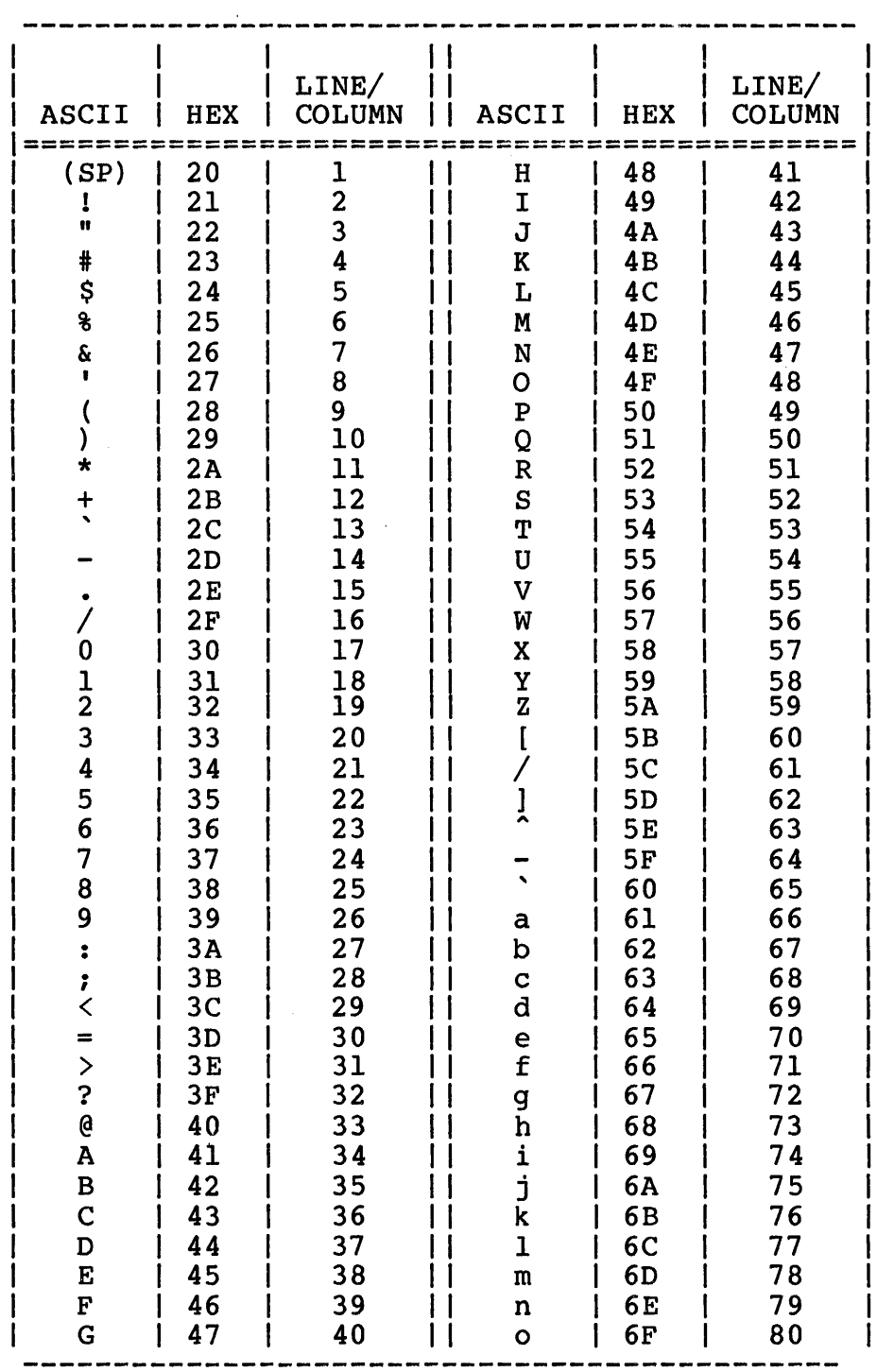

## 4.7 ENCODED ERROR MESSAGES

Encoded messages are displayed indicating the status of an I/O operation occurring under the control of the TTY/VOU terminal manager. Table 4-5 lists these messages.

## TABLE 4-5 ENCODED ERRORS AND DEFINITIONS FOR TELETYPE (TTY) TERMINAL MANAGER

 $\sim$ 

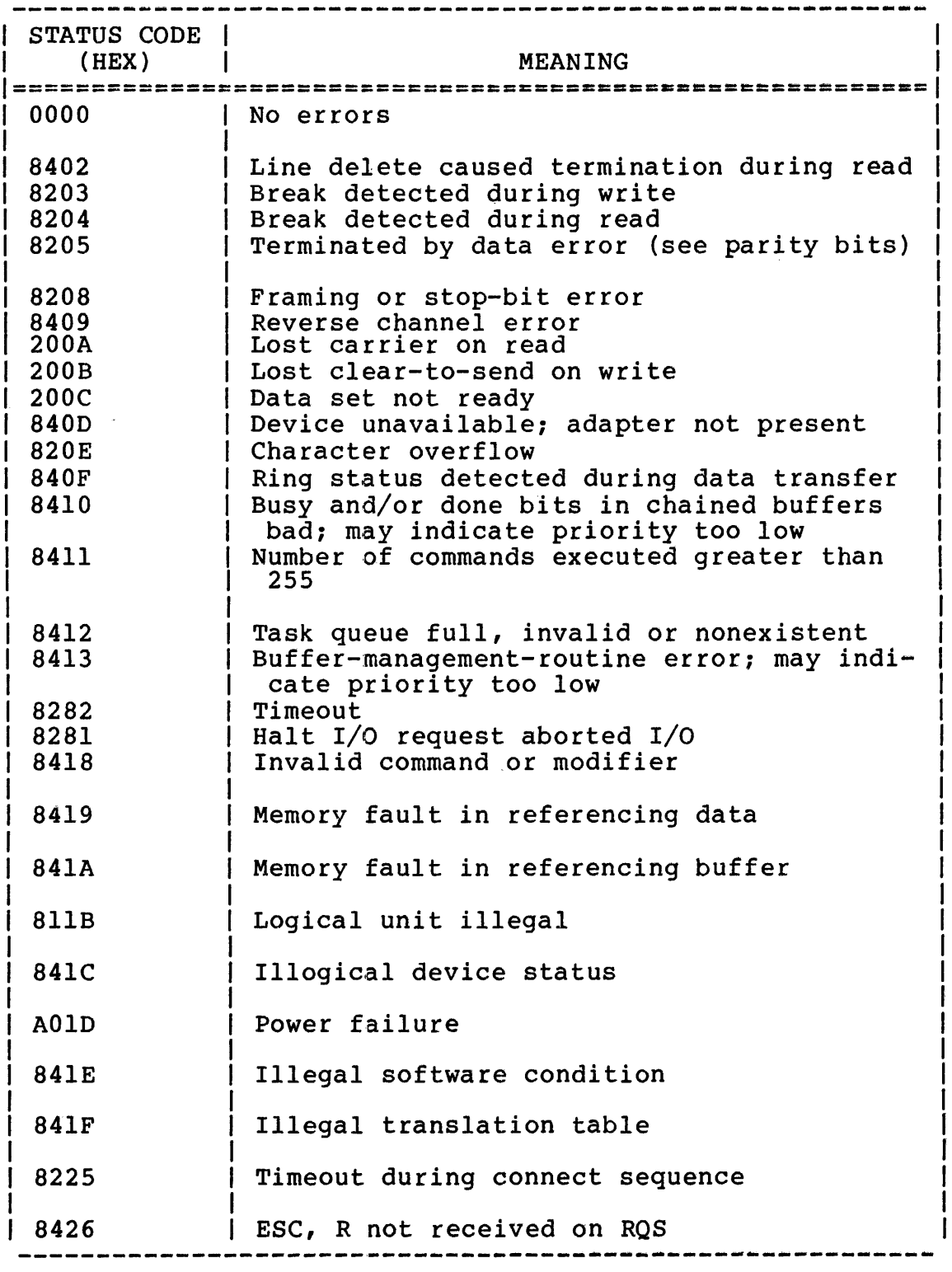

The first byte of each status code listed in Table 4-5 refers to the device independent status of the error. These codes are defined as follows:

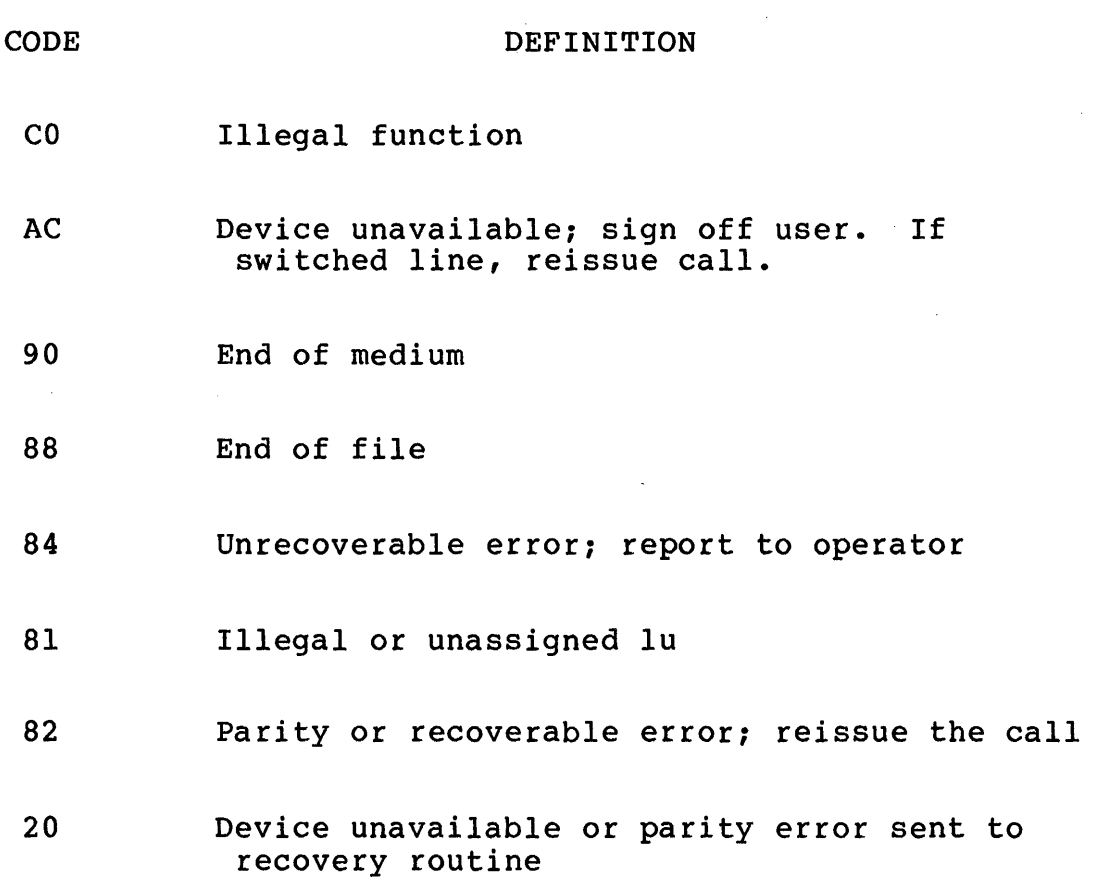

 $\sim 10^{-1}$ 

 $\label{eq:2.1} \frac{1}{\sqrt{2}}\int_{\mathbb{R}^3}\frac{1}{\sqrt{2}}\left(\frac{1}{\sqrt{2}}\right)^2\frac{1}{\sqrt{2}}\left(\frac{1}{\sqrt{2}}\right)^2\frac{1}{\sqrt{2}}\left(\frac{1}{\sqrt{2}}\right)^2\frac{1}{\sqrt{2}}\left(\frac{1}{\sqrt{2}}\right)^2.$ 

#### CHAPTER 5 MODELS 1200/1250/1251 EDITING VIDEO DISPLAY UNIT (VDU) TERMINAL MANAGERS

#### 5.1 INTRODUCTION

This chapter describes the functions of the Models 1200/1250/1251<br>Editing VDU Terminal Manager. This terminal manager operates Editing VDU Terminal Manager. This terminal manager operates<br>within 0S/32 (R06 software release and higher). The Models  $(R06$  software release and higher). 1200/1250/1251 terminal managers provide the user with the full<br>range of editing features and programmable operations that are editing features and programmable operations that are<br>with these models. These features include the available with these models. multidrop and light pen capabilities of the Models 1250/1251.

User programs can communicate with these VDUs via supervisor call<br>1 (SVC 1), The terminal manager supports local and remote 1 (SVC 1). The terminal manager supports local and remote communications as well as standard utility programs.

Because the Models 1200/1250/1251 terminal managers support all features of INITMASY, the terminal manager can replace INITMASY when Models 1200 or 1250/1251 VDUs are being added to existing teletype (TTY) configured systems.

### 5.2 FUNCTIONAL DESCRIPTION

#### 5.2.1 Device Assignment

The Models 1200/1250/1251 Editing VDUs can be assigned to a user task (u-task) logical unit (lu) by one of two methods:

- 1. The operator ASSIGN command, or
- 2. The SVC 7 assign function.

Refer to the OS/32 Supervisor Call (SVC) Reference Manual and the OS/32 Basic Data Communications Reference Manual for detailed assignment procedures.

To assign the Models 1250/1251 VDUs to an lu in a multidrop use the GENERATE command or macro in<br>ENERATE command or macro generates program. The GENERATE command or macro generates system structures associated with the terminal name; the ELIMINATE command or macro is used to eliminate them.

## 5.2.1.1 GENERATE Command

The GENERATE command builds system structures within system space for the Models 1250/1251 VDUs.

#### Format:

GENERATE tn,cnum

### Parameters:

tn

is a file descriptor (fd) specifying the name of the terminal. This standard fd, defined by the designer/operator, has the format of voln:filename.ext, where voln is the sysgened device mnemonic of the communications  $linei$ , and filename. ext is the name of the terminal.

cnum

is a decimal number from 0 through 127 (except for codes listed in Appendix B) specifying the terminal address that corresponds to a address for the terminal. system operator obtains a value for cnum from the system designer.

### Example:

LOAD EGU.TSK TA EGU ST ,COM=CON:,LOG=PRT2:,ERR=GENERR:EGU GENERATE BSCO:DISPLAY.OOI,O GENERATE BSCO:DISPLAY.002,1 GENERATE BSCI:DISPLAY.OOI,2 GENERATE BSCI:PRINTER.002,3 END

## 5.2.1.2 GENERATE Macro

The GENERATE macro, issued from within a task, builds system structures within system space for the Models 1250/1251 VOUs.

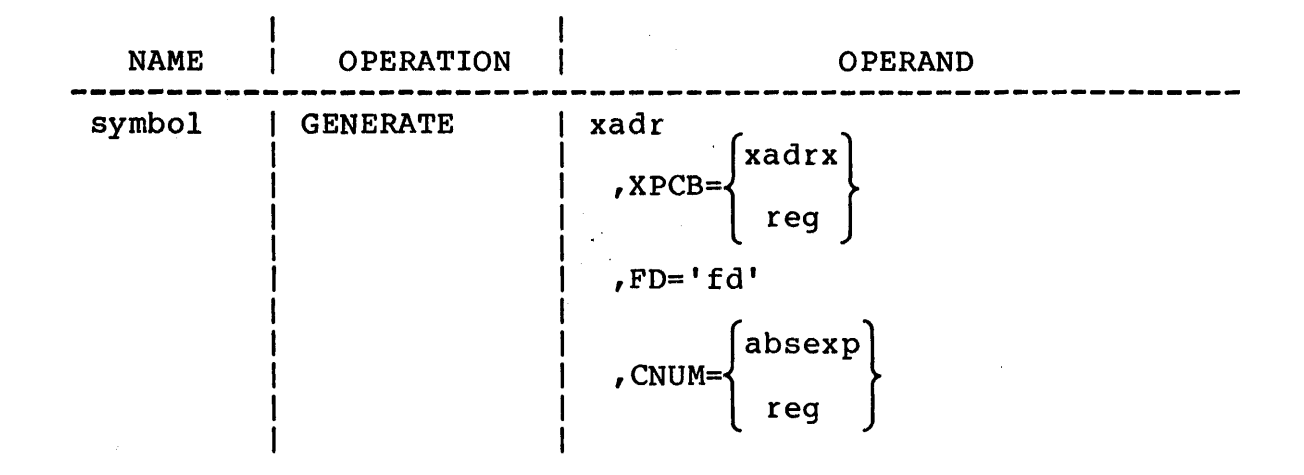

#### Parameters:

- xadr is the symbolic or indexed address of a previously constructed parameter control block (PCB). If this parameter is omitted, the parameter control block is automatically built, and its address is placed in register 14.
- XPCB= xadrx is the symbolic or indexed address of an extended parameter control block. If this parameter and the xadr parameter are omitted, the extended PCB is automatically built and linked to the previously constructed PCB.

(reg) is a register expression specifying a decimal value from 0 through 15 that indicates the register containing the address of an extended PCB.

- $FD =$ 'fd' is the unpacked file descriptor of the terminal for which the PCB is being generated. This fd corresponds to the terminal name (tn) in the GENERATE command. If this parameter is omitted, the fd must have been previously specified in the FMPCB macro.
- CNUM= absexp is an absolute byte expression specifying the decimal value from 0 through 127 that designates the terminal poll/select address. If this parameter is omitted, it must have been previously specified in the XFMPCB macro. See Section 5.2.1.3.

Before execution of the GENERATE macro, the PCB must contain a value for FD, and the extended portion of this PCB built by the XFMPCB macro must contain a value for CNUM. If the PCB does not contain these values, they must be specified with the GENERATE macro.

Example:

GENERATE FM.PCB,CNUM={R2)

5.2.1.3 XFMPCB Macro

The XFMPCB macro constructs an extended portion for the file management PCB.

Format:

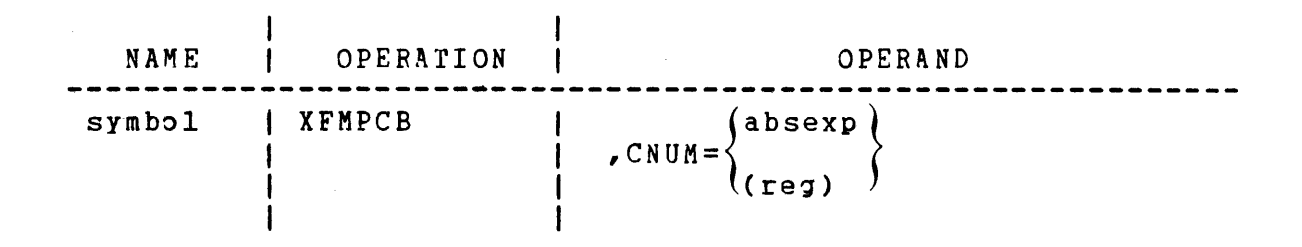

### Parameter:

CNUM= absexp is an absolute byte expression specifying the decimal value from 0 through 255 that corresponds to the ASCII character code for the terminal poll/select address. If this parameter is omitted, it must have been previously specified in the GENERATE macro.

> (reg) is a register expression specifying a decimal value from 0 through 15 that indicates<br>the register containing the poll/select the register containing the poll/select address.

## Functional Details:

If symbol is specified, it becomes the symbolic address. Whether or not symbol is specified, the macro places the extended PCB address into register 14.

The extended PCB must contain a value for CNUM before the GENERATE macro can be expanded. If omitted from the XFMPCB macro, CNUM must be included with the GENERATE macro.

#### 5.2.1.4 ELIMINATE Command

The ELIMINATE command eliminates system structures from system space that were previously built for the Models 1250/1251 VDUs.

Format:

ELIMINATE tn

Parameter:

tn is an fd specifying the name of the terminal to be eliminated. See the GENERATE command for a detailed description of this parameter.

Example:

LOAD EGU.TAK TA EGU ST ,LOG=PRT2:,ERR=GENERR.EGU,COM=CON: ELIMINATE BSC2:DISPLAY.00I END

### 5.2.1.5 ELIMINATE Macro

The ELIMINATE macro eliminates system structures within system space previously generated for the Models 1250/1251 VDUs.

 $\mathcal{L}_{\rm{max}}$ 

Format:

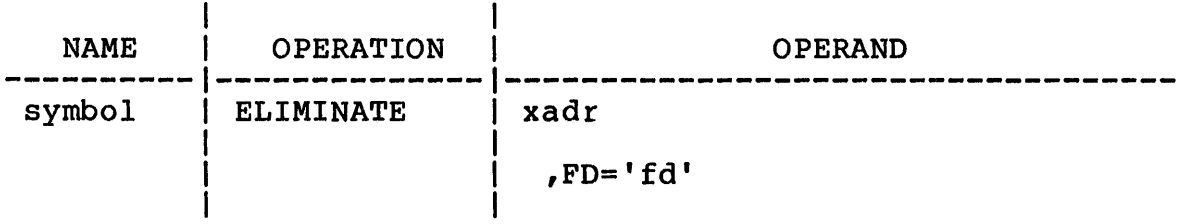

xadr is the symbolic or indexed address of a previously constructed PCB. If this parameter is omitted, the PCB is automatically built, and its address is placed in reqister 14.

 $FD =$ 'fd' is the unpacked file descriptor of the terminal for which the PCB is being generated. This fd corresponds to the terminal name (tn) in the GENERATE command. If this parameter is omitted, the fd must have been previously specified in the FMPCB macro.

Functional Details:

Before execution of the ELIMINATE macro, the PCB must contain a value for FD, and the logical unit (lu) to which the file descriptor is assigned must be closed.

Example:

ELIMINATE FM.PCBl,FD-MDCB.DISPLAY.002

5.2.2 SVC 1 Interface

SVC 1 is used to initiate I/O for both local and remote devices. *See* the OS/32 Supervisor Call (SVC) Reference Manual for a detailed description of the SVC 1 parameter block.

5.2.3 SVC 1 Extended Options

The extended options field of the SVC 1 parameter block specifies to the 05/32 data communications subsystem the I/O functions to be supported for the Models 1200/1250/1251 VDUs. When this field be supported for the hodels 1200,1250,1251 vbos. When this field<br>is used, bit 7 of the SVC 1 function code and bit 6 of the task option word located in the task control block (TCB) are set to 1.

Figure 5-1 illustrates the fullword format of the extended options field of the SVC 1 parameter block.

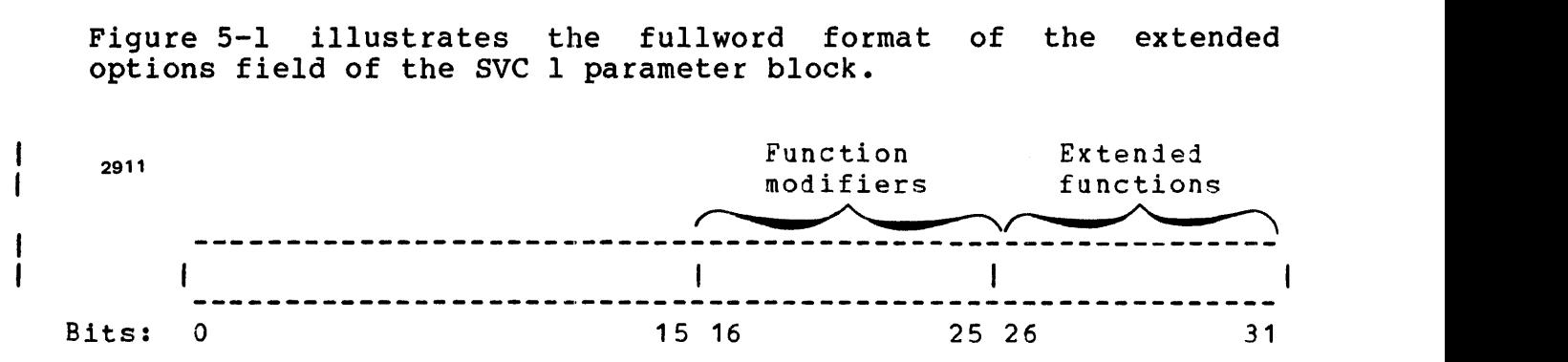

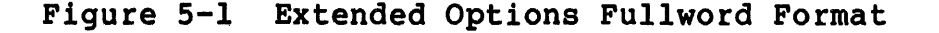

Bits 0 through 15 are for general use in both local and remote communications. Bits 16 through 25 are used as function modifiers, while bits' 26 through 31 can be used to specify up to 64 device dependent I/O functions, 41 of which are used in Models 1200 and 1250/1251 communications. Available extended functions and function modifiers for the SVC 1 extended options fullword and function modifiers for the Sve .

 $\Delta\sim 10^5$  $\mathcal{L}_{\mathcal{L}}$ 

TABLE 5-1 SVC 1 FUNCTION/FUNCTION MODIFIER OPTIONS

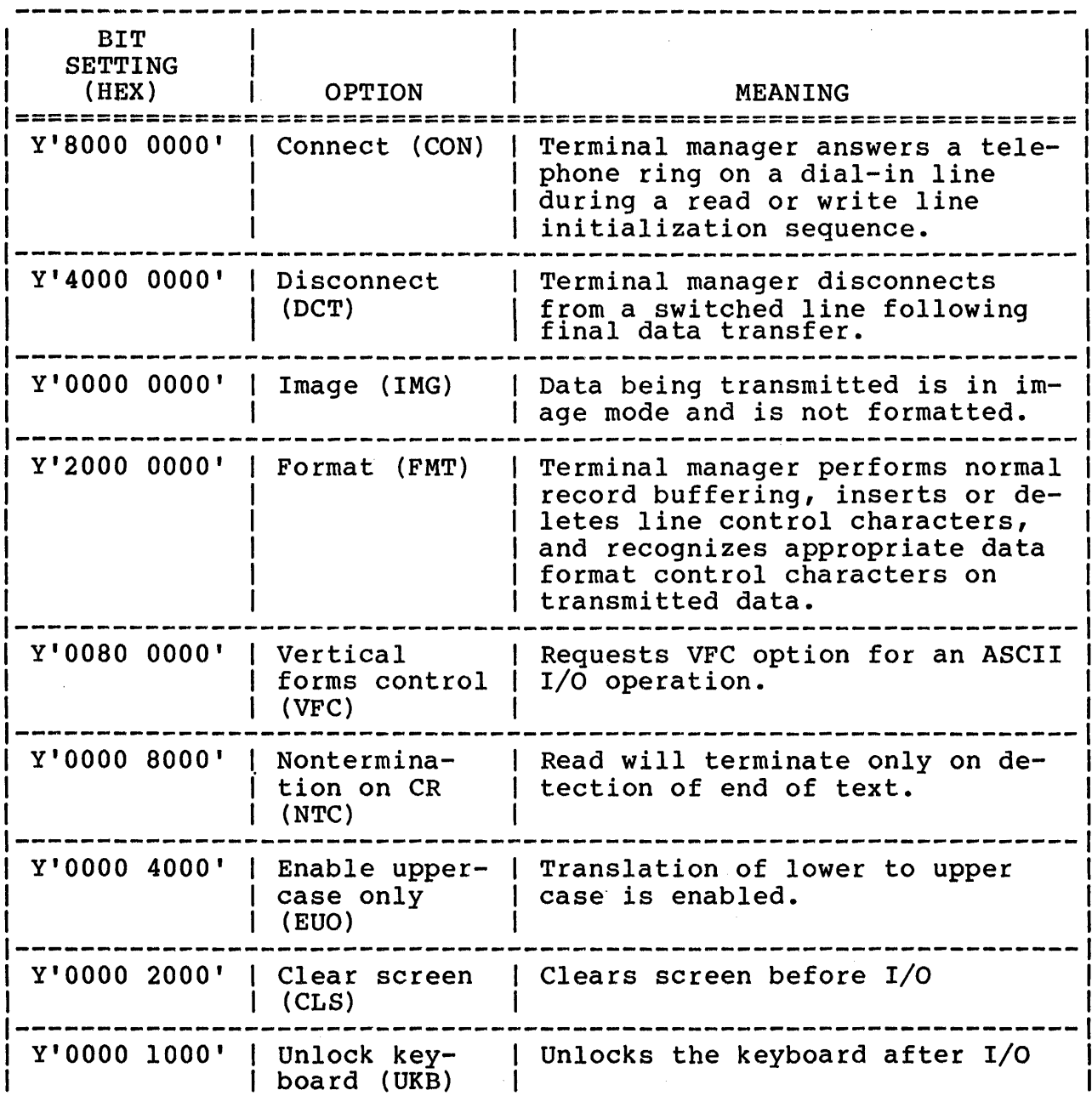

 $\hat{\mathcal{A}}$ 

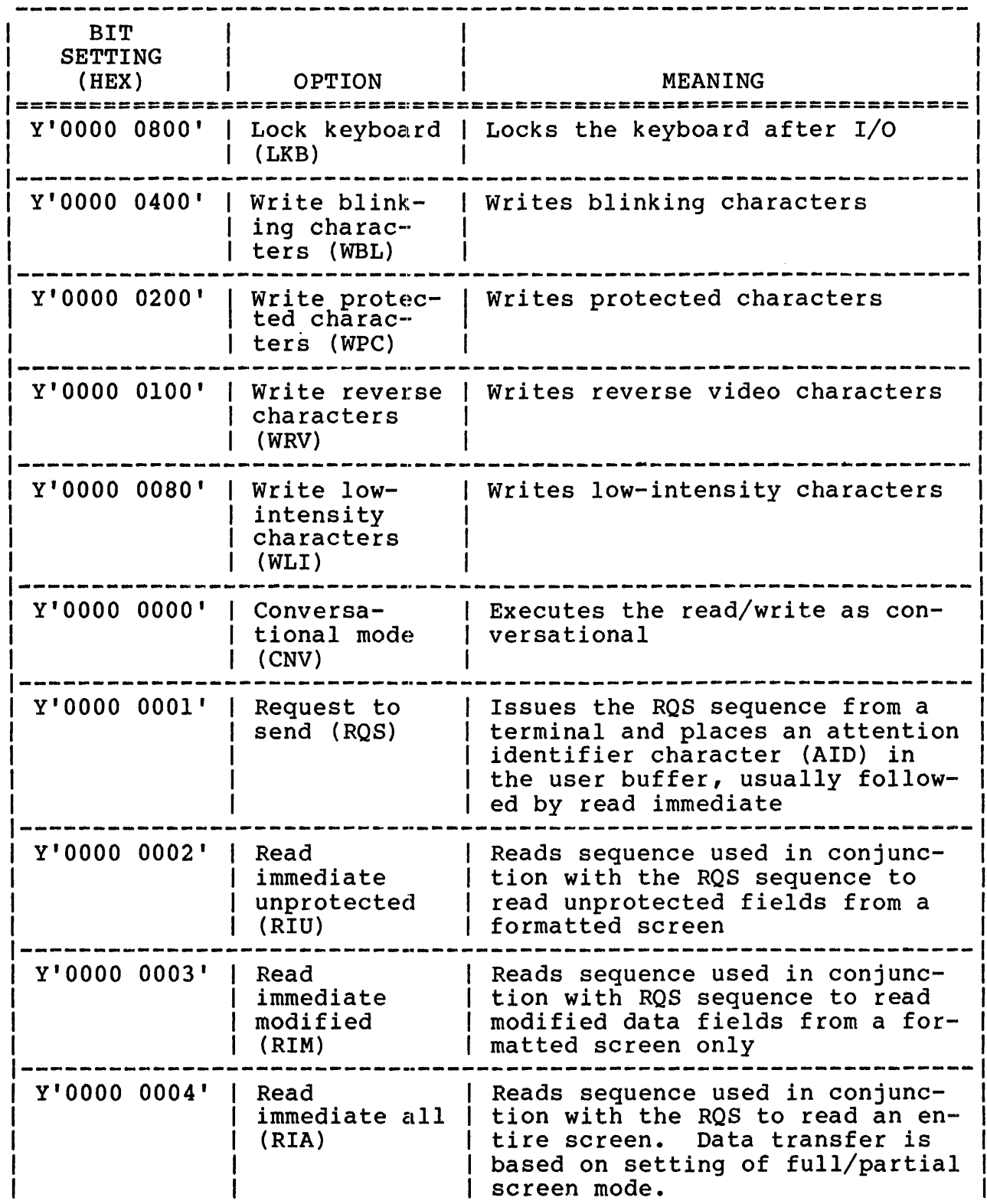

 $\sim$ 

 $\frac{1}{2} \int_{\mathbb{R}^2} \frac{1}{\sqrt{2}} \, \frac{d\mathbf{x}}{d\mathbf{x}} \, d\mathbf{x}$ 

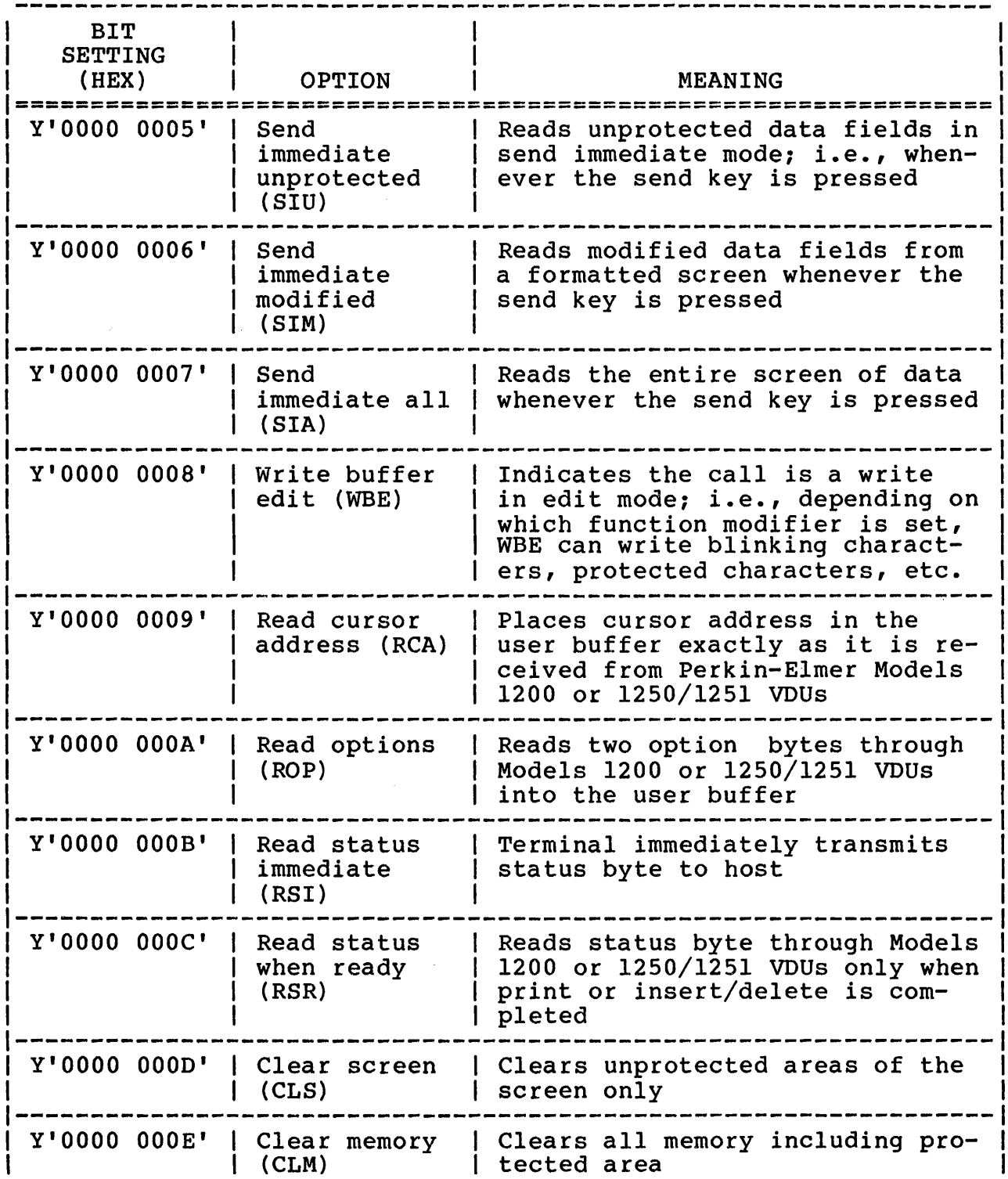

 $\sim$   $\sim$ 

 $\hat{\mathcal{A}}$ 

 $\sim$ 

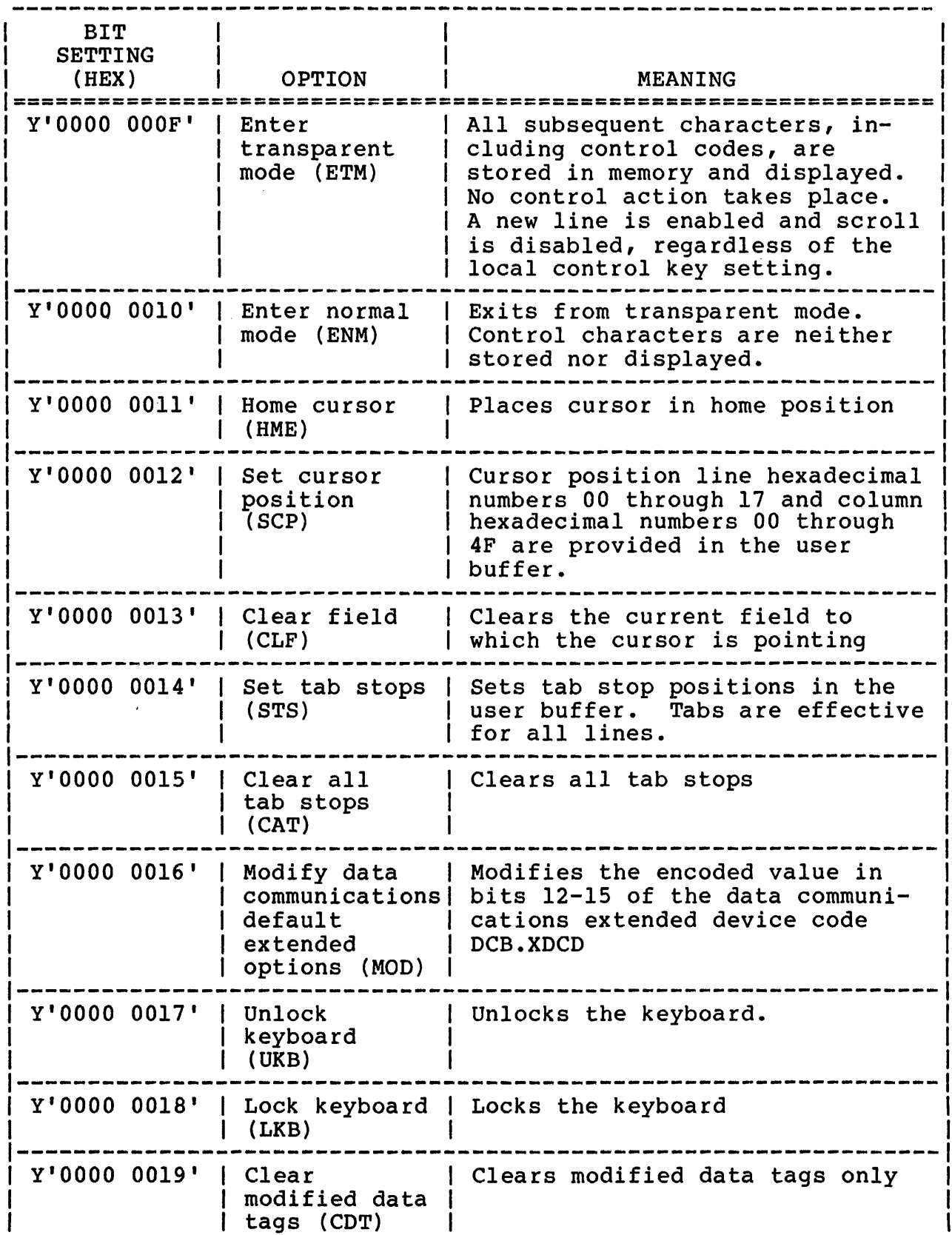

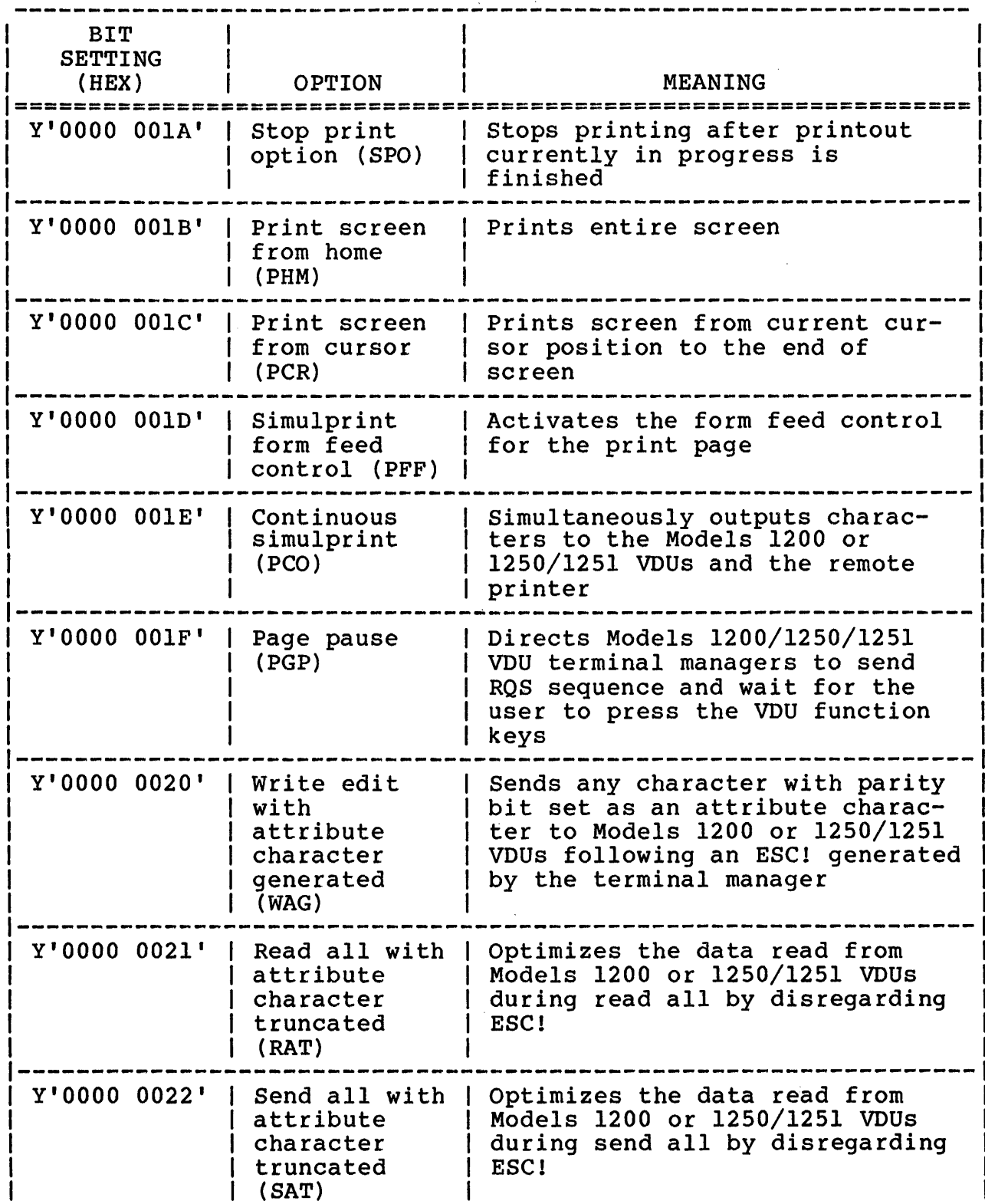

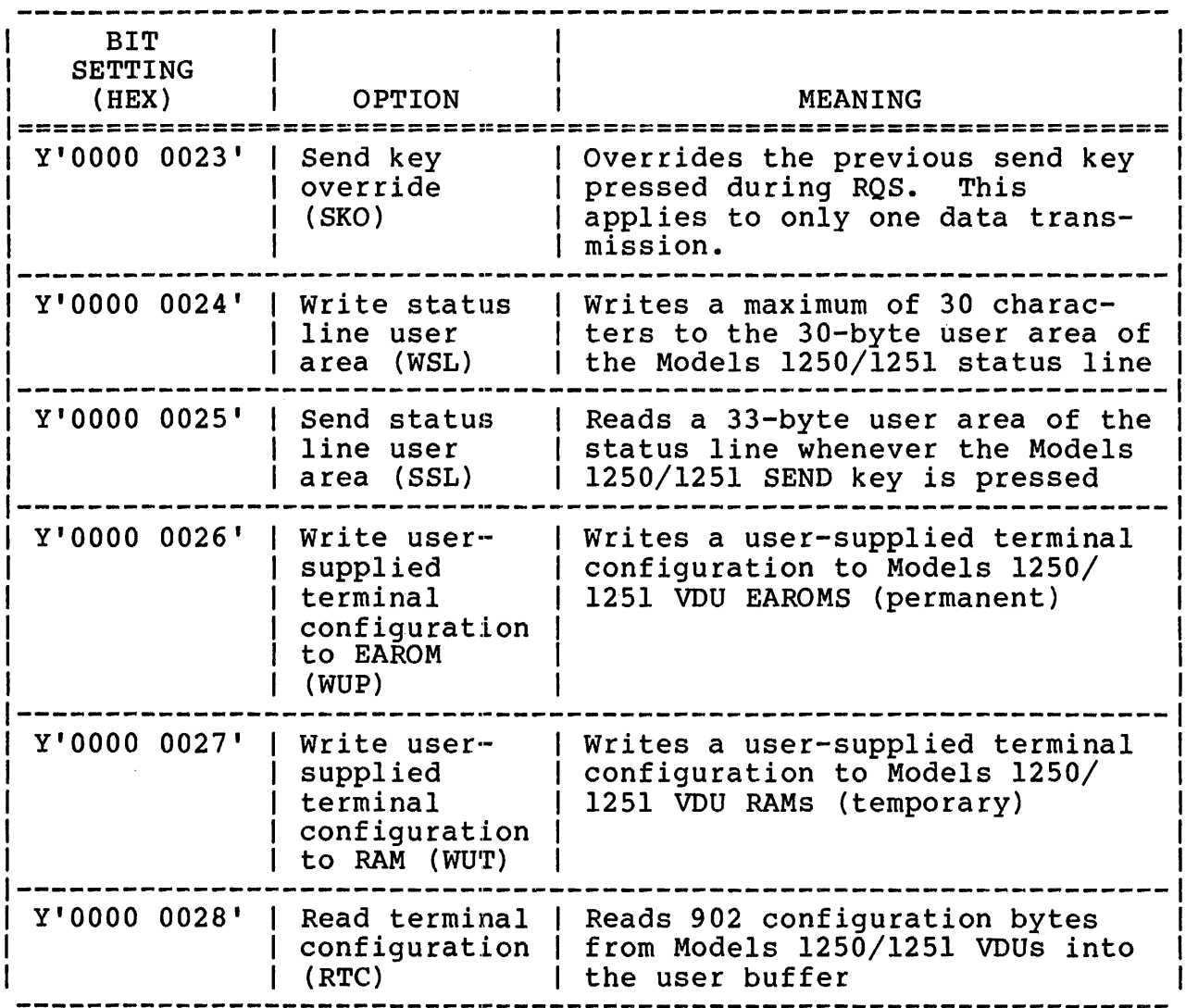

#### NOTE

Extended option bits 3 through 7, 9 through 15, and 25 are reserved and must be set to  $0.$ 

SVC 1 extended functions are mutually exclusive; however, an I/O with multiple requests or operations can be performed. The function modifiers are used to expand a function's capability. For example, the write edit function can be expanded to write blinking, write protected, write reverse video, or write low-intensity by a function modifier. However, not all function modifiers apply to each extended function. Table 5-2 lists the possible function/function modifier combinations.

## **TABLE 5-2 FUNCTION/FUNCTION MODIFIER COMBINATIONS**

2912

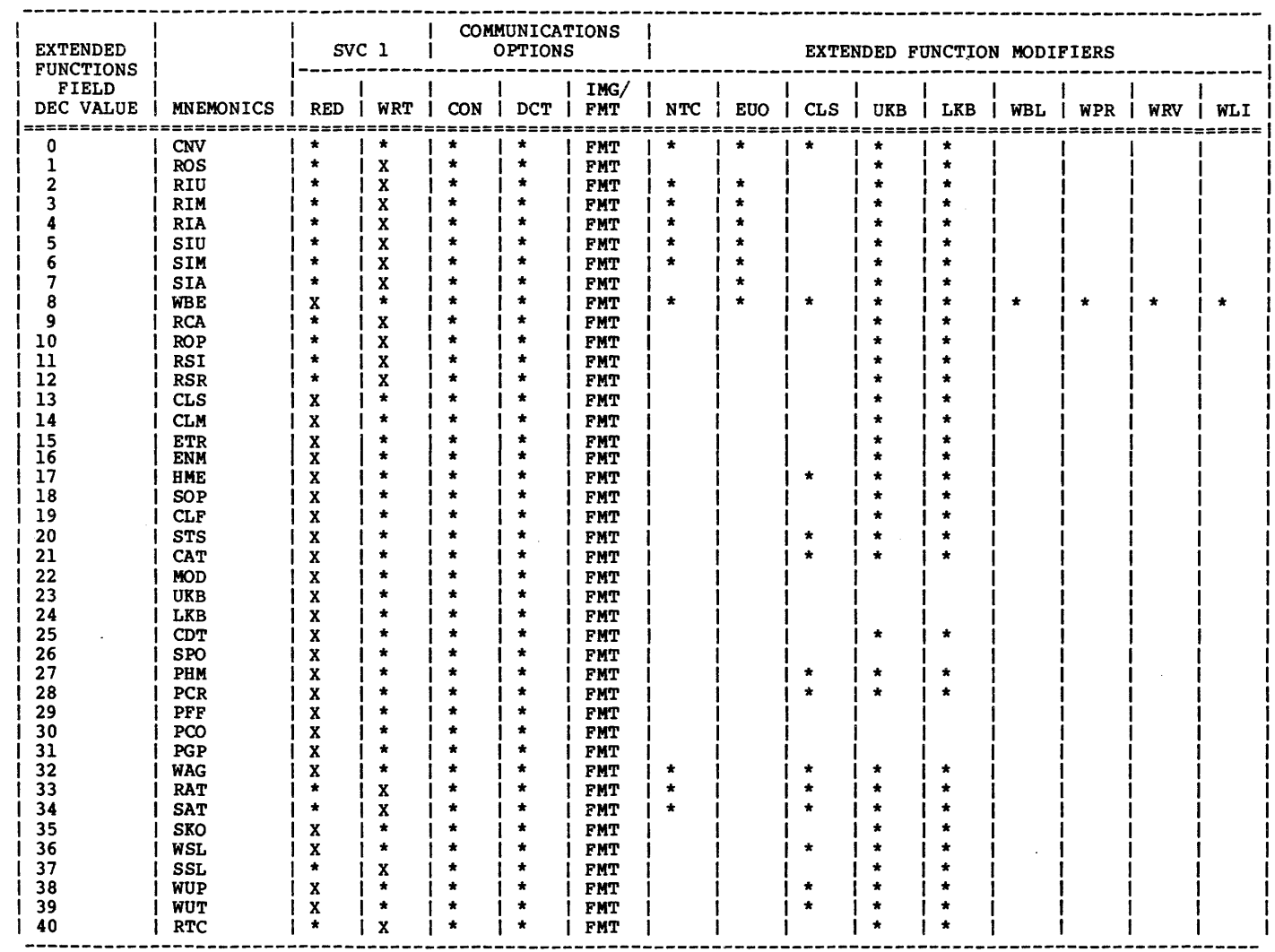

\* An asterisk indicates a valid function function/modifier combination. X indicates an invalid function function/modifier combination. A blank box indicates the function modifier does not apply to that particular function situation.

տ<br>ա<br>ա

## 5.3 USING THE MODELS 1200/1250/1251 VDU TERMINAL MANAGERS

Programmers can encounter various levels of complexity in using the Models 1200/1250/1251 VOU terminal managers. If the Models 1200 and 1250/1251 VOUs are used as replacements for TTY terminals in an interactive environment, the terminal manager is interfaced with the standard Basic Data Communications TTY/VDU Terminal Manager. However, if the terminals are used to take Terminal Manager. However, if the terminals are used to take<br>advantage of all their features, the programmer should be aware<br>of both the bardware features and the logical interface the hardware features and the logical interface procedures used to access the terminal manager for each model.

The following sections describe the hardware capabilities, the operation modes, software and hardware environment requirements, and general system generation (sysgen) procedures for the Models 1200 and 1250/1251 VDUs.

## 5.3.1 Models 1250/1251 Terminal Configuration

The Models 1250/1251 VOUs must be configured through a terminal configuration procedure to operate in a multi-terminal monitor (MTM) or integrated transaction controller (ITC) environment. Configuration can be performed in two ways:

1. at the terminal end (user configuration), and

2. at the host end (downline load configuration).

If the Models 1250/1251 VOUs are configured at the terminal end, the user selects and enters desired options from sets of<br>functions called menus. If the Models 1250/1251 VDUs are If the Models  $1250/1251$  VDUs are configured at the host end, the host performs downline loading by sending the appropriate multicode sequences to the terminal.

For detailed information concerning user and downline load configurations, refer to the Models 1250/1251 Visual Display Units (VDU) Terminal Configuration User Guide and the Models 1250/1251 Visual Display Units (VDU) User's Manual.

## 5.3.2 Terminal Features and Special Character Format

The following sections describe special character sequences<br>interpreted by the Models 1200 and 1250/1251. Multicode,  $interpreted$  by the Models 1200 and 1250/1251. attribute, and certain line character sequences can also be included within the user buffer to activate specific terminal features. The description of the input AID character, status bytes, and option bytes can be used to interpret the special sequences received from the terminals through terminal manager<br>extended functions.

### 5.3.2.1 Mu1ticode Sequence

Multicode sequences are used to implement such terminal operations as cursor movement, lock-out, setting tabs, field or screen clearing, editing and setting attribute bytes and print options.

The standard method for executing multicode operations from the host computer involves transmission of a multicode character to the terminal, immediately followed by a character designated unique to the function being performed. *See* Table 5-3 for a list of some common multicode sequence characters. For example, by transmitting the sequence ESC A (where ESC has been defined as the multicode character), the host commands the terminal to move the cursor up one line. Most multicode sequences on the Model 1200 can also be initiated from the keyboard by depressing the multicode key and then depressing the designated character key.

The ESC character is normally used as the multicode character for Models 1200/1250/1251 terminal configurations. However, the Models 1250/1251 terminal configuration allows the programmer to designate any ASCII character as the multicode character in the event that the ESC character is dedicated to another system function. In order to store a multicode character as itself, it must be entered through the keyboard or transmitted over the communications line twice.

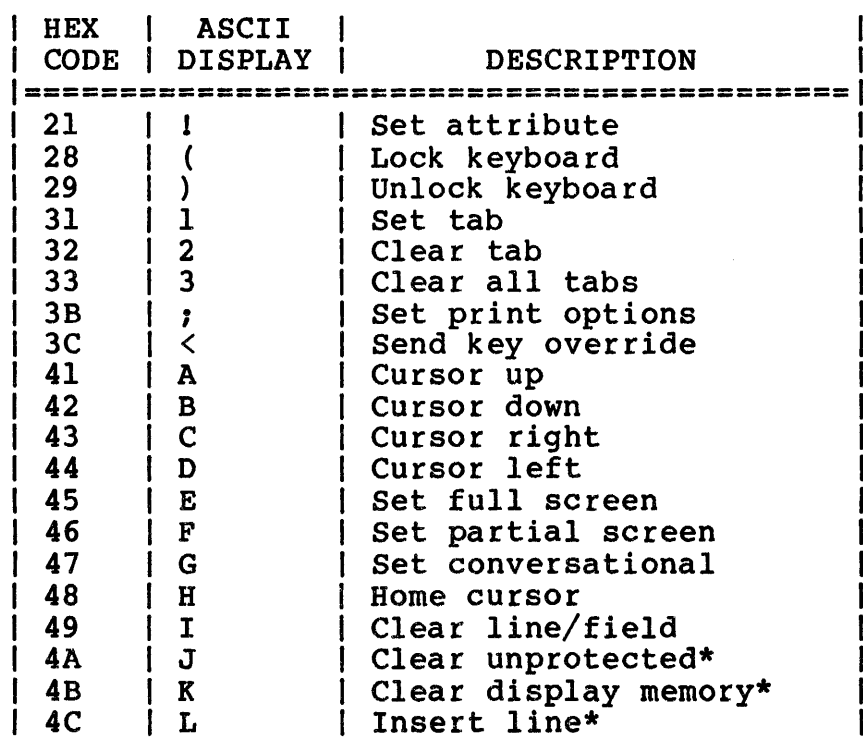

## TABLE 5-3 MULTICODE SEQUENCES

## TABLE 5-3 MULTICODE SEQUENCES (Continued)

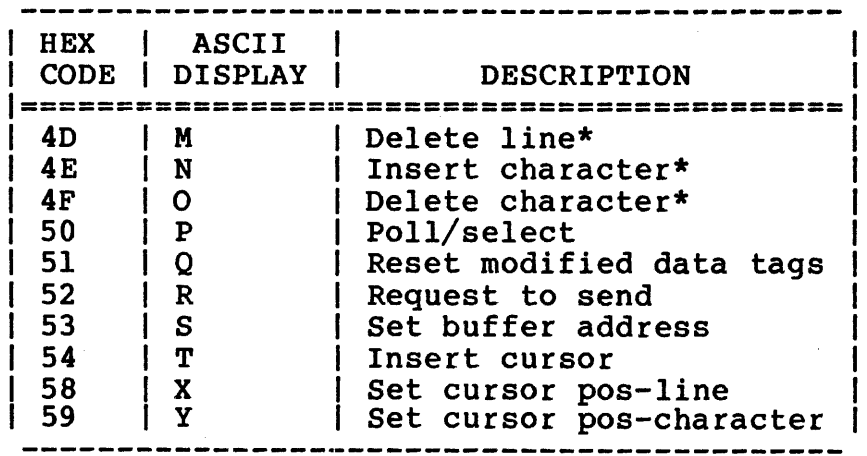

\* These multicode sequences require time delays in the transmission stream. The user should have NULL fill characters following the multicode sequence in the<br>transmission buffer. For further  $transmission$  buffer. For information, refer to the Model 1200 and Models 1250/1251 User Manuals.

## 5.3.2.2 Attribute Characters

Attribute characters are used to define the start of a field and the mode in which the field is displayed. The end of a field is defined by a second attribute entry that defines the start of the next field.

Programmers can send attribute characters to the VDU by sending ESC! (Hex lB, 21) followed by the attribute character, and issuing a write edit with the attribute character generated. Also, programmers can issue a write-edit function call with the function modifiers such as write blink, write protect, write reverse video, and write low intensity. Figure 5-2 shows the format of the attribute character.

These Models 1200/1250/1251 commands are specified by an escape character (Hex lB) plus the ASCII values shown in the column to the left of each command. See Appendix B for ASCII codes.

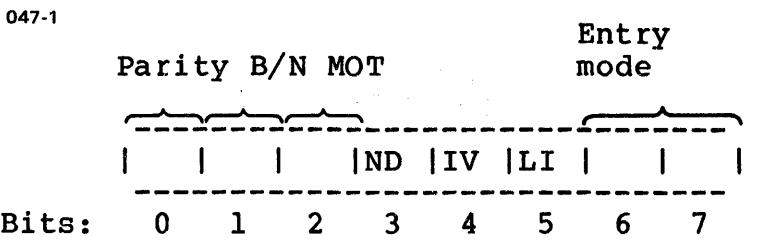

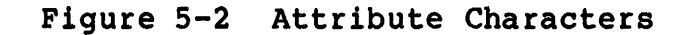

 $\mathcal{L}^{\pm}$ 

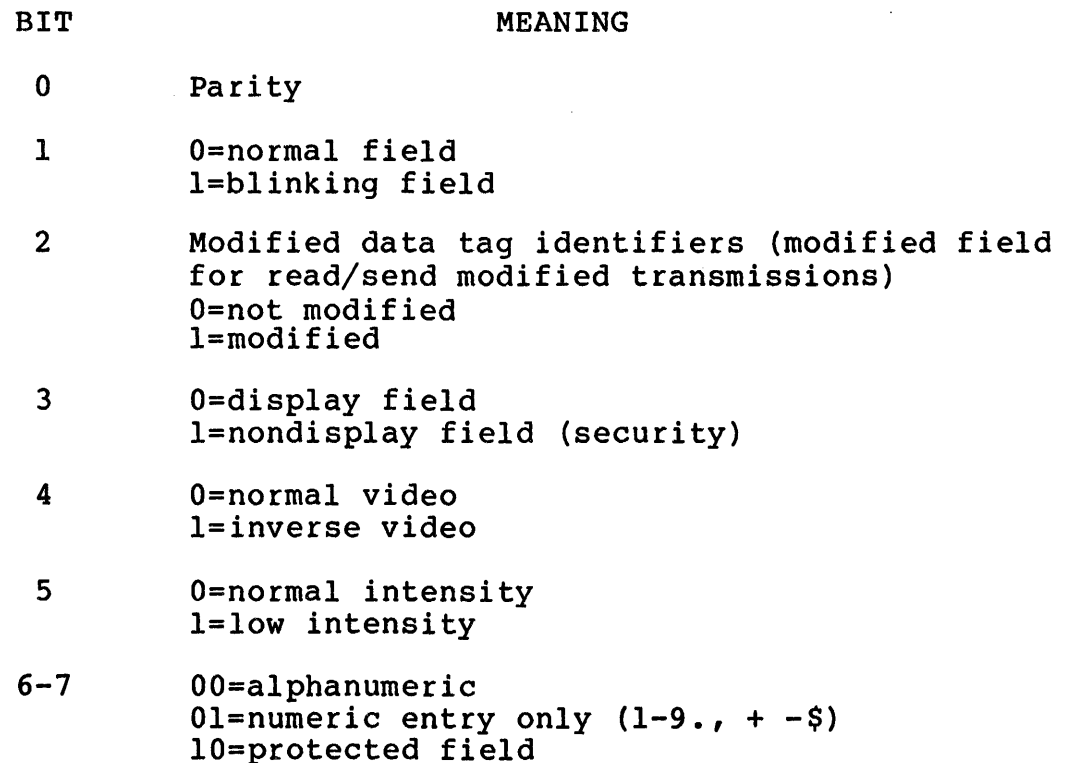

### 5.3.2.3 Line Drawing Characters

User programs can cause the terminal to enter the graphic mode by sending a shift out character (SO, Hex 'OE'). The characters following are then interpreted as line drawing characters. Refer to Table 5-4. User programs can exit the graphic mode by sending a shift in character (SI, Hex 'OF').

ll=graphics (bits 1-5=graphic characters)

User programs can also cause the terminal to enter the graphic mode by sending an attribute character (with bits 6 and 7 set to one) to be interpreted as a line drawing character. The graphic mode is exited immediately after outputting this attribute character.

## TABLE 5-4 LINE DRAWING CHARACTERS

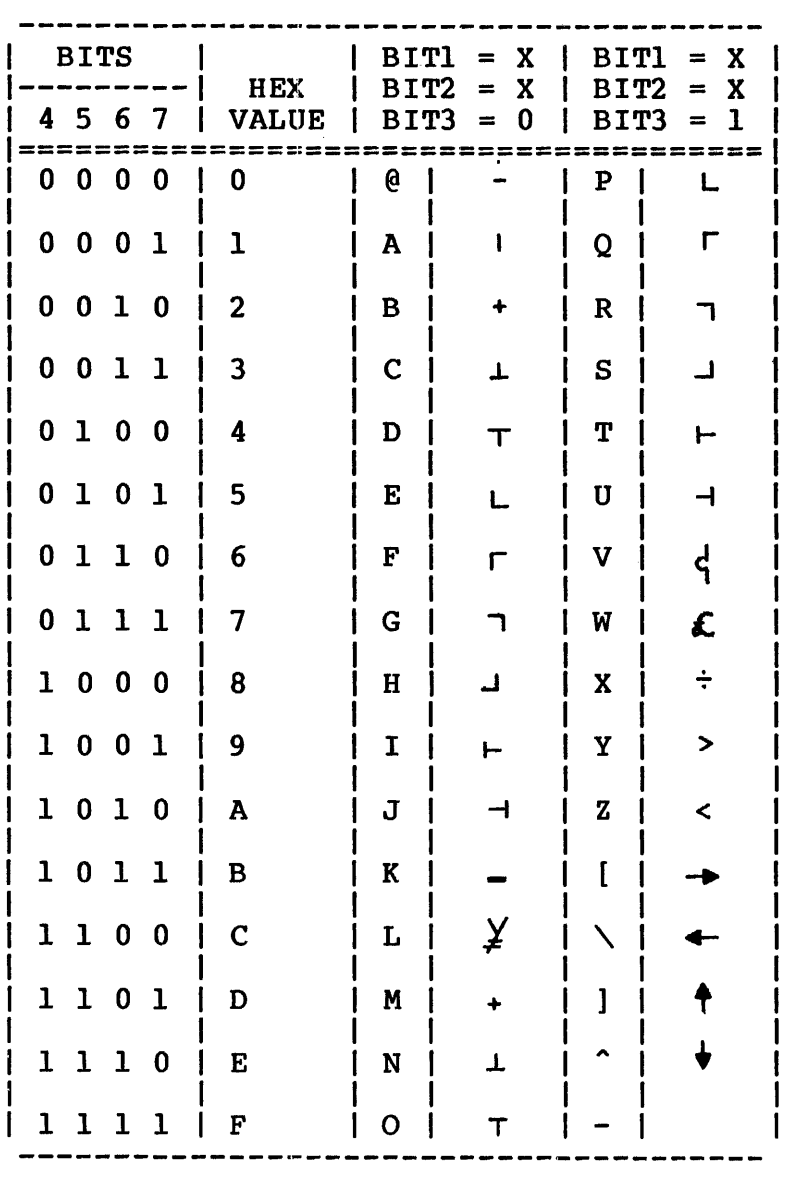

# 5.3.2.4 Status and Option Bytes

The Models 1200 and 1250/1251 allow the user to read the status Inc hours 1200 and 1250/1251 allow the user to read the status<br>byte and two option bytes. The status byte is shown in Figure 5-3. The option bytes for the 1200 are shown in Figures 5-4 and 5-5. The option bytes returned from the Models 1250/1251 are always null.

 $\bullet$ 

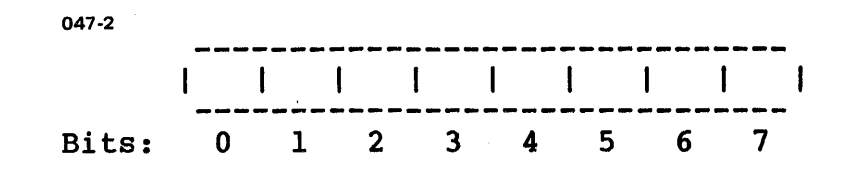

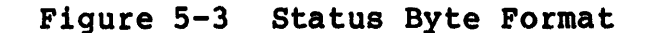

```
O-Parity bit (set accordingly) 
I-Overrun=l 
2-Parity error=1
3-Printer error=l 
4-Printer busy=l 5~Keyboard locked=l 
6-Command error=l 
7-Background busy=l
```
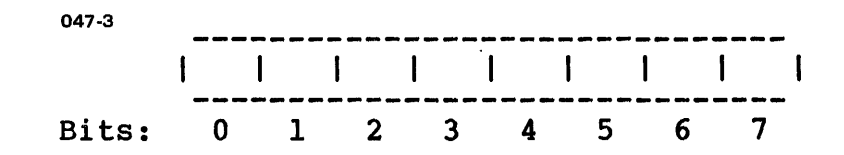

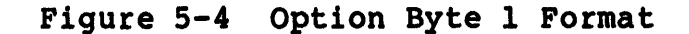

```
O-Parity bit (set accordingly) 
I-Send page terminator, ETX=O, EOT=1 
2-CR line terminator enabled=l 
3-Uppercase only (U/C)=1
4-AUTO LF enabled=l 
5-Scroll enable=l 
6-Full/partial screen, full=l 
7-Conversational mode=l
```
48-047 FOO RO1 5-19

- 7

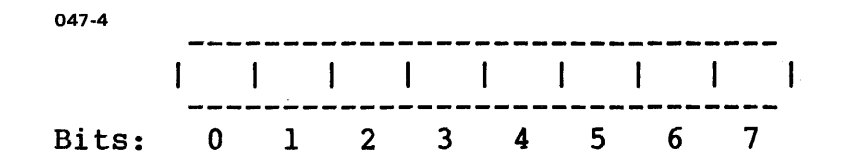

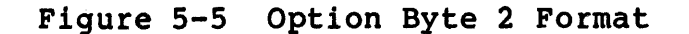

O-Parity bit (set accordingly) I-Transmission mode (nonconversational) 2-Send immediate all=OO Send immediate unprotected=Ol Send immediate modified=10 Request to send=11 3-Parity option-space=OO 4-Mark=01, even=10, odd=11 5-Nul1 suppress all=1 6-Send line terminator enable=1 7-Send line terminator EOT=l, ETX=O

5.3.2.5 Function Keys and Attention Identifier (AID) Characters

As an option, the Model 1200 offers 16 user-defined function<br>control keys. The Models 1250/1251 offer 12 user-defined keys. The Models 1250/1251 offer 12 user-defined keys. The number of control codes generated can be expanded to 32 and<br>24, respectively, by depressing shift. These keys generate a respectively, by depressing shift. These keys generate a multicode sequence followed by an AID character which is returned<br>to the user buffer following an ROS function. Table 5-6 lists to the user buffer following an RQS function. the function control keys and their associated AID characters for the Model 1200. Only keys 1-12 apply to the Models 1250/1251.

The three send functions listed in Table 5-5 are available on three separate keys on the Model 1200 keyboard. The Models 1250/1251 have one SEND key which can be designated as Send Line, Send Message, or Send Page.

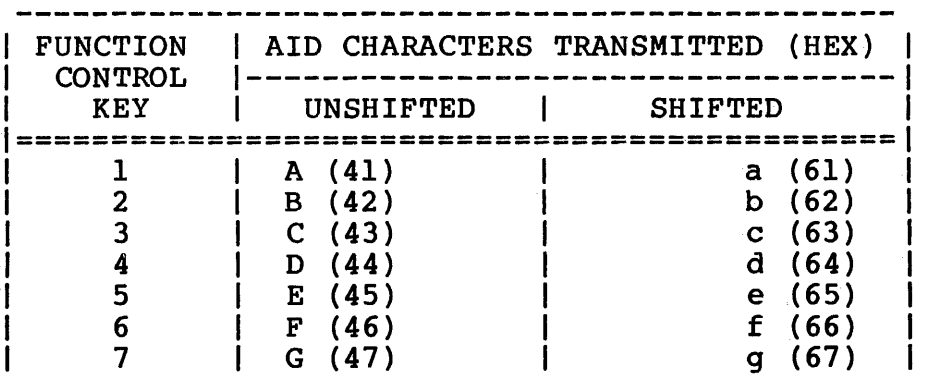

TABLE 5-5 ATTENTION IDENTIFIER (AID) CHARACTERS

## TABLE 5-5 ATTENTION IDENTIFIER (AID) CHARACTERS (Continued)

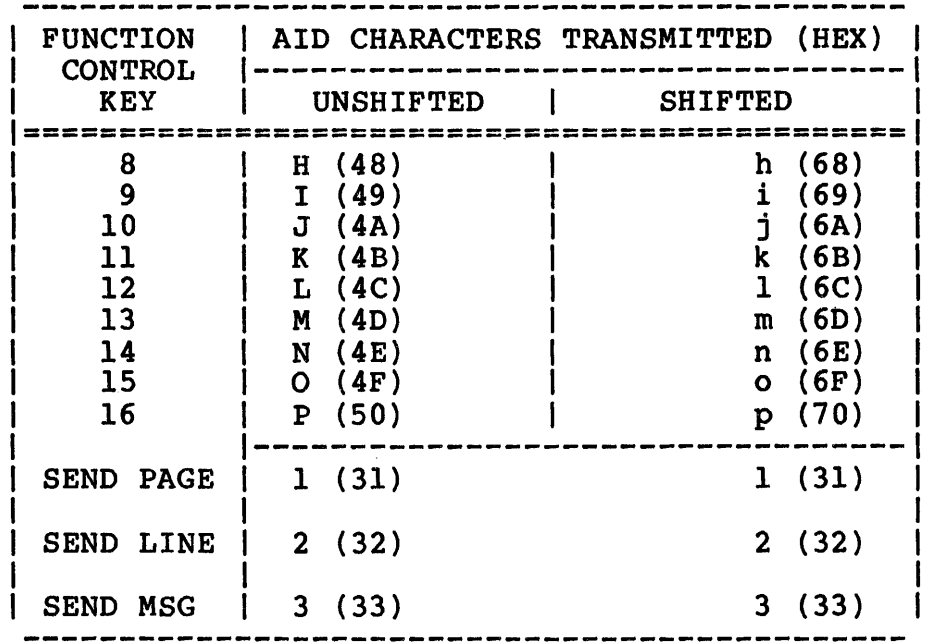

### 5.3.3 Modes of Operation

## 5.3.3.1 Conversational Mode

Conversational mode enables the Model 1200 and 1250/1251 VDUs to transmit and receive data on a character-by-character basis. Conversational mode supports read ASCII and write ASCII.

In conversational mode, the terminal manager provides the same logical capability as the TTY/VDU Terminal Manager.

During read ASCII all data is read until the buffer is full or a carriage return (CR) is found, whichever occurs first. When the read terminates, a CR and an LF sequence are sent to the terminal. When the character # is entered at the keyboard, the current line is ignored. When a backspace character is entered at the keyboard, the last character entered is ignored.

During write ASCII, data is output to the terminal until the buffer is empty or a CR is found. An LF is automatically appended to the detected CR. If no CR is found, an LF CR sequence is output to the terminal.

## 5.3.3.2 Image Mode

When operating in image mode, the Models 1200/1250/1251 terminal managers perform no special character recognition. Data is read or written until the buffer is empty. User tasks (u-task) must ensure that the I/O device is under control. To perform an image I/O, the SVC 1 function code must have the standard/extended options bit set and the extended option fu11word format bit reset.

## 5.3.3.3 Editing Mode

The editing mode allows the applications programmer to use the editing capabilities of the Model 1200 and Models 1250/1251 VDUs. In the editing mode, the terminal can function as follows:

- 1. The application program outputs to the screen providing a fill-in-the-blanks form or data to be edited.
- 2. The terminal operator enters data to the terminal while the terminal is in local mode and indicates screen-update completion by depressing a send or function key.
- 3. The CPU receives screen data in a single buffered read.

Execution of data transmission from the terminal varies depending on whether the read is performed in read-immediate mode or immediate mode, and on which of the three types of read formats<br>(read all, read modified, or read unprotected) is requested. In (read all, read modified, or read unprotected) is requested. addition, certain special output functions (clear screen, insert tabs, move cursor) permit modification of the screen image; certain special input functions (read cursor position, read certain special input functions (read cursor position, read<br>status) permit determination of current screen state. The concepts behind these functions are detailed in the following section.

#### 5.3.3.4 Concept of Request·-to-Send (RQS) and Immediate

In immediate mode, data is entered from the keyboard and stored in terminal memory until the operator depresses a send key. The stored data is then transmitted to the host CPU. This mode is stored data is then transmitted to the host CPU. subdivided into three programmable transmission modes:

- Send immediate all
- Send unprotected
- Send modified

These modes permit, respectively, transmission of all data in terminal memory, only data in unprotected fields, or only data in fields modified by the operator. The operator, in turn, can select transmission of a single line, a message starting at the termination of the last message, or an entire page.

The RQS mode allows the system designer to fully optimize the allocation of host CPU memory. As in immediate mode, no data is transmitted while the operator is editing a page to be entered. However, when a send key is depressed, the terminal transmits a ROS sequence only. This sequence informs the program of which This sequence informs the program of which send key was depressed; e.g., send line, send message, or any of the 16 special function keys. The program then identifies the depressed key, allocates the necessary buffer storage, and issues the required read multicode sequence to initiate transmission. The RQS mode permits all of the preceding at the discretion of the host CPU. In addition, the programmer can use a send-key-override command to permit the program to select the correct send mode if the operator's choice of keys is unacceptable.

## 5.3.3.5 Types of Data Read Formats

Four types of data read formats are possible: Read All, Read All With Attribute Character Truncated, Read Modified, and Read<br>Unprotected. The description of each of these data read formats The description of each of these data read formats follows:

1. Read All. Based on the setting of the full/partial screen selector, data is transferred starting from home or the current cursor position. If the null-suppress-all-option is enabled, nulls are suppressed, and the end of a line is indicated by transmission of a CR character (X'OD'). The character LF  $(X'0A')$  is transmitted following a CR if AUTO/LF is enabled. There is no specific format for the data read in the buffer. All data displayed on the VDU is filled into the user program buffer. The data format is illustrated in Figure 5-6.

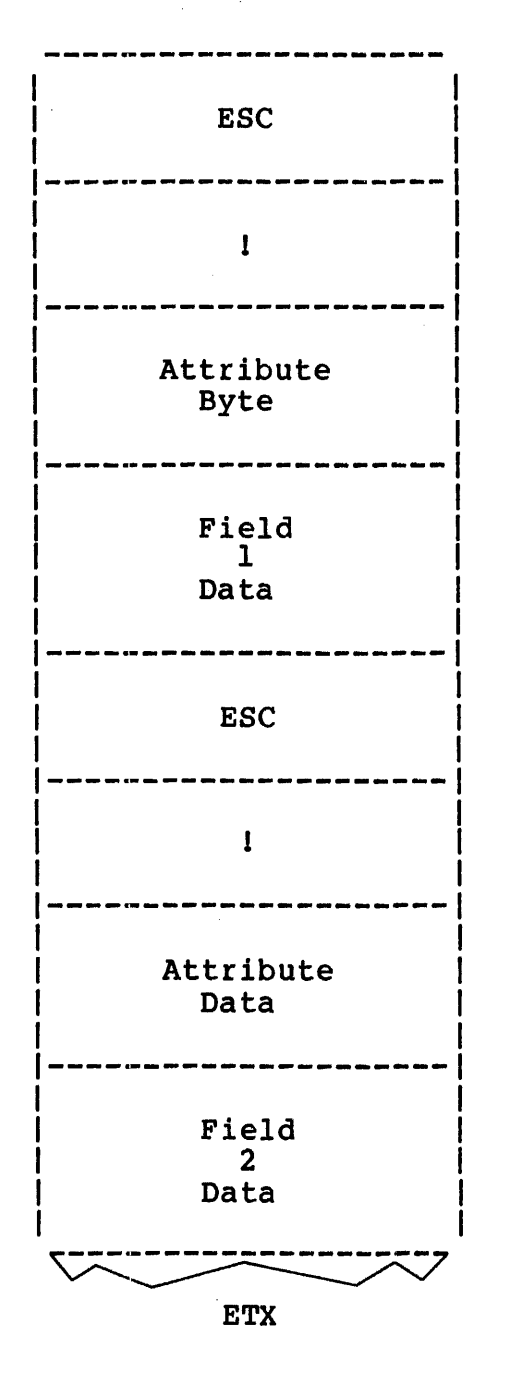

2893

Figure 5-6 Read All with Format Screen

2. Read All with Attribute Character Truncated. The terminal manager throws away the ESC ! (X'IB', X'21') received and main get enters and the specific the setting the parity bit) as an attribute character. There is no specific format for the data in the user buffer. All characters except ESC 1 are sent into the user buffer. The data format is illustrated in Figure 5-7.

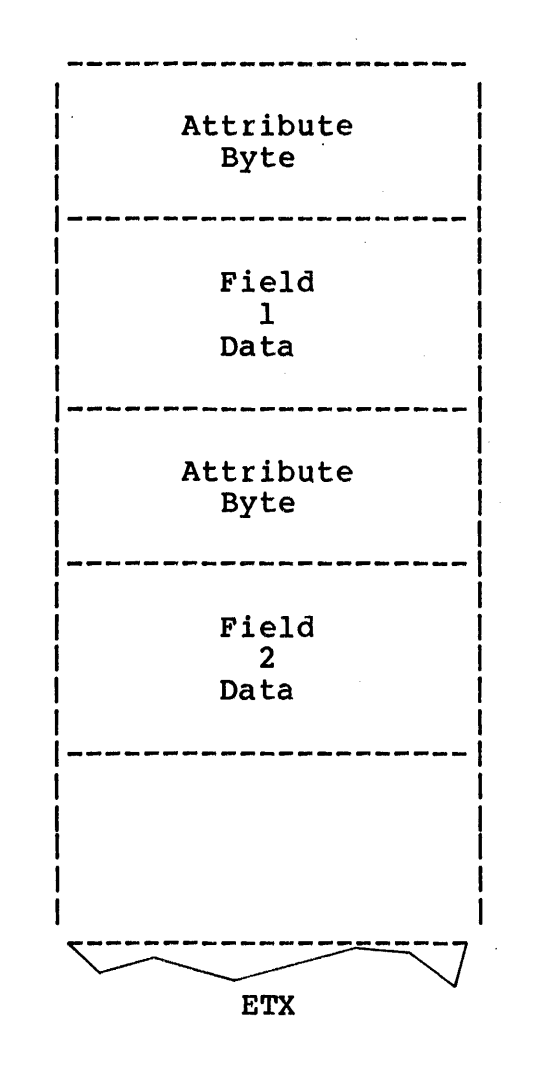

2894

Figure 5-7 Read All with Attribute Character Truncated

3. Read Unprotected. If the screen is unformatted; (i.e., contains no fields) this operation bas the same effect as read/send all. If the screen is formatted, only unprotected fields are transmitted; nulls are suppressed. A field containing all nulls is indicated by a single group separator (GS) on the Model 1200 or a single Formatted-Send Modified, Send Unprotected-Field Terminator on the Models 1250/1251. The data formats are illustrated in Figure 5-8 and 5-9.

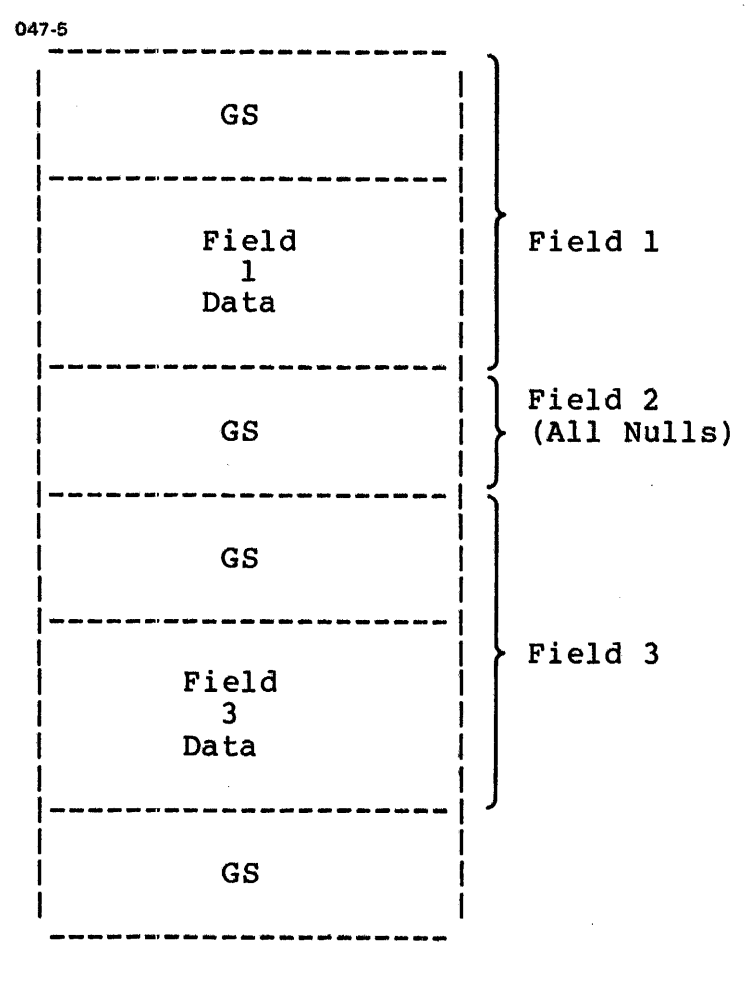

ETX

Figure 5-8 Read Unprotected Format (Model 1200 VDU)

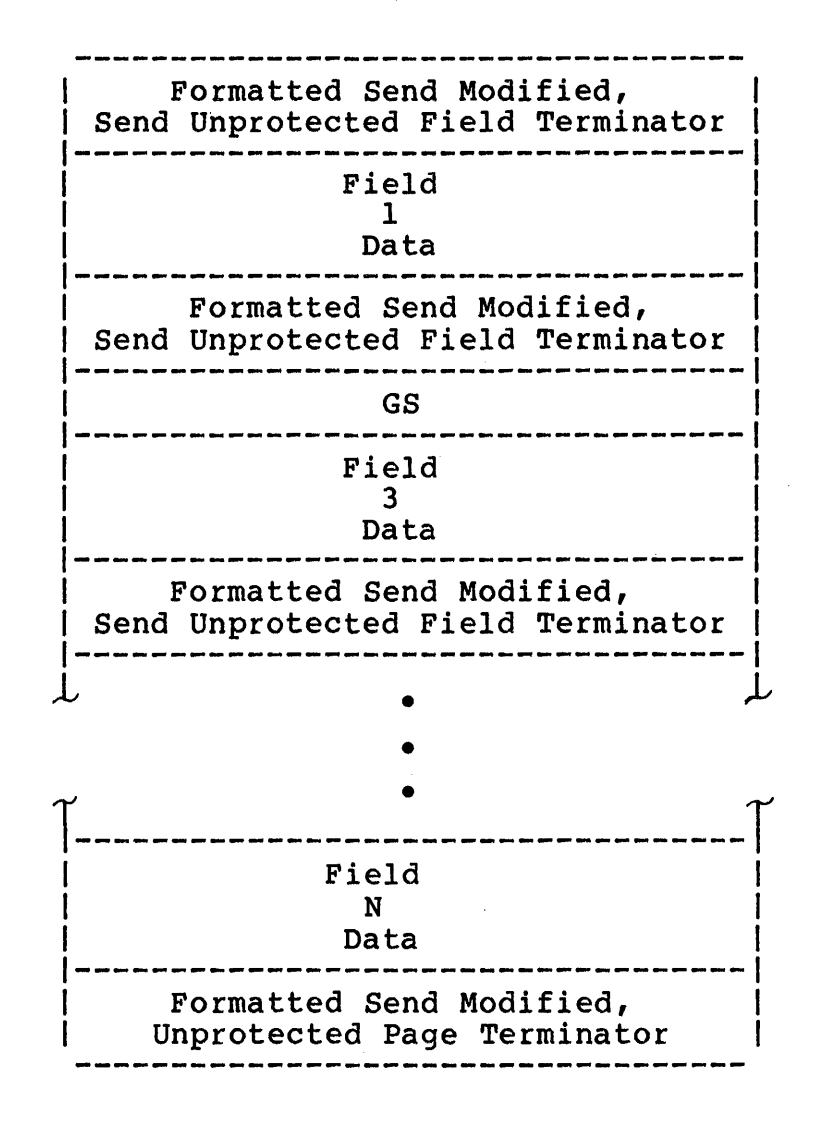

Figure 5-9 Read Unprotected Format (Models 1250/1251 VDUs)

Execution of send line with a formatted screen transmits only the first field of the current cursor line following the current cursor position.

2896

4. Read Modified. This operation is legal only on a formatted<br>screen. Read modified transmits only those fields for which Read modified transmits only those fields for which the modified data tag is set in the field attribute character. A modified data tag is set when data is entered in a non-light pen field or if the designator character of a light pen field has been altered by light pen detection. Transmission starts with an SOH, followed by a 2-character<br>cursor address sequence, and then the modified fields. Each cursor address sequence, and then the modified fields. field is preceded by a GS character and the buffer address of the first data character in the field for the Model 1200. For the Models 1250/1251, the Formatted-Send Modified, Send Unprotected-Field Terminator preceeds each field. Nulls are<br>suppressed. Model 1200 terminates transmission with an ETX Model 1200 terminates transmission with an ETX character; Models 1250/1251 use the Send Modified, Send Unprotected Page Terminator. These formats are illustrated onprotected Page Terminator. These formats are illustrated<br>in Figures 5-10 and 5-11 where it is assumed that fields 1 and 3 have been modified, and field 2 has not. Figure 5-11 also assumes that there are no light-pen fields. Light pen fields transmit only the address of the field rather than the address and the data.

j.

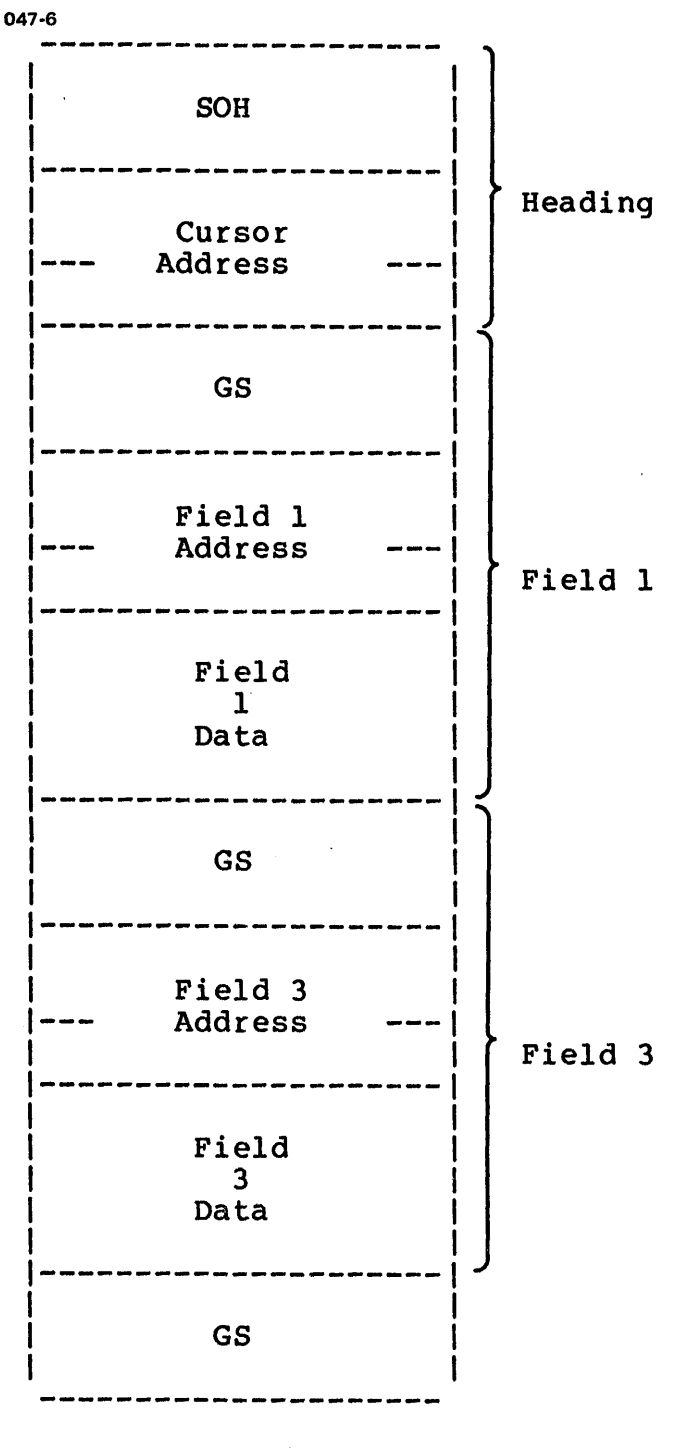

ETX

Figure 5-10 Read Modified Format (Model 1200 VDU)

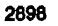

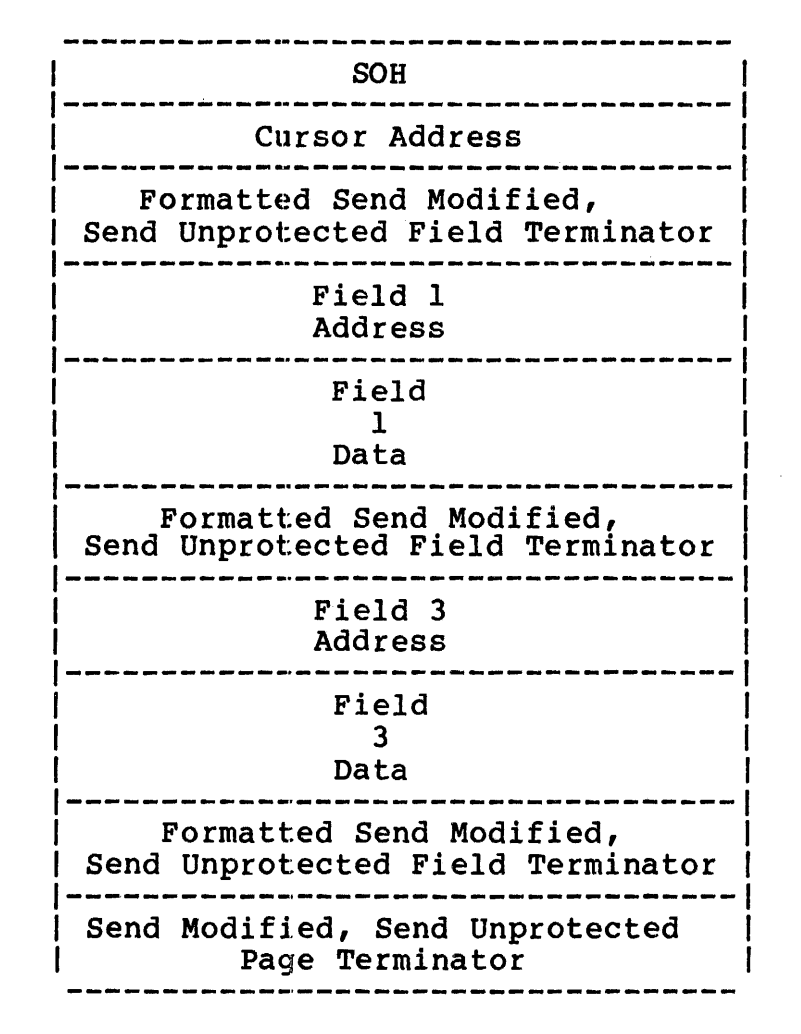

Figure 5-11 Read Modified Format (Models 1250/1251 VDUs)

## 5.3.3.6 Types of Data Write Formats

Two types of edit data write formats are provided: edit write and write edit with attribute character generated.

- Edit Write. The terminal manager sets the *Models* 1200 or 1250/1251 in normal mode and disables echoplex. The data in the user buffer is sent to the VDU.
- Write Edit with Attribute Character Generated (WAG). When the terminal manager receives a character with parity bit set, it generates an ESC 1 multicode sequence to set the attribute generates an ESC . Multicode sequence to set the attribute<br>character. The character received is considered as an attribute character to be sent to the VDU.
#### 5.3.3.7 Cursor Addressing and Random Addressing

The terminal manager enables user programs to read cursor address (line 00-23/column 00-79), to home cursor, and to set cursor positions provided as line/column in the user buffer.

The terminal manager also handles random I/O by setting the cursor position first (for read case) or the VDU display buffer (for write case) before issuing I/O. The line/column is provided in the random field (first two bytes) of the SVC 1 parameter block.

The user can also imbed the control sequence in the data to be sent to the terminal to achieve cursor addressing and random address. See Table 5-6 for multicode sequence. The' line/column format of the cursor or display buffer in the embedded data is (xx,xx). Refer to Table 4-4.

#### 5.3.3.8 Horizontal Tabulation

Figure 5-12 provides 80 bytes for the user task to specify tab-stop location. Each byte contains a hexadecimal tab-stop position (0-4F) corresponding to the column (1-80) of the VDU which is being specified as a tab-stop location. Each byte is sequentially scanned until an FF is encountered, which ends the setting of tab stops. Otherwise, since the screen has only 80 columns, 80 is the maximum number to scan.

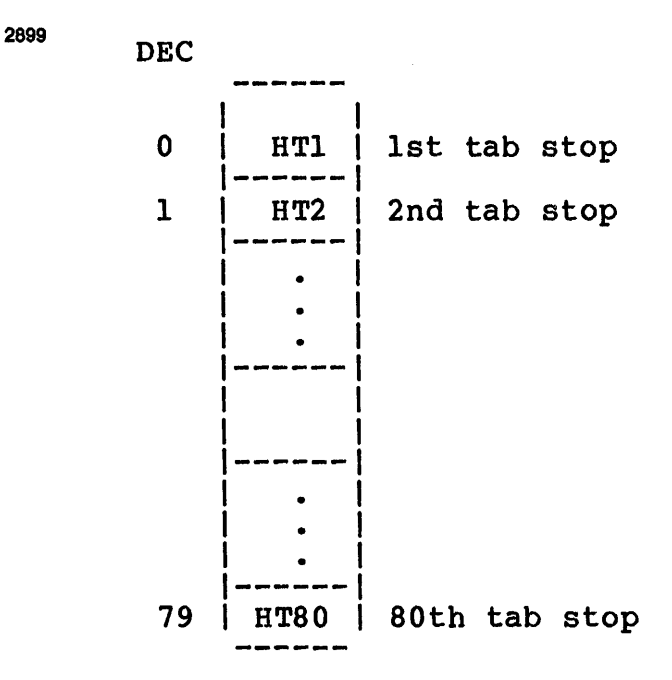

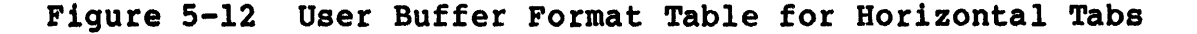

# 5.3.3.9 Printer Options

The character following multicode is an ASCII digit from 1 to 5 (X'3l' to X'35') that determines the operation of the auxiliary serial interface, if enabled. On all printouts, the attribute characters, line characters, and fields specified as nondisplay are printed as spaces.

- No printout. The printout currently in progress is allowed to finish, and then printing stops.
- Print screen from home. The entire screen is printed, up to the end of the screen.
- Print screen from cursor. The screen is printed from the current cursor position to the end of the screen.
- Simulprint (FF control). On receipt of a form-feed character, bimalprine (if concret). On receppt of a rolm recal character,<br>the contents of the screen are printed. If the contents of the screen are printed. If<br>read-status-when-ready is in effect, a status byte is transmitted when printing is complete. The normal effect of the form feed (clear unprotected and home cursor) takes place until printing is complete.
- Simulprint (continuous). In this mode, characters are<br>
simultaneously printed and displayed as they are received from simultaneously printed and displayed as they are received from the line. If the printer is running too slowly for the line, the line. It the printer is running too slowly for the line,<br>it transmits a DC4 control character to request that the host pause transmission. A DC2 control character is transmitted to indicate that the host can resume transmission.

#### 5.3.4 Sysgen and Environment

Models 1200/1250/1251 terminal managers support is obtained specifying Model 1200 or Models 1250/1251 at sysgen. terminal is configured just as any local device such as a line printer or card reader. by The

The only restriction on the required order of modules in the library is that the DCBs for all devices supported by a particular driver or terminal manager must precede the driver or terminal manager.

The system software required to support the terminal manager includes:

- OS/32 R06 and higher
- System support module
- Asynchronous line driver

# 5.3.4.1 Special Parity Requirement

The terminal manager uses even parity to output all data and control sequences to the Model 1200 or Models 1250/1251 VOUs. The terminal manager also expects all input data and control<br>sequences received from the terminal to have even parity. These sequences received from the terminal to have even parity. These<br>procedures require that the switch on the Model 1200 be set in procedures require that the switch on the Model 1200 be set the even-parity position or the parity be dynamically defined for the Models 1250/1251. Failure to do so results in I/O parity errors.

# 5.3.4.2 Extended Device Code Specification

The method of system generation used for the Model 1200 uses the default option index (bits 12 to 15 of the extended device code halfword). The format of the extended device code halfword is shown in Figure 5-13. The extended device code is initialized at sysgen time by using CUP/32. Consult the OS/32 System Planning and Configuration Guide for operation of this program.

Devices other than the Models 1200 and 1250/1251 VOUs that can be used with this terminal manager require the master bit (bit 0) of the extended device code to be set in the configuration utility program input deck. Setting this bit directs the terminal manager not to send the ESC G sequence to the terminal on conversational calls.

When bit 0 of the device code halfword is not set, an  $I/O$  request cannot be halted while certain  $2$ -character control sequences are<br>being output, such as Enter Conversation or Edit Mode. If the being output, such as Enter Conversation or Edit Mode. Models 1200 or 1250/1251 terminals are set for conversational mode during power-up, the Halt I/O feature can be initiated by mode during power up, the mart 1,0 redeare can be inferenced by<br>setting bit 0. See the Model 1200 Terminal Installation and Programming Manual for power-up and mode-setting procedures.

2900

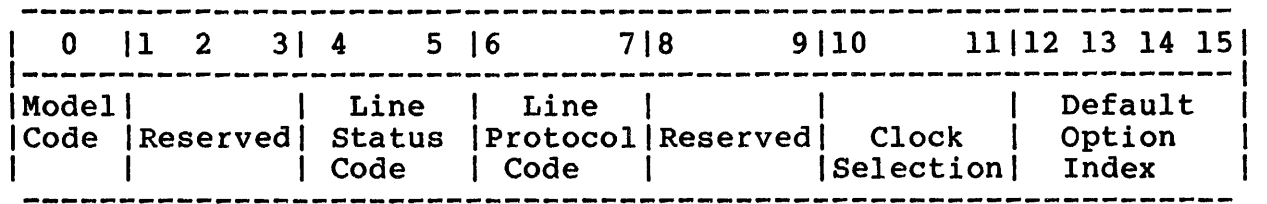

# Figure 5-13 OS/32 Basic Data Communications Extended Device Code Ha1fword

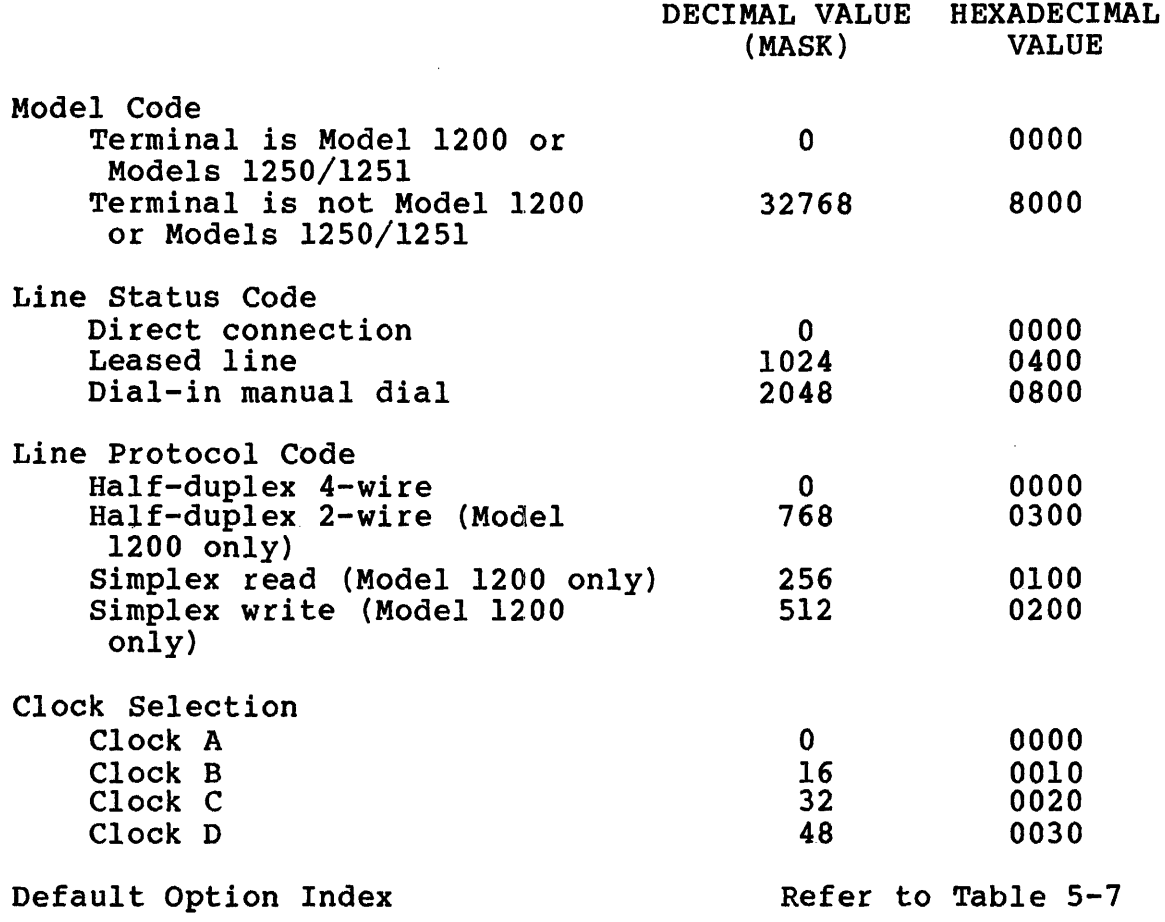

# 5.3.4.3 Default Extended Functions/Options

If the extended option bit (bit 7) is set in the SVC 1 function code, the terminal manager further examines the extended terminal manager further examines the extended functions/options the user provides. Otherwise, a table of default-extended functions/options is provided. See Table 5-6. defuant executed functions, operons is provided. See maste 5 of.<br>The particular entry of this table is selected according to the encoded value of bits 12-15 of the extended device code (DCB.XDCD).

# TABLE 5-6 DEFAULT EXTENDED OPTIONS

 $\sim$ 

 $\sim 10$ 

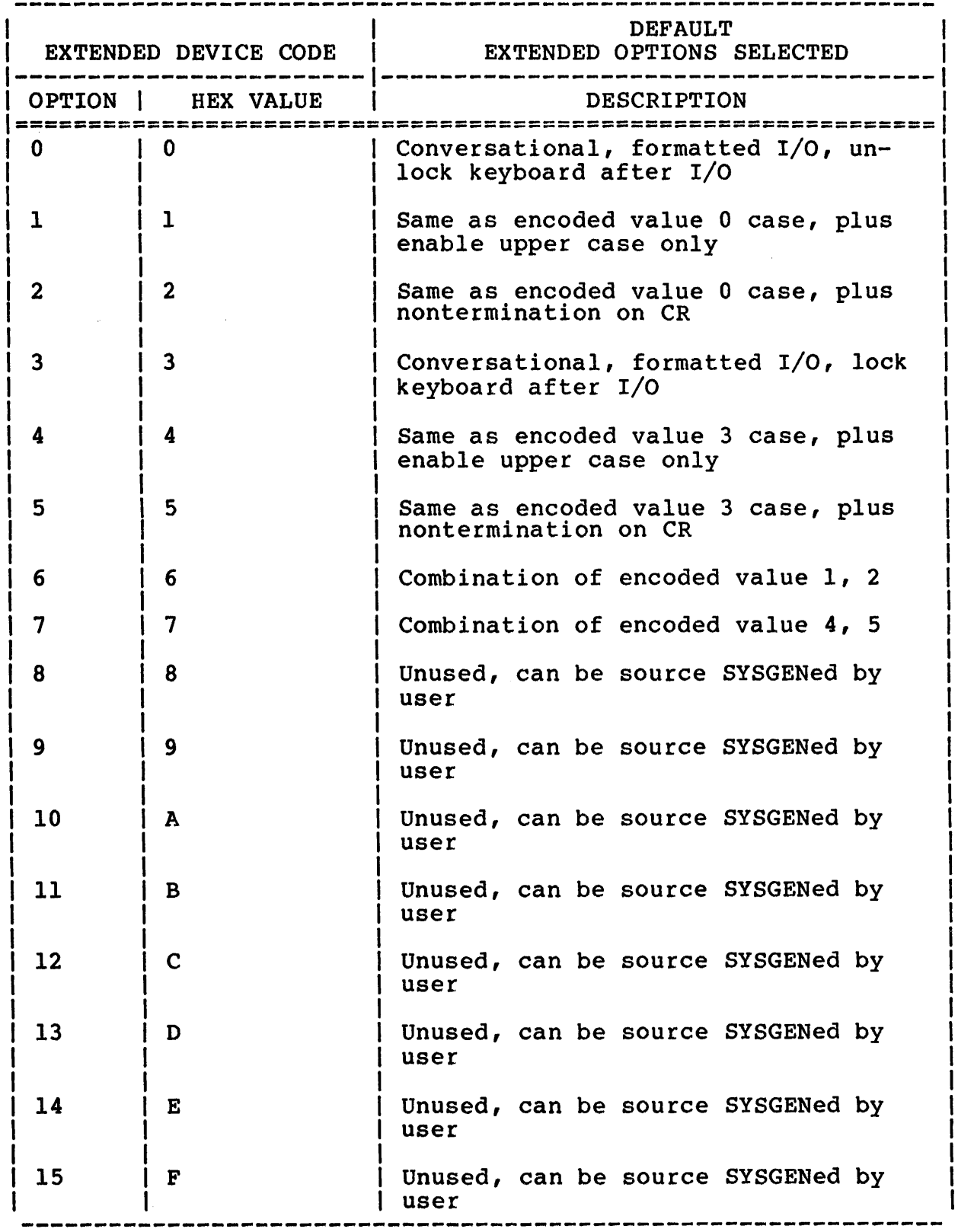

# 5.3.4.4 Terminal Switch and Strap Settings

It is imperative that certain Model 1200 strap and switch settings be in a specific position, while others can be set in various positions according to system needs. These settings are<br>dynamically defined for the Models 1250/1251. A set of  $d$ ynamically defined for the Models 1250/1251. required/optional terminal switch settings, strap settings, and dynamic definitions follows:

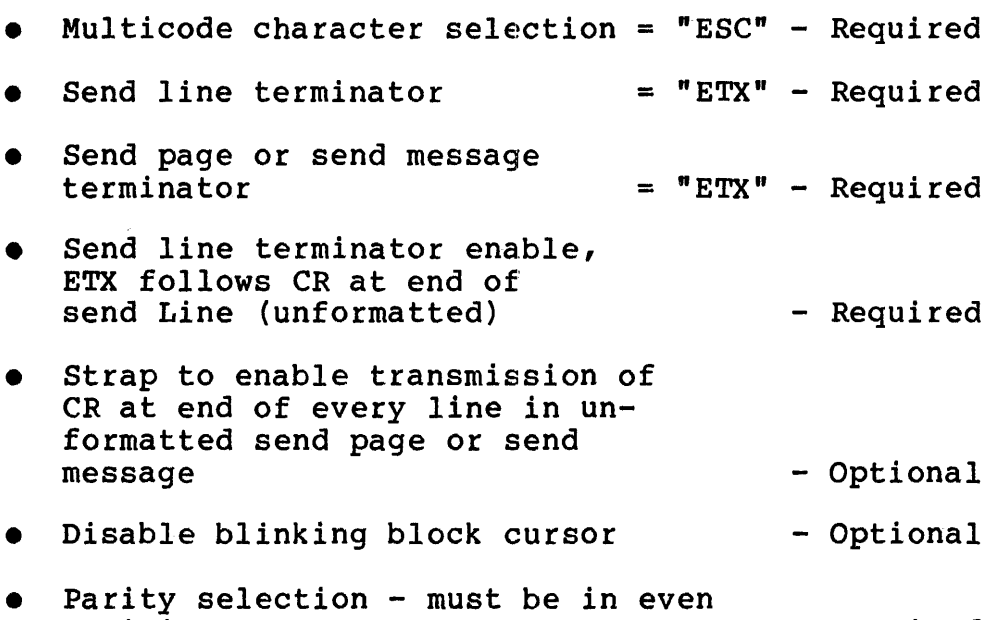

#### 5.4 INTERNAL TERMINAL MANAGER DESIGN

position

The Models 1200/1250/1251 terminal manager enables user programs to communicate with the VDU via SVC 1 supervisor calls (with extended functions/options). The Models 1200/1250/1251 terminal managers support read, write, wait, proceed, unconditional<br>proceed, image I/O, random addressing, and user-extended proceed, image I/O, random addressing, and<br>functions/options. Four operational modes o operational modes of the Models 1200/1250/1251 terminal managers are supported: conversational<br>mode, image mode, data-dependent editing mode, and image mode, data-dependent editing mode, and data-independent editing mode.

- Required

#### 5.4.1 Relationship to Operating System and Asynchronous Line Driver

The device-independent support of the Model 1200 and Models 1250/1251 VDUs in a point-to-point environment is provided by the Models 1200/1250/1251 terminal managers. The terminal manager calls the asynchronous driver to perform user-desired I/O. However, a user SVC 1 enters the terminal manager only via the<br>SVC 1 executor of the OS. Refer to Figure 5-14 for the Refer to Figure  $5-14$  for the relationships to OS and the Asynchronous Line Driver.

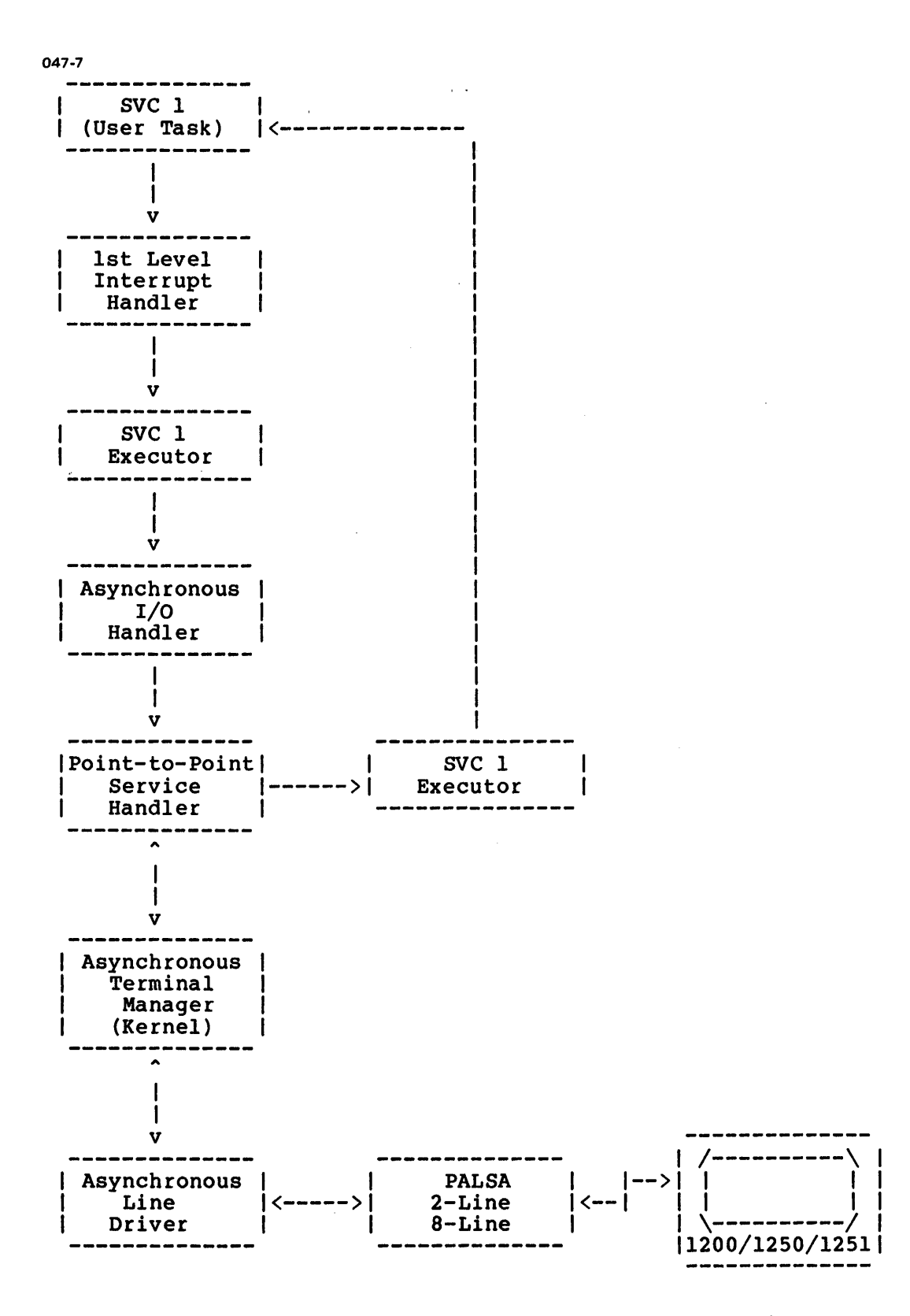

Figure 5-14 Models 1200/1250/1251 Terminal Manager/Asynchronous Line Driver Relationship (Point-to-Point)

The terminal manager is initially entered from the SVC 1 executor which validates the SVC 1 function call, sets up the OS environment, and sets up the OS/32 Basic Data Communications environment. The asynchronous line driver provides the interface between the terminal manager and an asynchronous communications adapter connected to the VOU. Figure 5-15 lists the DCB Fields For the Model 1200 and Models 1250/1251 VDUs.

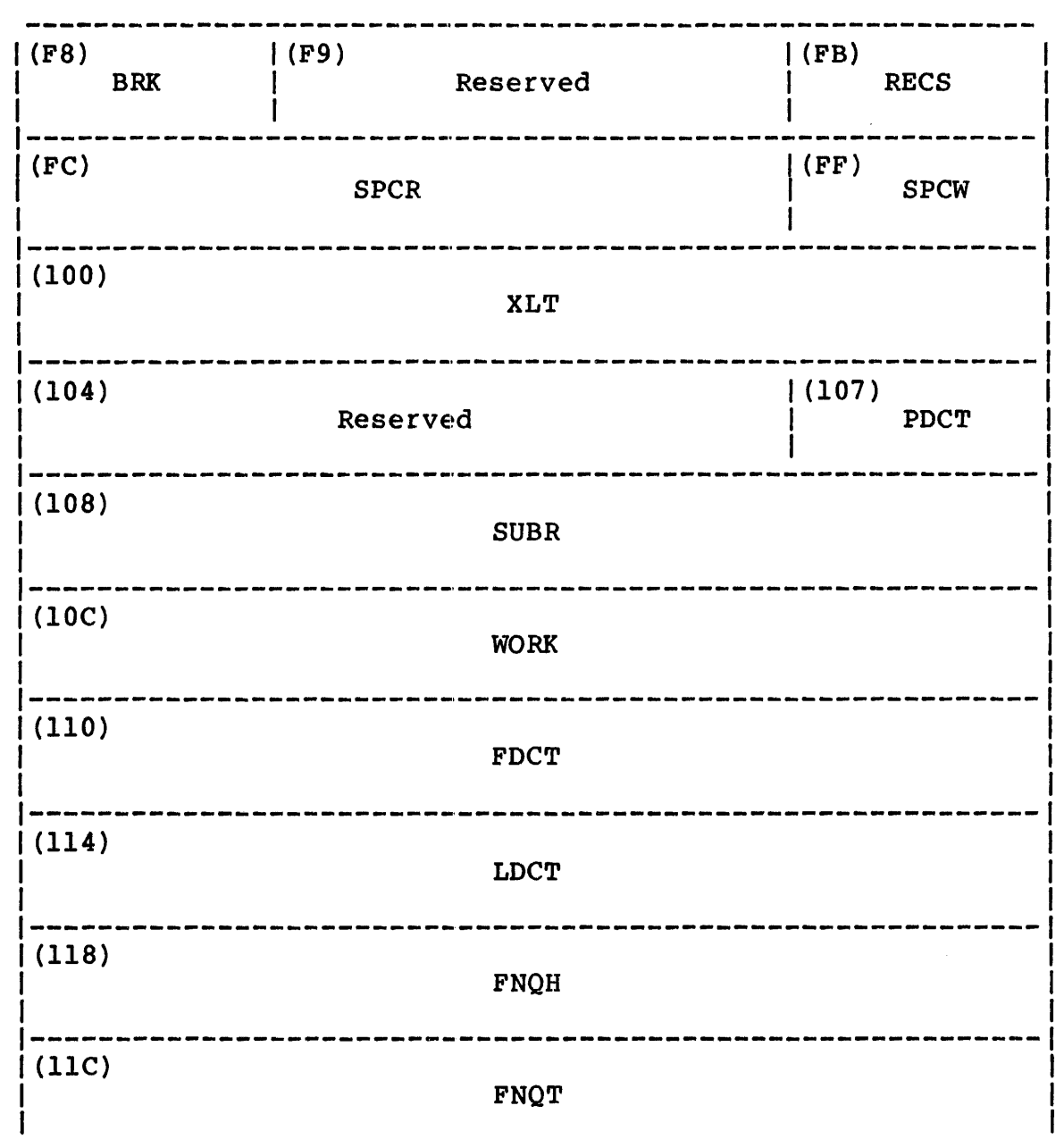

Figure 5-15 Device Control Block (DCB) Fields for Models 1200 and 1250/1251 VDUs

2902

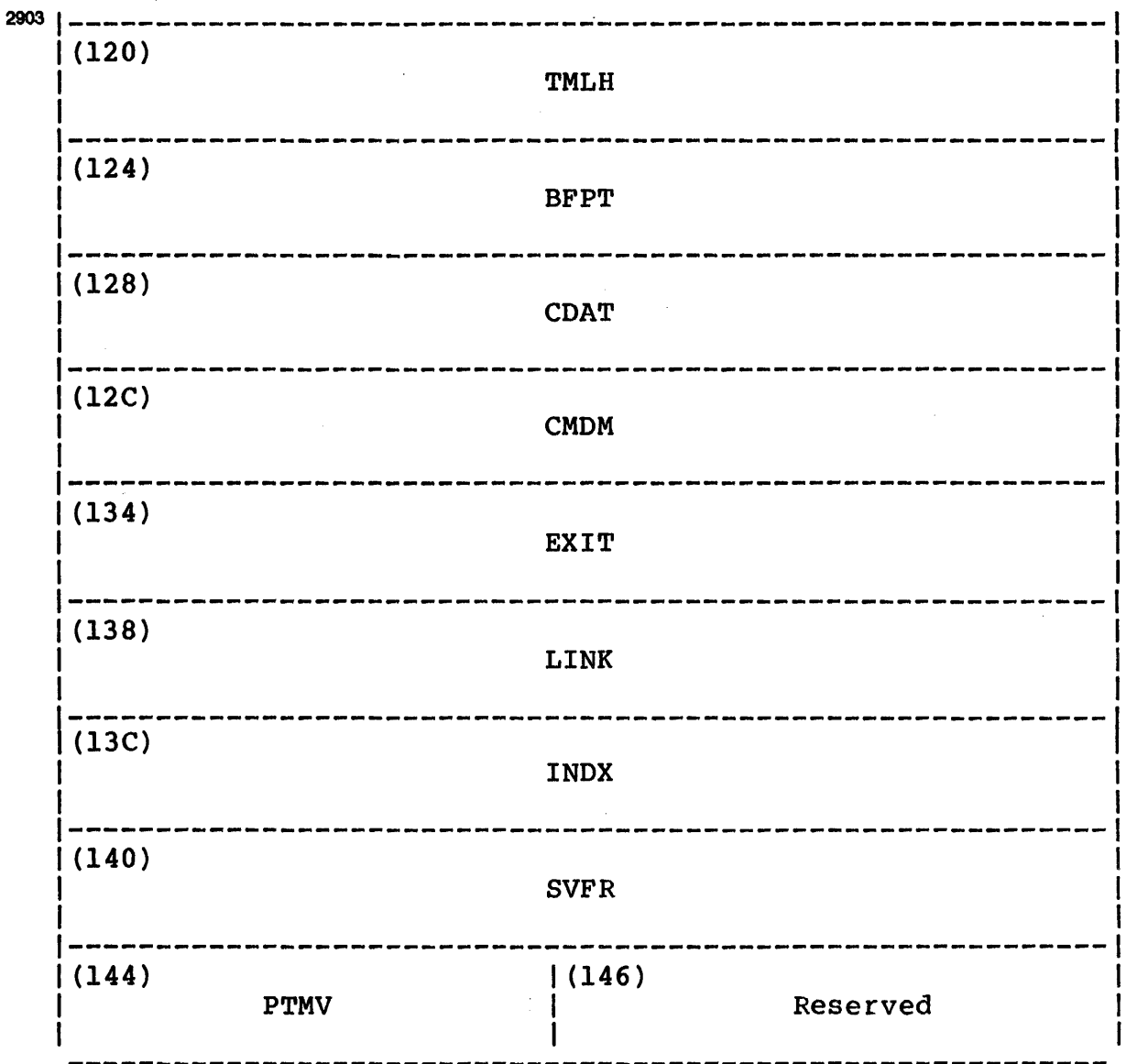

Figure 5-15 Device Control Block (DCB) Fields for Models 1200 and 1250/1251 VDUs (Continued)

These fields must follow the BASIC DCB and the communications subsystem DCB fields described in the 0S/32 Basic Data Communications Reference Manual.

Following is a description of the Models 1200/1250/1251 related DCB fields:

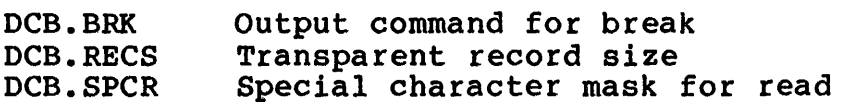

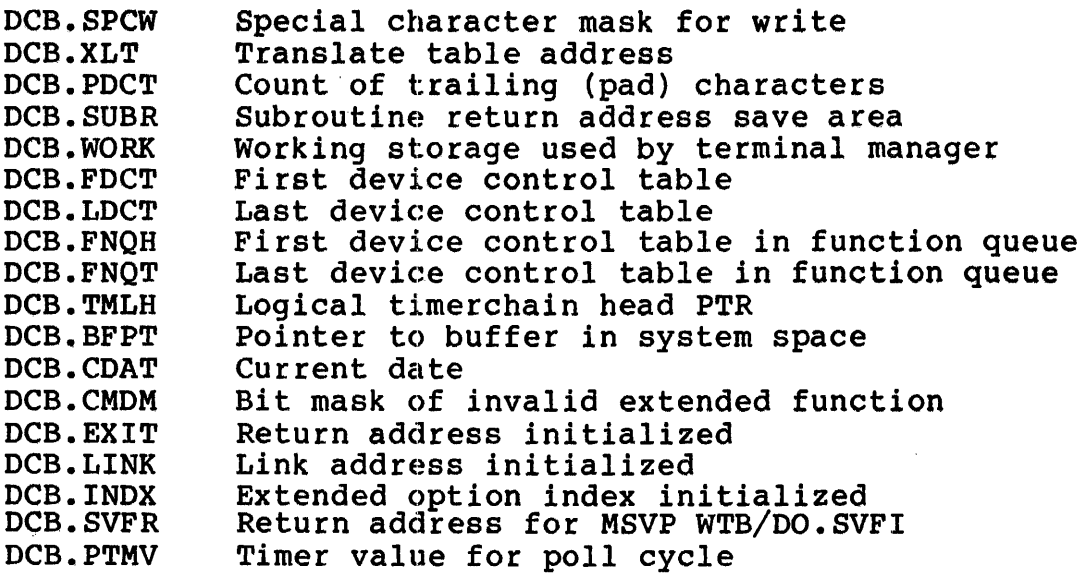

# 5.4.2 Internal Structure

 $\bar{z}$ 

Following is a functional description of the three major components of the Models 1200/1250/1251 terminal managers. See the flow diagram, Figure 5-16.

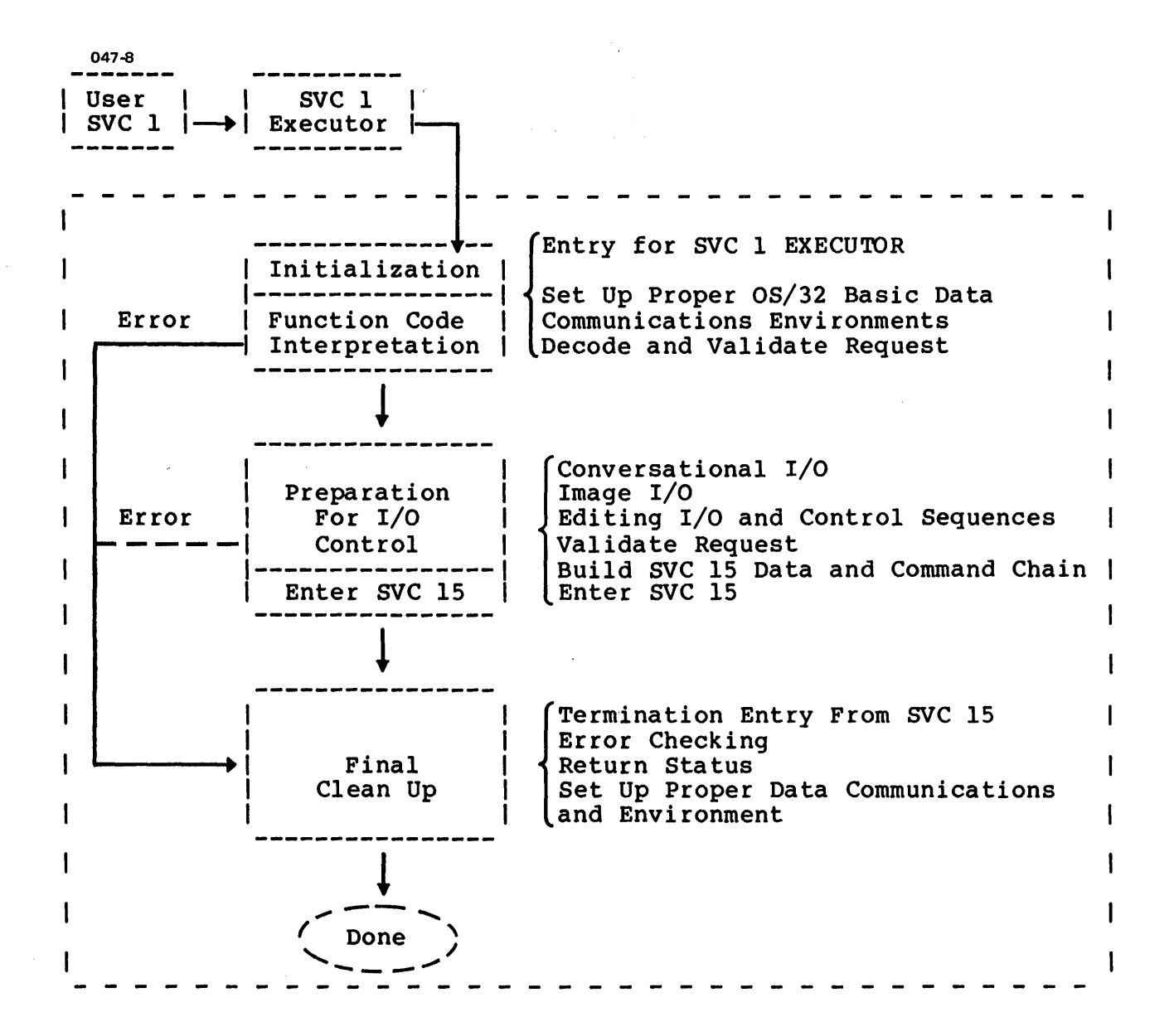

Figure 5-16 Kernel Terminal Manager Flow Diagram

# 5.4.2.1 Initialization and Function Code Interpretation

This component provides the entry for SVC 1 execution, sets up data communications environments, decodes the SVC 1 function code with extended functions/options, sets the default extensions as required, validates extended functions/options, and jumps to various routines to handle various I/O preparations.

# 5.4.2.2 Preparation for I/O, Control, and Enter SVC 15

From the initialization decoding process, various routines are<br>provided in this component. Validation of extended this component. Validation of functions/options in the individual case is also performed. After all preparations and the SVC 15 data/command chain are built, actual entering of SVC 15 is initiated. This component also provides control sequences.

# 5.4.2.3 Final Clean Up

This component provides termination return of SVC 15, handles errors, returns status to the user, and sets up or restores data communications control.

# 5.5 TYPICAL PROBLEM CHECKLIST

The user should exercise caution in using the Model 1200 and the Models 1250/1251 point-to-point VDUs. Users can run stand-alone diagnostics or call customer service if the following error checklist entries are not responded to in the correct manner:

- 1. Model 1200 switch is not in even parity position or even parity is not defined for Models 1250/1251.
- 2. Read immediate does not follow request to send.
- 3. Failure to provide random address  $(X, Y, Z)$  coordinates) in user SVC 1 parameter block for random read/write
- 4. Failure to provide tab-stop positions in the user buffer
- 5. Failure to provide cursor position (00-17, for line #, 00-4F for column  $\frac{1}{2}$ ) for setting cursor position in the user buffer
- 6. Failure to supply a buffer. <sup>A</sup>valid buffer address is required for *all* calls.
- 7. Incorrect PALS/PASLA cable
- 8. Terminal is not online.
- 9. Incorrect speed match between terminal switch settings,<br>PALS/PASLA clock strapping and CUP OS/32 Basic Data PALS/PASLA clock strapping and CUP OS/32 Basic Data Communications extended device code
- 10. Terminal switch was set without performing either a powerup/down or clear all.
- 11. Auto line feed, new line, or scroll enable switch definitions are inconsistent with data output.
- 12. Failure to provide null characters following certain embedded escape sequences
- 13. Failure to activate CPU clock prior to telephone answer sequences
- 14. Pin 25 is not cut on PALS/PASLA cable.
- 15. Incorrect Bell modem options were specified.

# 5.6 MULTIDROP FEATURE

The terminal manager supports the mutlidrop feature only on the<br>Models 1250/1251 VDUs. This feature allows multiple Models This feature allows multiple Models 1250/1251 VOUs to share a single communications line by using the poll apd select technique. Since only one terminal can transmit data at anyone time in a multidrop environment, terminal response is delayed longer than in a point-to-point environment.

Multidrop support includes:

- dynamic generation of necessary data structures,
- transparent access to multidrop devices at the device independent I/O level,
- support of all multidrop functions limited to block mode, and
- remote connections support via Bell\* 2l2A, 103J, or 113D series modems.

# 5.7 LIGHT PEN

The terminal manager also supports the use of the light pen on<br>the Models 1250/1251. The light pen is a light-sensitive pen The light pen is a light-sensitive pen connected to the terminal that detects variations in light emitted by the data characters on the screen. Refer to the Models 1250/1251 VOUs User's Manual for a detailed description of the light pen feature.

#### 5.8 ENCODED ERROR MESSAGES

Encoded messages are displayed as the result of an error occurring when a READ or WRITE macro is issued. Table 5-7 lists the messages that can be generated.

# TABLE 5-7 ENCODED ERRORS AND DEFINITIONS FOR MODELS 1200/1250/1251 TERMINAL MANAGERS

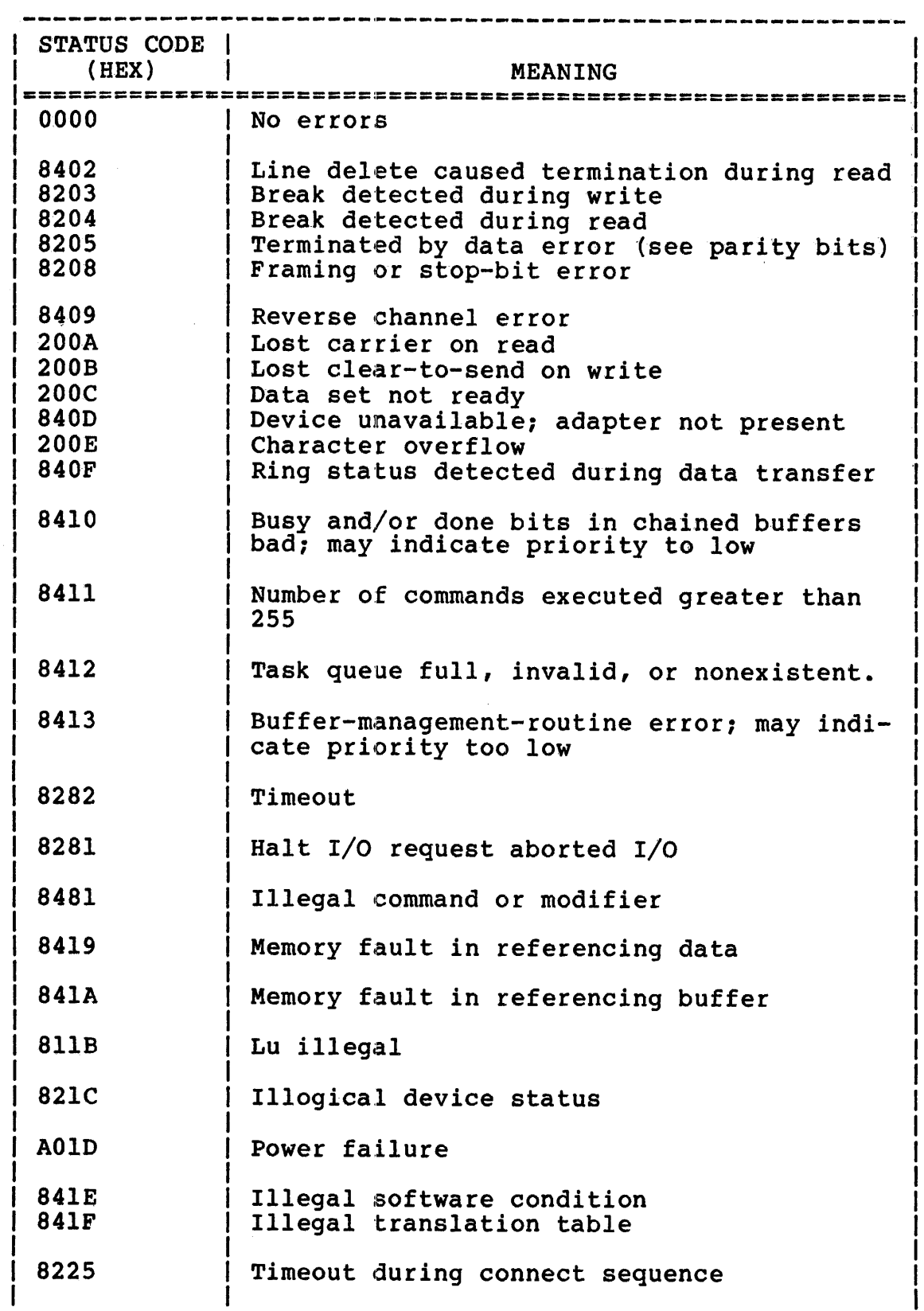

 $\mathbf{r}$ 

 $\mathcal{A}$ 

# TABLE 5-7 ENCODED ERRORS AND DEFINITIONS FOR MODELS 1200/1250/1251 TERMINAL MANAGERS (Continued)

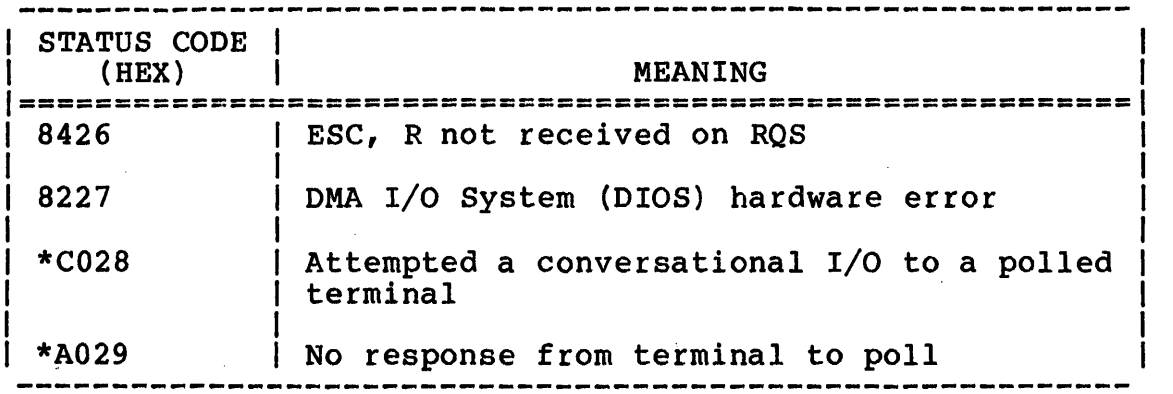

\* Applies to Models 1250/1251 only

 $\ddot{\phantom{a}}$ 

The first byte of each status code listed in Table 5-1 refers to the filter byee of each status code filter in fabie 3 f feftils to<br>the device independent status of the error. These codes are defined as follows:

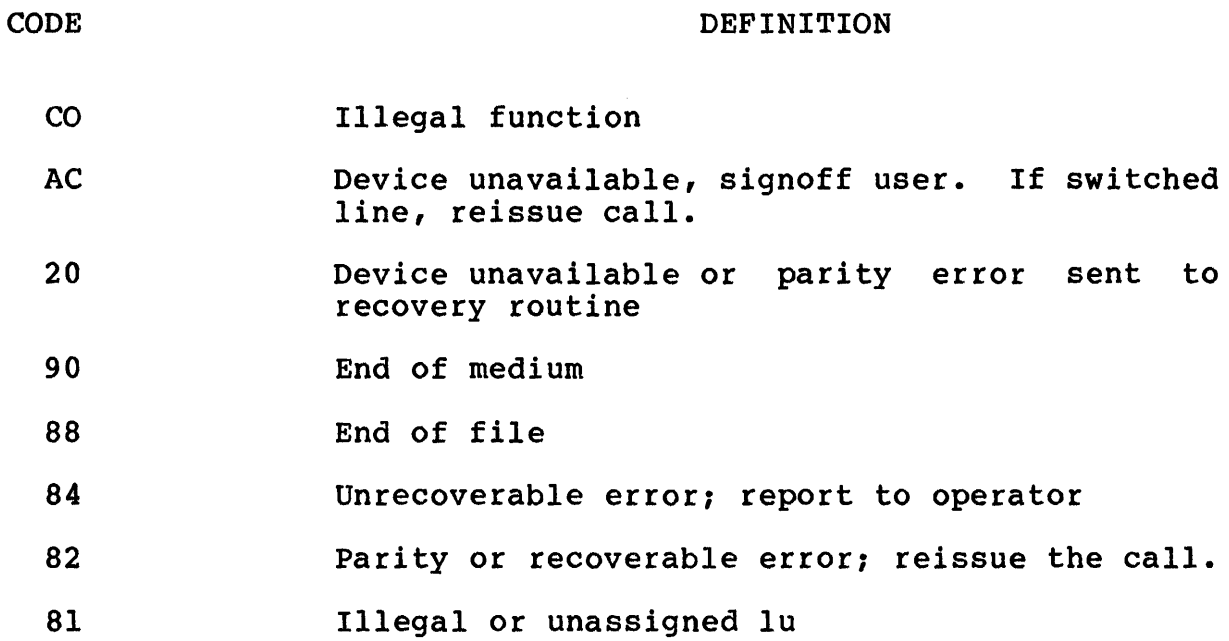

 $\sim 10$ 

 $\mathcal{L}^{\text{max}}_{\text{max}}$  and  $\mathcal{L}^{\text{max}}_{\text{max}}$ 

# APPENDIX A DRIVER COMMAND WORD (DCW) FORMAT

047-9

 $\bar{\beta}$ 

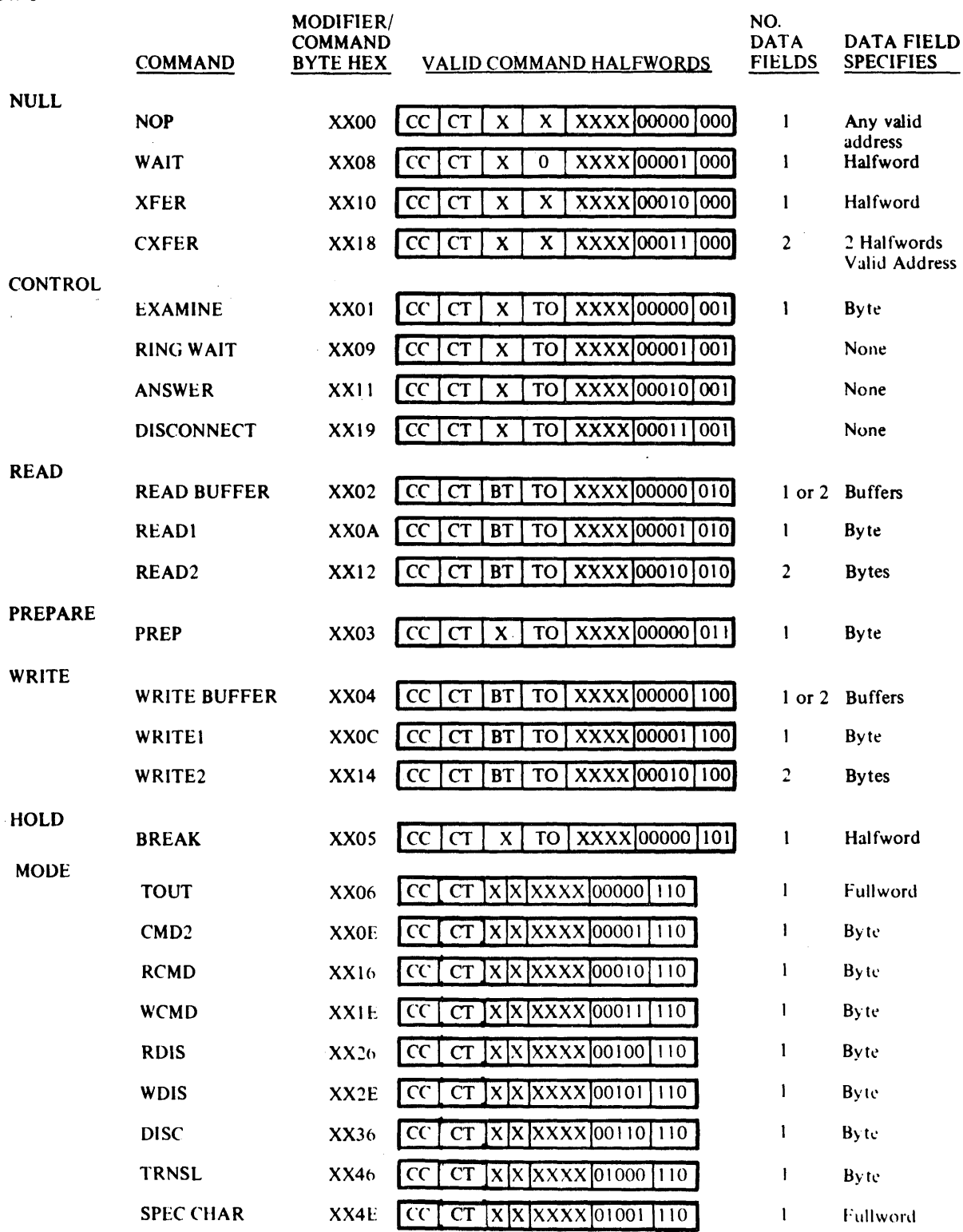

 $\frac{1}{2}$ 

 $\label{eq:2.1} \frac{1}{\sqrt{2}}\left(\frac{1}{\sqrt{2}}\right)^{2} \left(\frac{1}{\sqrt{2}}\right)^{2} \left(\frac{1}{\sqrt{2}}\right)^{2} \left(\frac{1}{\sqrt{2}}\right)^{2} \left(\frac{1}{\sqrt{2}}\right)^{2} \left(\frac{1}{\sqrt{2}}\right)^{2} \left(\frac{1}{\sqrt{2}}\right)^{2} \left(\frac{1}{\sqrt{2}}\right)^{2} \left(\frac{1}{\sqrt{2}}\right)^{2} \left(\frac{1}{\sqrt{2}}\right)^{2} \left(\frac{1}{\sqrt{2}}\right)^{2} \left(\$ 

 $\label{eq:2.1} \frac{1}{\sqrt{2}}\int_{\mathbb{R}^3}\frac{1}{\sqrt{2}}\left(\frac{1}{\sqrt{2}}\right)^2\frac{1}{\sqrt{2}}\left(\frac{1}{\sqrt{2}}\right)^2\frac{1}{\sqrt{2}}\left(\frac{1}{\sqrt{2}}\right)^2\frac{1}{\sqrt{2}}\left(\frac{1}{\sqrt{2}}\right)^2.$ 

 $\label{eq:2.1} \frac{1}{\sqrt{2}}\int_{\mathbb{R}^3}\frac{1}{\sqrt{2}}\left(\frac{1}{\sqrt{2}}\right)^2\frac{1}{\sqrt{2}}\left(\frac{1}{\sqrt{2}}\right)^2\frac{1}{\sqrt{2}}\left(\frac{1}{\sqrt{2}}\right)^2\frac{1}{\sqrt{2}}\left(\frac{1}{\sqrt{2}}\right)^2.$ 

 $\label{eq:2.1} \mathcal{L}(\mathcal{L}^{\text{max}}_{\mathcal{L}}(\mathcal{L}^{\text{max}}_{\mathcal{L}}))\leq \mathcal{L}(\mathcal{L}^{\text{max}}_{\mathcal{L}}(\mathcal{L}^{\text{max}}_{\mathcal{L}}))$ 

# APPENDIX B STANDARD ASCII CODE

 $\mathcal{L}^{\mathcal{L}}$ 

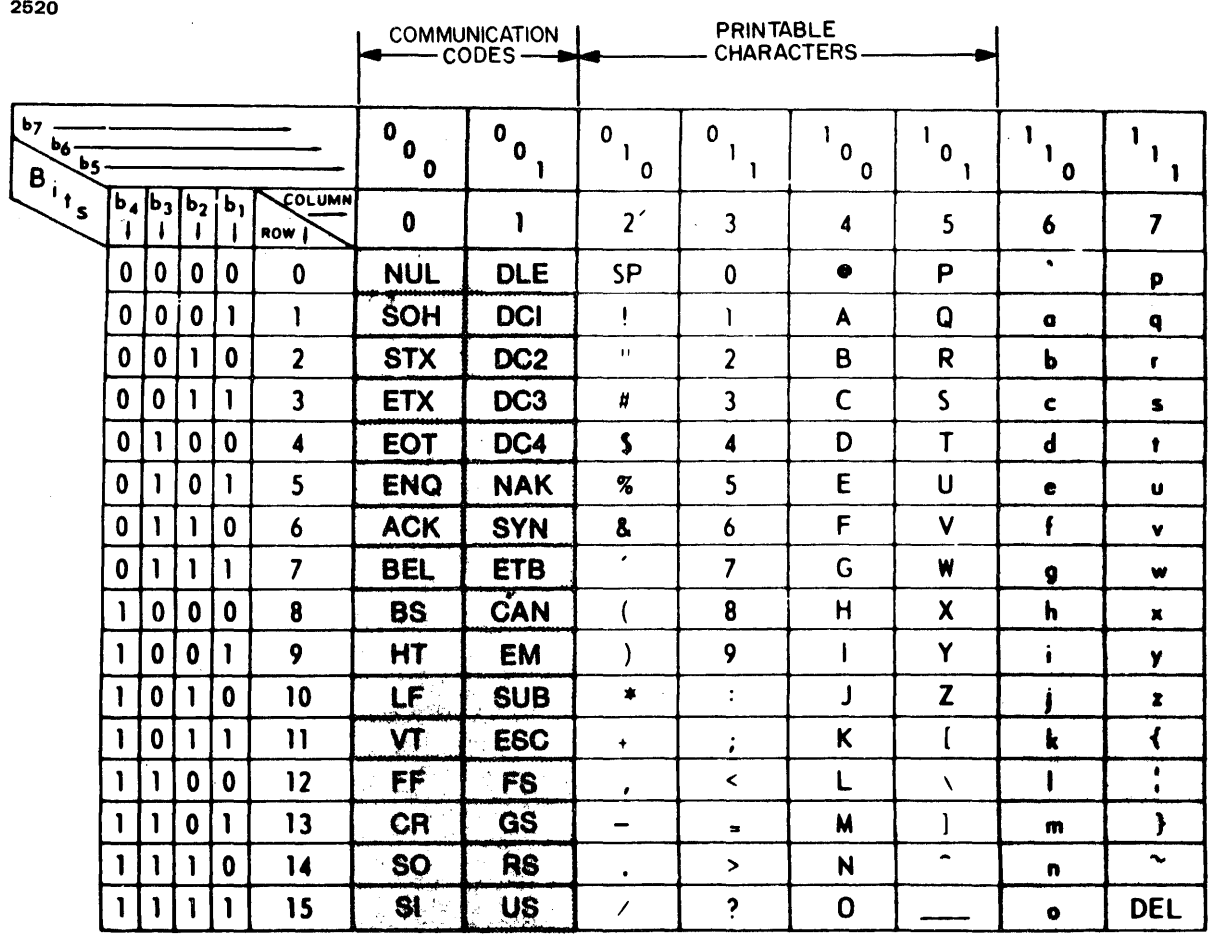

\* Standard 96-character ASCII Set

 $\mathcal{A}^{\mathcal{A}}$ 

- $***$ 64-character ASCII Set displayed when U/C Switch is enabled. (DEL is as legal character in this mode and is displayed as a quadrangle with alternate dots.)
- $***$ In transparent mode, all control codes are displayed as shown in sample display. In normal display mode, control characters are not displayed.

 $\label{eq:2.1} \frac{1}{\sqrt{2}}\int_{\mathbb{R}^3}\frac{1}{\sqrt{2}}\left(\frac{1}{\sqrt{2}}\right)^2\frac{1}{\sqrt{2}}\left(\frac{1}{\sqrt{2}}\right)^2\frac{1}{\sqrt{2}}\left(\frac{1}{\sqrt{2}}\right)^2\frac{1}{\sqrt{2}}\left(\frac{1}{\sqrt{2}}\right)^2.$ 

 $\mathbf{I}$  $\overline{1}$  $\mathbf{I}$  $\mathsf{l}$  $\overline{\phantom{a}}$ 

Ł  $\frac{1}{1}$ 

 $\mathbf{I}$ 

 $\mathcal{L}^{\text{max}}_{\text{max}}$ 

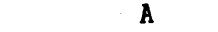

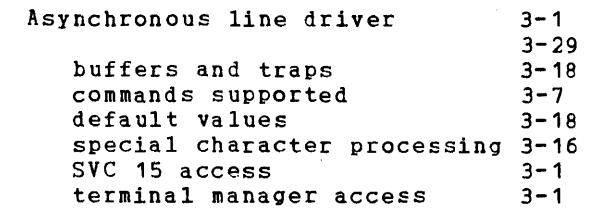

#### B

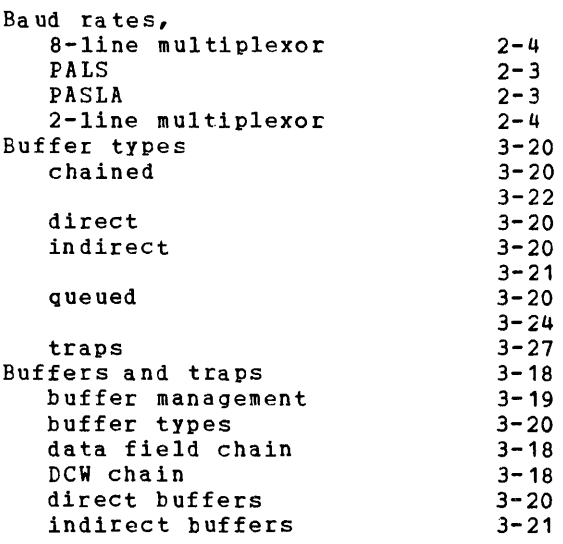

# c

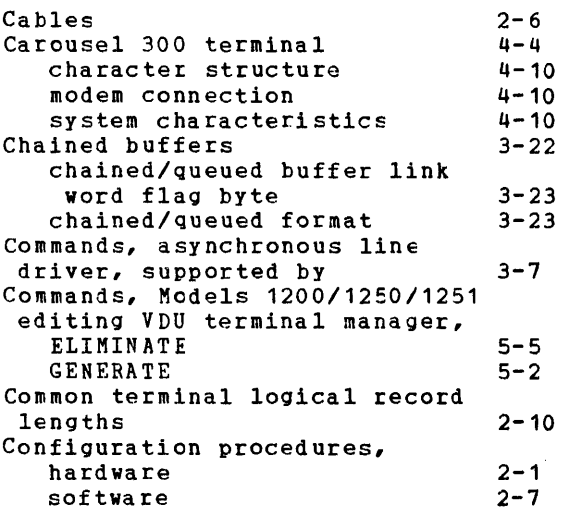

#### Conversational VDU/TTY sysgen device statement  $2 - 8$  $2 - 8$

#### D

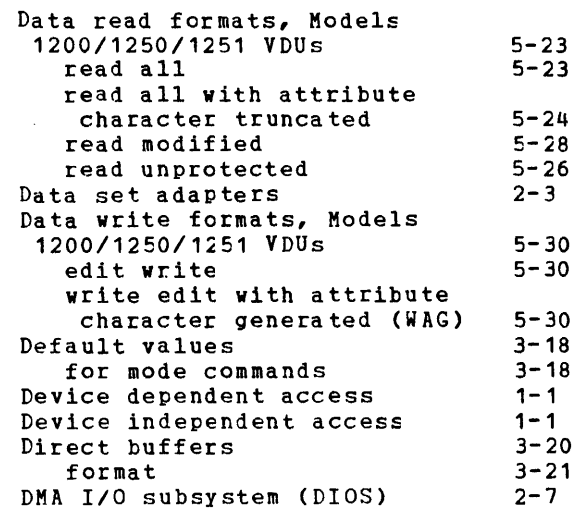

# E F

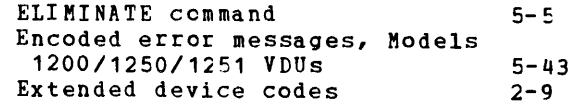

# G

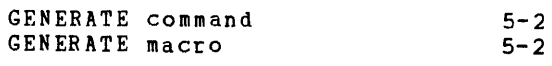

#### H

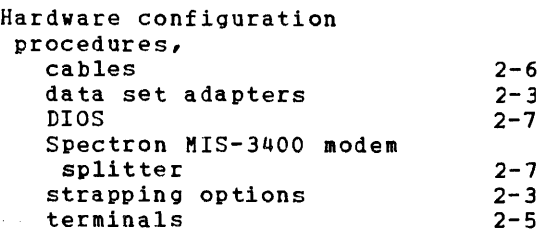

# I J K

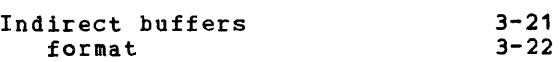

# 48-047 FOO ROI

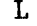

Light pen

# Ii N 0

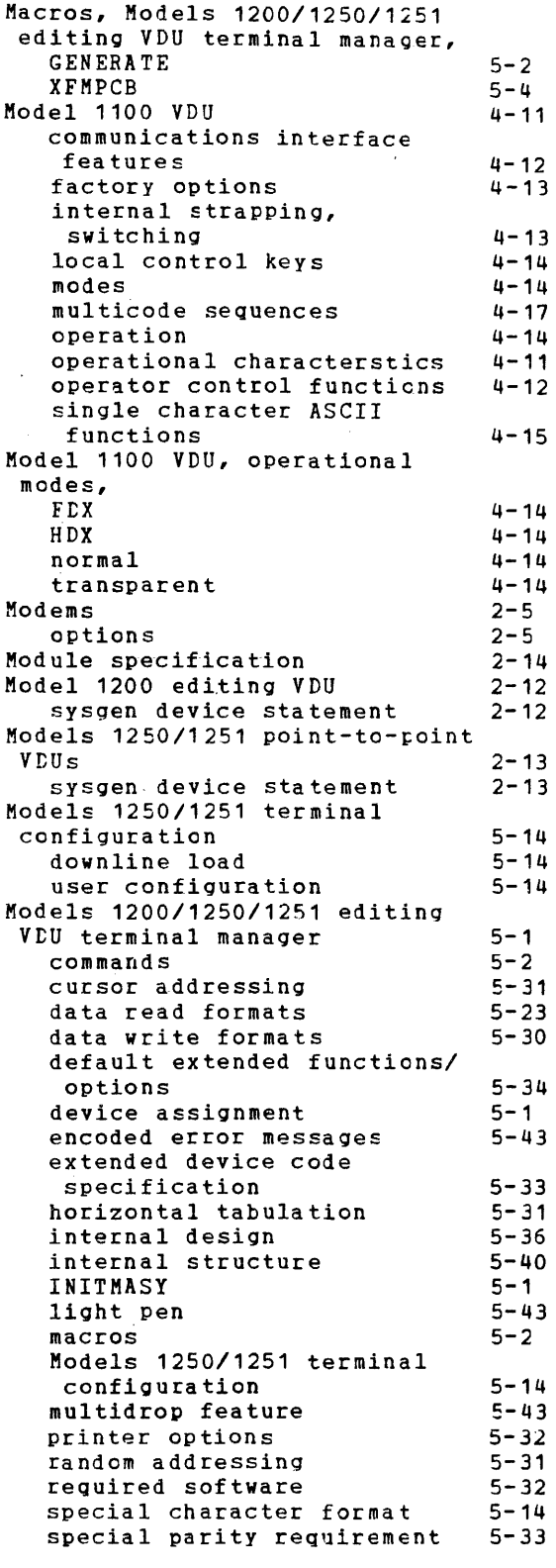

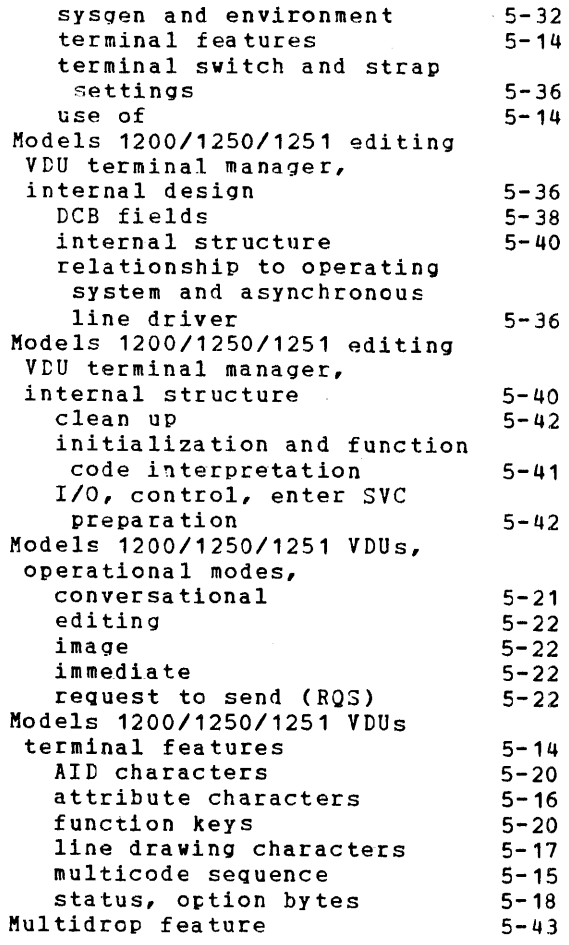

# p

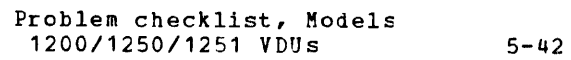

 $\sim 10^7$ 

# Q

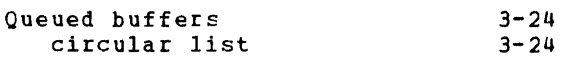

# R

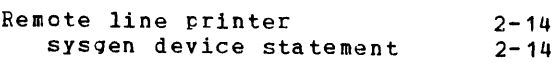

# s

 $\mathbf l$ I

 $\mathsf{I}$ 

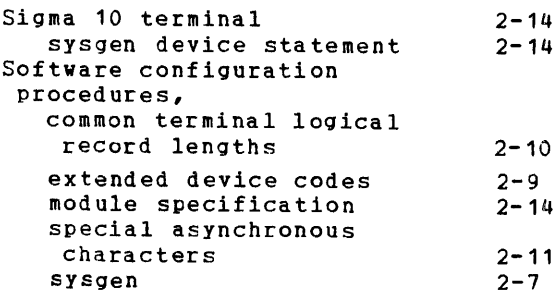

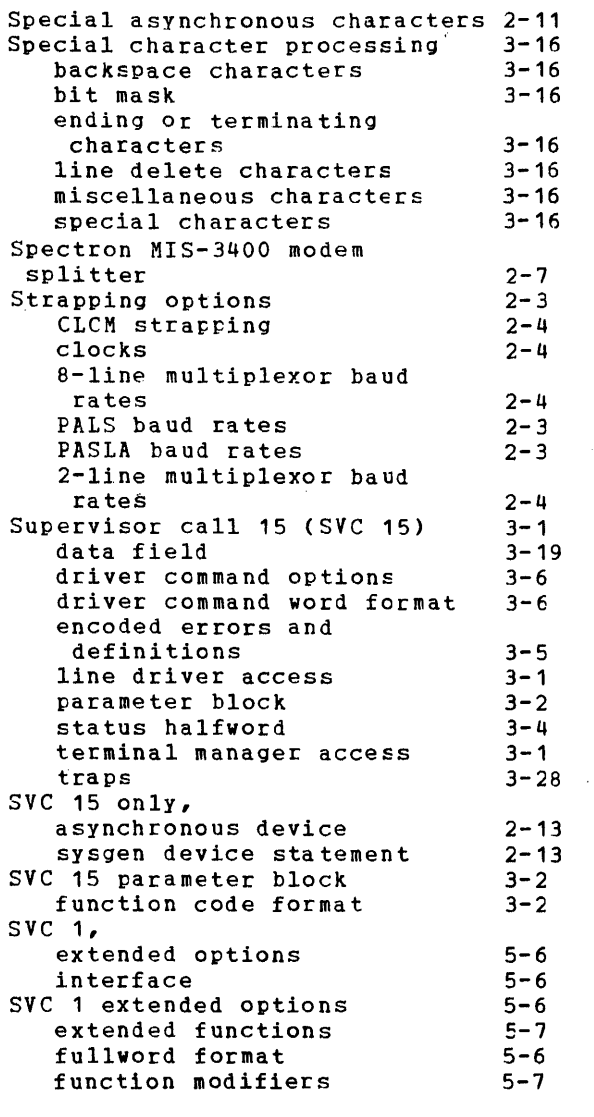

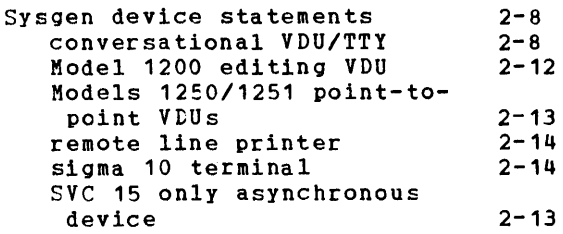

# T U V W

 $\overline{\phantom{a}}$ ł  $\mathbf{I}$  $\overline{\phantom{a}}$ 

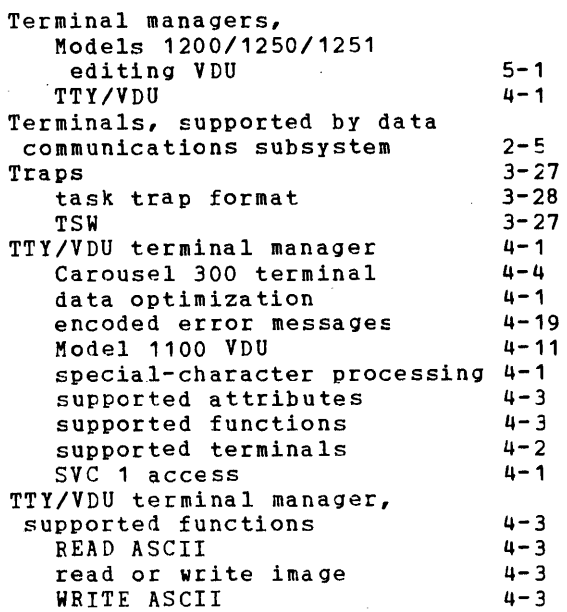

#### x Y Z

XFMPCB macro

 $\mathbf{I}$ 

 $\mathcal{L}^{\text{max}}_{\text{max}}$ 

 $5 - 4$ 

 $\sim 10^{-1}$ 

 $\sim 10^{11}$  km  $^{-1}$ 

 $\label{eq:2.1} \frac{1}{2} \sum_{i=1}^n \frac{1}{2} \sum_{j=1}^n \frac{1}{2} \sum_{j=1}^n \frac{1}{2} \sum_{j=1}^n \frac{1}{2} \sum_{j=1}^n \frac{1}{2} \sum_{j=1}^n \frac{1}{2} \sum_{j=1}^n \frac{1}{2} \sum_{j=1}^n \frac{1}{2} \sum_{j=1}^n \frac{1}{2} \sum_{j=1}^n \frac{1}{2} \sum_{j=1}^n \frac{1}{2} \sum_{j=1}^n \frac{1}{2} \sum_{j=1}^n \frac{$ 

 $\label{eq:2.1} \frac{1}{\sqrt{2}}\int_{0}^{\infty}\frac{1}{\sqrt{2\pi}}\left(\frac{1}{\sqrt{2\pi}}\right)^{2\alpha} \frac{1}{\sqrt{2\pi}}\int_{0}^{\infty}\frac{1}{\sqrt{2\pi}}\left(\frac{1}{\sqrt{2\pi}}\right)^{\alpha} \frac{1}{\sqrt{2\pi}}\frac{1}{\sqrt{2\pi}}\int_{0}^{\infty}\frac{1}{\sqrt{2\pi}}\frac{1}{\sqrt{2\pi}}\frac{1}{\sqrt{2\pi}}\frac{1}{\sqrt{2\pi}}\frac{1}{\sqrt{2\pi}}\frac{1}{\sqrt{2\pi}}$ 

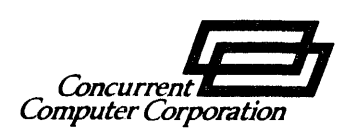

# **PUBLICATION COMMENT FORM**

We try to make our publications easy to understand and free of errors. Our users are an integral source of information for improving future revisions. Please use this postage paid form to send us comments, corrections, suggestions, etc.

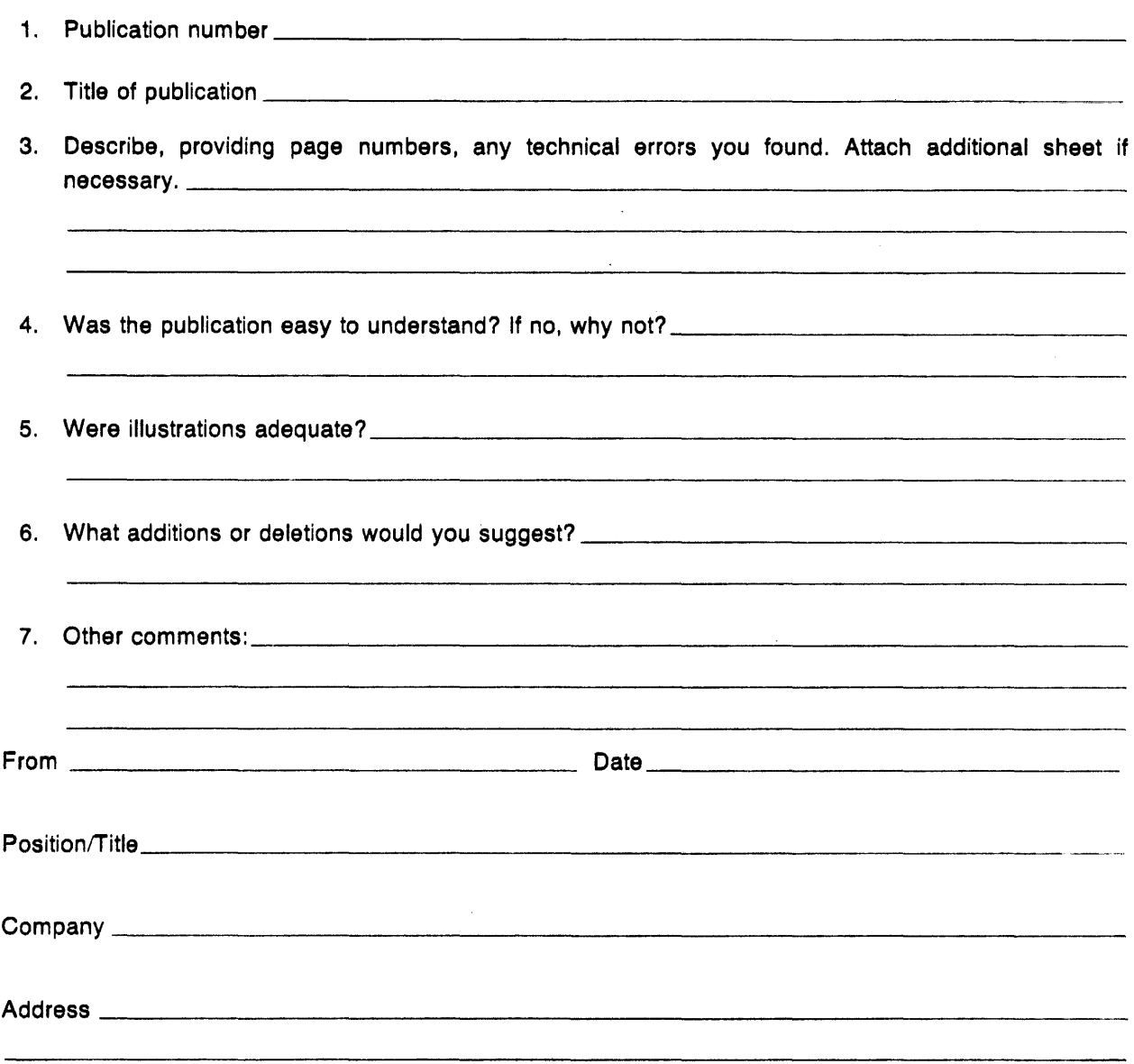

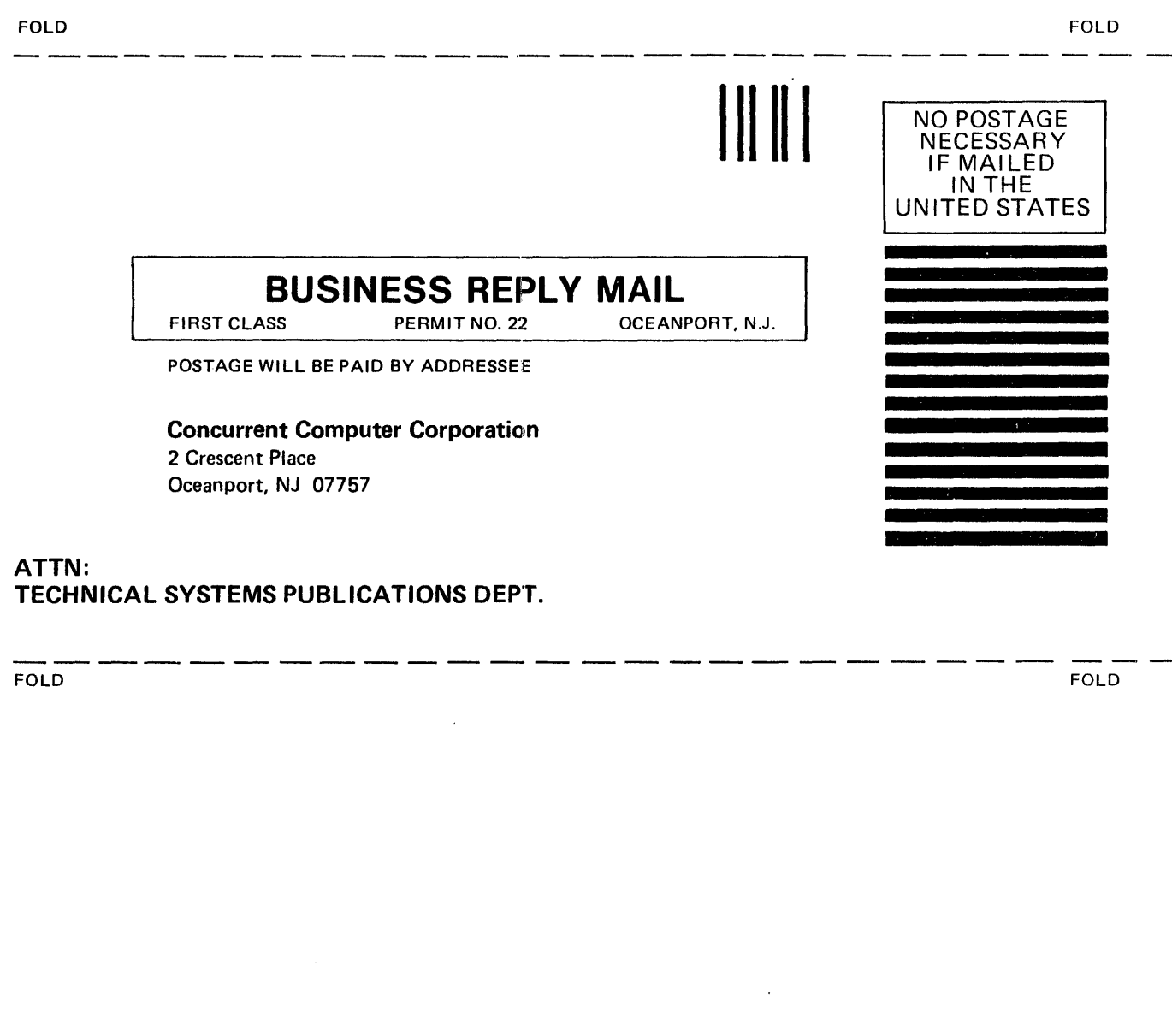

 $\sim$ 

**STAPLE**